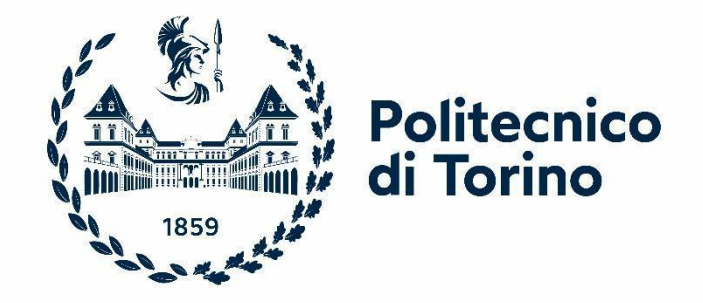

# Politecnico di Torino

Corso di Laurea Magistrale in Ingegneria Informatica

A.A 2022/2023

Sessione di Laurea Dicembre 2023

# **Riprogettare l'esperienza utente (UX) del "Portale della Didattica"**

Prof. Fulvio CORNO Prof. Luigi DE RUSSIS

Relatori: Candidati:

Gianmarco DE PAOLIS Giacomo MAGGIO

# Indice

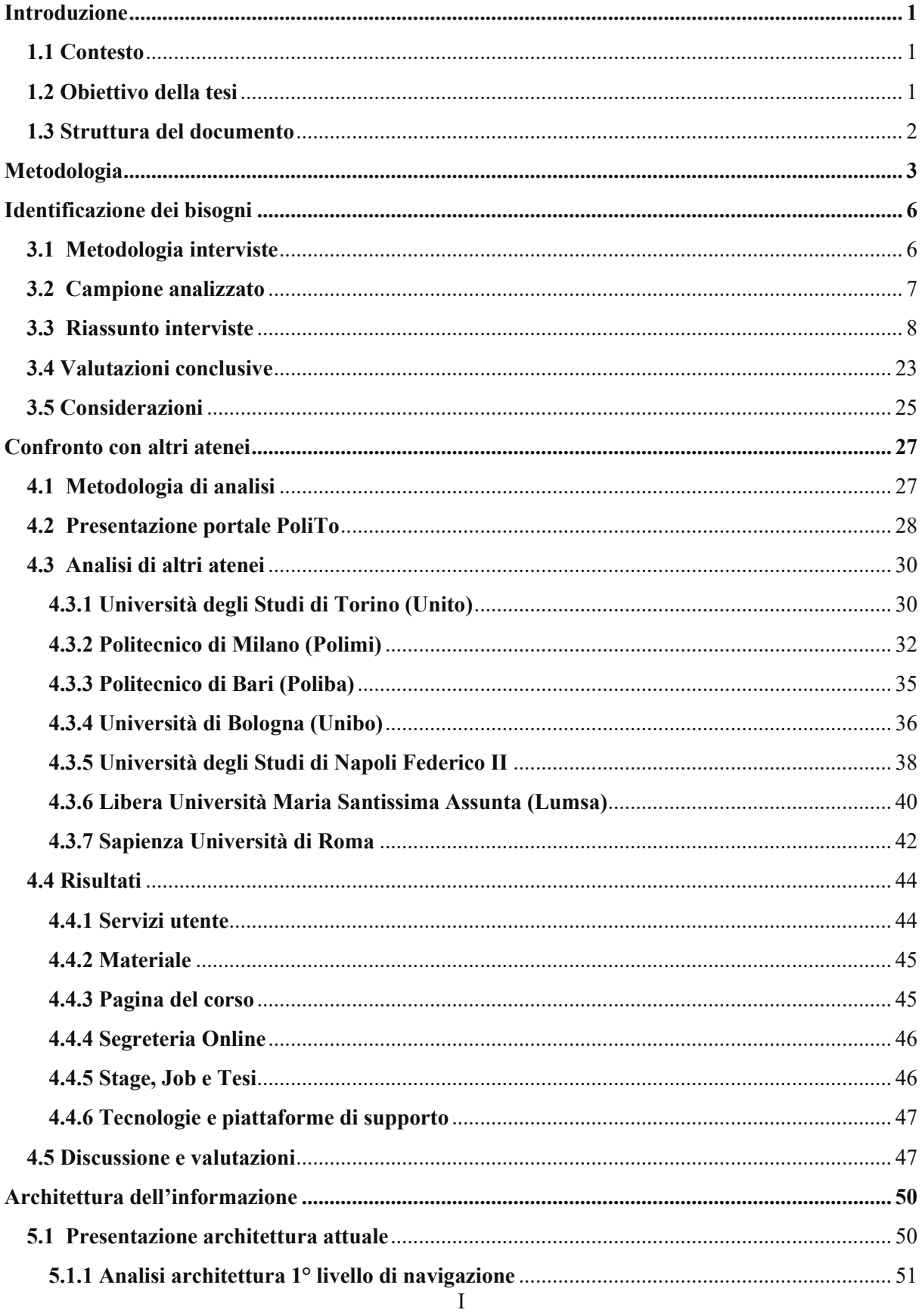

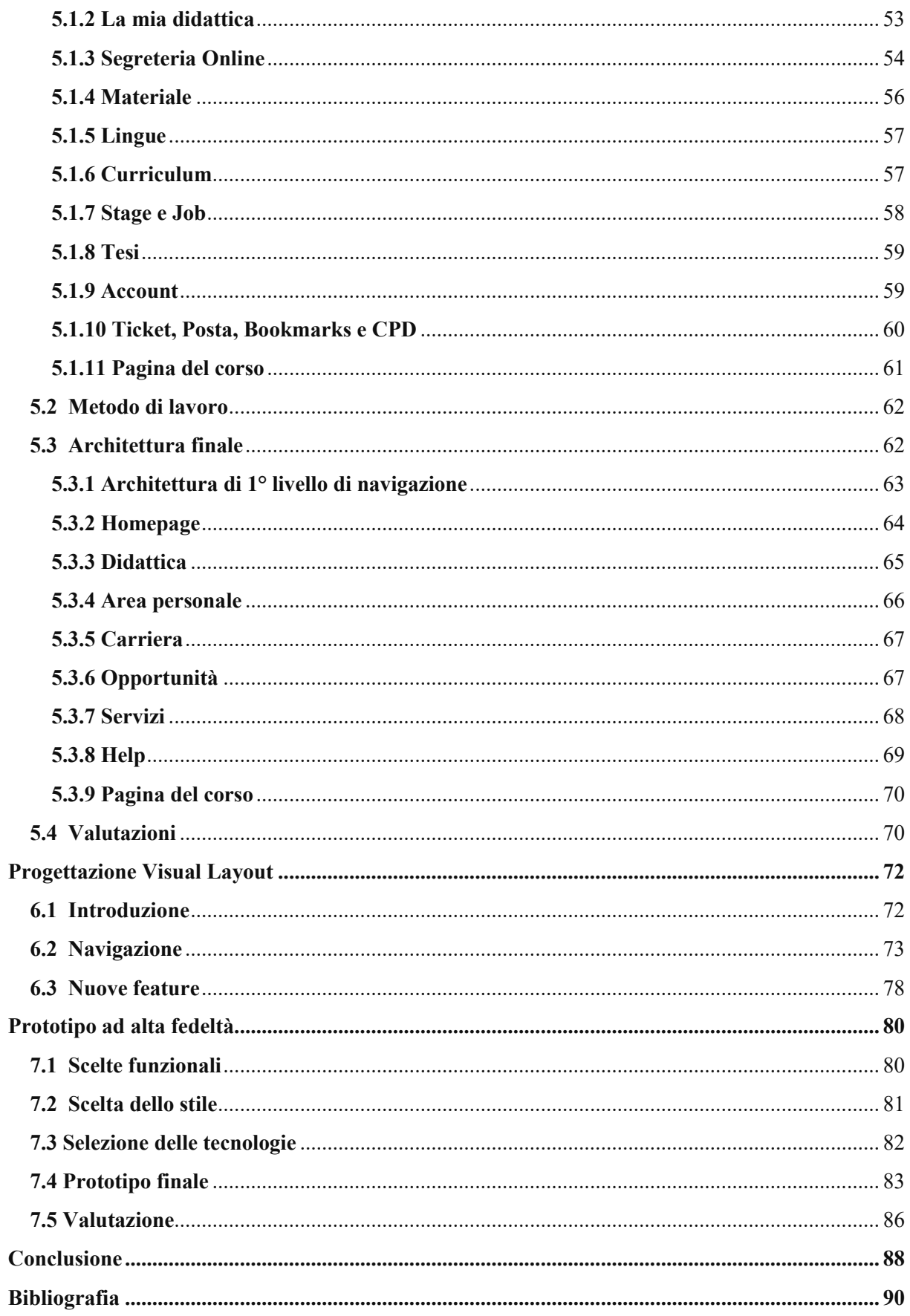

## **Capitolo I**

# <span id="page-4-0"></span>**Introduzione**

## <span id="page-4-1"></span>**1.1 Contesto**

Nell'attuale contesto accademico, i servizi digitali rivestono un ruolo fondamentale nell'agevolare l'accesso all'istruzione e nell'ottimizzare l'esperienza degli studenti. Attraverso piattaforme web e applicazioni mobile, le istituzioni universitarie permettono l'accesso al materiale didattico e alle principali informazioni di interesse, conferendo agli utenti maggiore autonomia nell'apprendimento e fornendo supporto nello svolgimento delle attività accademiche di tutti i giorni.

L'utilizzo di piattaforme online non ha il solo ruolo di semplificare l'accesso ai contenuti e alla documentazione, ma permette anche di consultare risorse come videolezioni ed esercitazioni online, esclusive di tali applicativi.

Il Politecnico di Torino dispone di un proprio dipartimento di Information Technology, attualmente rappresentato dalla Direzione ISIAD (Infrastrutture Servizi Informatici e Amministrazione Digitale). Tale direzione si occupa ormai da diversi anni della gestione e la creazione di servizi personalizzati per studenti e dipendenti dell'ateneo.

Tra i servizi principali, il Portale della Didattica risulta essere tra le risorse maggiormente utilizzate dagli studenti del Politecnico. La prima versione del portale risale al 2001, da allora tale applicativo risulta continuamente aggiornato nelle sue funzionalità in base alle esigenze di studenti e professori.

Nel corso degli ultimi anni, sul portale sono state apportate modifiche esclusivamente rispetto ai contenuti, trascurando l'aggiornamento sia del design che dell'architettura e distribuzione delle informazioni. Questo progetto di tesi nasce dalla necessità di rinnovare il Portale della Didattica sotto questi aspetti principali, andando ad effettuare una completa riprogettazione incentrata sulle necessità e le aspettative dell'utente.

Il presente progetto nasce in seguito ad una iniziativa dell'anno scorso che ha visto gli studenti collaborare con i membri della Direzione ISIAD. Tale collaborazione ha condotto con successo alla realizzazione della nuova PoliTO Students App. La seguente tesi ripropone la stessa cooperazione studenti-personale con il fine di ottimizzare l'esperienza utente per il Portale della Didattica del Politecnico di Torino.

## <span id="page-4-2"></span>**1.2 Obiettivo della tesi**

L'obiettivo principale della presente tesi è la riprogettazione dell'esperienza utente del Portale della Didattica dal lato degli studenti. Questo processo adotta un approccio centrato sull'utente, ponendo particolare attenzione alle necessità e alle preferenze degli studenti al fine di migliorare significativamente la fruibilità e la soddisfazione nell'interazione con la piattaforma.

Tale approccio si traduce nella concretezza con un diretto coinvolgimento degli studenti nelle fasi di sviluppo e ha come traguardo ultimo la creazione di un primo prototipo digitale interattivo da

sottoporre a test da parte degli stessi utenti. Tale traguardo è stato raggiunto attraverso un percorso ben delineato dal principio.

Il processo è iniziato partendo dall'analisi dei bisogni degli studenti realizzata attraverso una serie di interviste. Tali interviste hanno evidenziato quali fossero le funzionalità maggiormente utilizzate, quelle meno utilizzate e quali fossero i servizi di cui il portale risultava privo. In seguito, sono stati individuati i punti di forza e di debolezza del portale del Politecnico di Torino attuale, attraverso il confronto di questo con i corrispettivi applicativi delle principali università italiane.

Successivamente, sulla base dei risultati ottenuti durante le precedenti analisi, è stata ipotizzata una nuova architettura dell'informazione. Questa fase ha comportato l'eliminazione delle sezioni inutilizzate, l'aggiunta di nuove sezioni ritenute necessarie ma mancanti, e la distribuzione di tutti i servizi all'interno di nuove macro-sezioni, il più coerenti e intuitive possibili.

Utilizzando come riferimento la nuova architettura ipotizzata, di pari passo, è stato realizzato un prototipo a bassa fedeltà. Tale prototipo si è concentrato sulla disposizione delle informazioni all'interno delle pagine e sul potenziale metodo di navigazione, andando ad accennare anche qualche scelta di design. Infine è stato realizzato il prototipo ad alta fedeltà, il quale è andato a delineare con un maggior dettaglio gli aspetti relativi al design e ha introdotto l'interattività, caratteristica fondamentale per testare al meglio l'applicativo.

## <span id="page-5-0"></span>**1.3 Struttura del documento**

La seguente tesi è suddivisa in una serie di capitoli, ciascuno rappresentante una specifica fase del progetto:

- **Metodologia**: spiegazione del metodo di lavoro utilizzato
- **Identificazione dei bisogni**: individuazione delle necessità degli utenti
- **Confronto con altri atenei**: comparazione con i portali delle principali università italiane
- **Architettura dell'informazione**: progettazione della struttura gerarchica dei contenuti
- **Progettazione Visual Layout**: realizzazione di un prototipo focalizzato sul design e sulla disposizione a schermo delle informazioni
- **Prototipo ad alta fedeltà**: sviluppo di un prototipo finale, risultato ultimo delle fasi precedenti

Si evidenzia come ogni fase rappresenti una evoluzione dello step precedente: ogni capitolo citerà considerazioni e risultati dei suoi predecessori. La realizzazione del prototipo rappresenta solo l'ultimo di una serie di step prefissati.

Dall'elenco dei capitoli appena presentato è già distinguibile una suddivisione del lavoro in due fasi: la fase di analisi, caratterizzata dall'individuazione dei bisogni e dal confronto con gli altri atenei, e la fase di progettazione, definita dall'organizzazione della struttura gerarchica delle informazioni e dalla prototipazione.

# Capitolo II

# <span id="page-6-0"></span>**Metodologia**

Come accennato nel capitolo 1.2, l'obiettivo principale della presente tesi risiede nel migliorare l'esperienza utente nell'utilizzo del Portale della Didattica. Tale traguardo generico si concretizza in una serie di obiettivi specifici che devono trovare realizzazione nel prototipo finale:

- 1. selezione dei servizi utili agli utenti;
- 2. realizzazione di un'architettura dell'informazione intuitiva, scalabile e che distribuisca le funzionalità in base alla loro rilevanza;
- 3. ottimizzazione della disposizione delle sezioni all'interno delle pagine;
- 4. ottimizzazione della navigazione all'interno all'interno dell'applicativo;
- 5. garanzia di accessibilità e responsività ai differenti dispositivi utilizzati dagli utenti.

Il presente capitolo ha il compito di descrivere l'intero processo delineato per il raggiungimento di tali obiettivi. Gli step del processo che sono stati identificati possono essere racchiusi in due diverse categorie: la fase di analisi e la fase di progettazione.

La fase di analisi è stata contraddistinta dalla raccolta di dati e informazioni utili in merito all'attuale portale. Nello specifico attraverso un processo di needfinding, caratterizzato da una serie di interviste, è stato possibile identificare quali fossero le funzionalità più rilevanti e quali fossero quelle presentanti criticità. Grazie ad un processo di benchmarking, attraverso il quale l'attuale portale della didattica è stato messo a confronto con i rispettivi applicativi dei principali atenei italiani, è stato invece possibile comprendere i punti di forza e i punti di debolezza del Portale della Didattica.

Durante la fase di progettazione, dopo aver eseguito l'analisi e l'elaborazione dei dati raccolti, è stata ipotizzata una nuova architettura dell'informazione. In parallelo al progresso nella costruzione della struttura, sono stati elaborati prototipi a bassa fedeltà che proponevano differenti sistemi di navigazione ed una potenziale disposizione degli elementi all'interno delle schermate. Infine, dopo aver selezionato il layout e il metodo di navigazione migliori, è stato sviluppato un prototipo ad alta fedeltà curato per ottimizzare accessibilità, responsività e aspetto grafico.

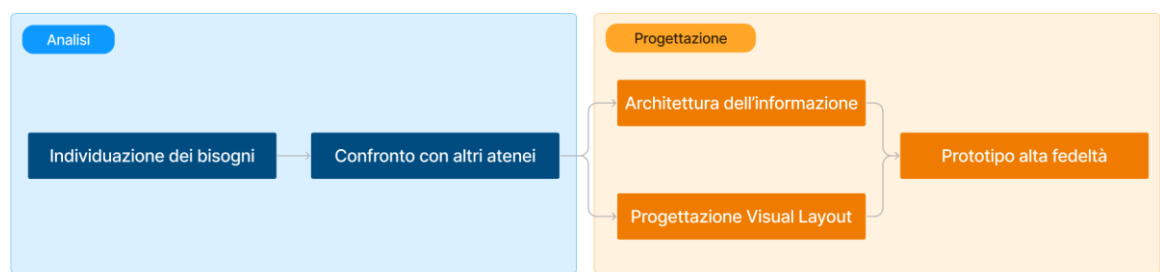

**Figura 2.1**: Suddivisione in fasi del processo

In ciascuna delle fasi è stata fondamentale la presenza del team di supporto composto dai membri del direttivo ISIAD del Politecnico di Torino. Il team si è riunito periodicamente con i tesisti per valutare lo stato del progetto, fornire preziosi suggerimenti e delineare le tappe successive necessarie al raggiungimento dell'obiettivo finale.

Di seguito viene fornito un sommario delle fasi che saranno trattate nel dettaglio all'interno dei capitoli del documento.

## Individuazione dei bisogni

Volendo porre l'utente al centro della progettazione del nuovo portale, il primo passo compiuto è consistito in un processo di needfinding volto ad identificare quali fossero i bisogni e le problematiche dell'attuale portale, comprendere i principali pattern di utilizzo degli utenti e ottenere feedback qualitativi rispetto all'applicativo corrente. Per fare questo, sono state organizzate una serie di interviste agli studenti del Politecnico di Torino, i quali usufruiscono del portale quotidianamente. Gli studenti hanno risposto ad alcune domande precedentemente concordate con il team a sostegno del progetto. Successivamente è stata condotta un'analisi trasversale delle risposte fornite, la quale ha permesso di identificare quali fossero le funzionalità più importanti, quelle maggiormente utilizzate, le funzionalità problematiche e quelle che se presenti, potrebbero risultare utili ma attualmente mancanti.

## Confronto con altri atenei

Nella fase successiva è stato eseguito un benchmarking approfondito, analizzando le soluzioni adottate da alcuni dei principali atenei in Italia. Nel processo sono stati valutati sette portali, analizzando le funzionalità offerte da ciascuno di questi e la modalità con la quale queste venissero erogate. Questo processo ci ha fornito un quadro dettagliato delle pratiche più comuni e delle tecnologie di supporto maggiormente utilizzate. Tali informazioni sono risultate estremamente utili nell'identificare punti di forza e di debolezza del Portale della Didattica e al tempo stesso hanno permesso di identificare potenziali soluzioni alle necessità e criticità emerse durante le interviste agli studenti.

## Architettura dell'informazione

Dopo aver ultimato gli step di analisi, si è passati alla fase progettuale, procedendo con la formulazione di un'ipotesi della possibile architettura dell'informazione del nuovo portale.

La precedente fase di needfinding ha permesso di comprendere quali sarebbero state le funzionalità da inserire nel portale, rimuovendo quelle desuete e di scarso utilizzo e inserendone di nuove in base ai commenti degli studenti. Oltre a questo la fase di identificazione dei bisogni ha permesso di ricostruire una gerarchia dei servizi basata sul loro utilizzo e sulla loro importanza.

La fase di benchmarking ha invece permesso di identificare gli aspetti positivi e i limiti del Portale della Didattica, andandolo a confrontare con il portale delle altre università italiane. Oltre a questo, proprio come nella fase di needfinding, è stato possibile comprendere di quali sezioni e servizi l'attuale applicativo risultasse privo, così da poterle inserire all'interno dell'architettura ipotizzata.

Grazie a queste informazioni è stato possibile realizzare un'architettura dell'informazione completa delle funzionalità essenziali per i suoi utenti. Questa architettura presenta una struttura progettata per mettere in evidenza i contenuti principali ed una suddivisione interna delle sezioni in macro-categorie. Tale struttura è stata rappresentata attraverso una mappa dettagliata che delinea la disposizione e la gerarchia delle informazioni.

## Progettazione Visual Layout

Parallelamente al processo di riorganizzazione dell'architettura dell'informazione, si è svolto un lavoro di progettazione del possibile layout, il quale è consistito nello sviluppo di prototipi a bassa fedeltà su Figma [9]. Le varie modifiche all'architettura e i prototipi basati su questa sono stati sottoposti a confronti periodici con il team di supporto al progetto. Tale collaborazione ha permesso di delineare potenziali modifiche e ottimizzazioni al fine di perfezionare il risultato finale.

Durante questa fase, ci si è focalizzati sullo sviluppo di un layout visivo moderno, prestando particolare attenzione a due aspetti principali: la navigazione e l'organizzazione dei contenuti all'interno delle pagine. Per quanto riguarda la navigazione, sono stati testati vari sistemi al fine di ottimizzare l'esplorazione dei diversi livelli della struttura ipotizzata.

Lo stesso approccio è stato applicato all'organizzazione dei contenuti: ogni evoluzione dell'architettura è stata rappresentata all'interno di un prototipo, dettagliando la disposizione delle funzionalità all'interno delle pagine.

Durante la realizzazione dei prototipi a bassa fedeltà è stata delineata la logica e fornita una rappresentazione delle nuove funzionalità identificate durante la fase di analisi, come la barra di ricerca e i preferiti. Al tempo stesso, sono state valorizzate e messe in evidenza le sezioni preesistenti che risultavano di difficile accesso per gli studenti.

## Prototipo alta fedeltà

La fase conclusiva del progetto ha visto la realizzazione di un prototipo ad alta fedeltà figlio delle decisioni esposte nei precedenti capitoli. Partendo dal prototipo dell'architettura dell'informazione e dal prototipo definitivo a bassa fedeltà, è stato sviluppato un applicativo web che risulta agevolmente testabile in quanto interagibile.

Il prototipo realizzato non presenta tutte le sezioni presenti all'interno dell'architettura dell'informazione ipotizzata: un lavoro completo avrebbe richiesto tempi più lunghi al fine di ottenere una rappresentazione valida e testabile di tutti i servizi.

In questo capitolo vengono esplicitate e giustificate le scelte funzionali adottate, delineando ciò che è stato realizzato e valorizzato nel prototipo, così come le decisioni relative a ciò che è stato escluso. Nel corso dello sviluppo dell'applicativo, l'attenzione è stata focalizzata sulla progettazione della navigazione, sull'organizzazione delle funzionalità all'interno delle schermate, sulla reattività ai vari formati di schermo, sull'accessibilità e sull'adozione di un design moderno.

Una delle principali problematiche emersa durante le fase di analisi è costituita dall'attuale design del Portale della Didattica, percepito come antiquato da diversi studenti. In questo capitolo vengono descritte le scelte stilistiche del prototipo con riferimento all'attuale design system del Politecnico di Torino. Tale sistema di design è stato già adottato durante la realizzazione della nuova applicazione PoliTo Students. Questa coerenza, presente sia a livello di funzionalità che dal punto di vista del design, tra le due principali applicazioni utilizzate dagli studenti, contribuirebbe a migliorare complessivamente l'esperienza utente.

Infine, è stata condotta una valutazione critica del prototipo, focalizzandosi sui punti di forza e di debolezza di quest'ultimo, soffermandosi a riflettere su cosa è stato sviluppato con precisione cosa poteva essere sviluppato con maggiore dettaglio.

# Capitolo III

# <span id="page-9-0"></span>**Identificazione dei bisogni**

Nell'introduzione è stato spiegato come la riprogettazione del Portale della Didattica sia stato un processo incentrato sull'utente. Per questo motivo il primo step è stato quello di comprendere quali fossero le necessità e le difficoltà che gli studenti incontrano nell'utilizzo dell'attuale applicativo. A tale scopo, gli studenti sono stati attivamente inclusi mediante interviste mirate, concepite per far emergere in dettaglio i loro bisogni. In questo capitolo verrà presentata la metodologia delle interviste effettuate ed il campione analizzato. Successivamente verranno prima riportate e in seguito analizzate le risposte dei vari studenti alle domande. Infine, verranno esposte alcune considerazioni effettuate in merito ai risultati emersi.

## <span id="page-9-1"></span>**3.1 Metodologia interviste**

Il primo passo della fase di analisi è stato l'attuazione di un processo di indagine finalizzato ad identificare le principali esigenze e le sfide incontrate nell'utilizzo del Portale della Didattica. Per raccogliere tali informazioni sono stati coinvolti direttamente gli studenti nel processo, andando ad eseguire una serie di interviste con domande mirate al fine di far emergere i loro bisogni.

Obiettivo di questa serie di domande è stato quello di ottenere una panoramica su quali fossero le funzionalità maggiormente utilizzate e quali quelle considerate più importanti. Grande attenzione è stata posta anche sulla navigazione, la quale rappresenta una delle sfide più importanti e ardue nella progettazione dell'esperienza utente. Al tempo stesso è stato lasciato spazio per indicare quali fossero le funzionalità più apprezzate e quelle di più difficile utilizzo, nonché di segnalare le eventuali lacune nel presente applicativo secondo la loro opinione, indicando le funzionalità ritenute necessarie ma attualmente assenti.

Sono state selezionate domande di carattere generico, scegliendo di non scendere troppo in dettagli specifici, così da lasciare agli utenti lo spazio per esporre le proprie opinioni senza essere guidati o vincolati nelle risposte. I quesiti risultano di natura qualitativa e sono stati posti per fare emergere risposte soggettive, basate sull'esperienza diretta degli utenti.

Le domande, selezionate in collaborazione con il team di supporto alla tesi, sono di seguito riportate:

- 1. Quali sono le funzionalità del portale che utilizzi quotidianamente?
- 2. Quali ritieni che siano le funzionalità più importanti del portale della didattica?
- 3. Quali sono le funzionalità più problematiche?
- 4. Per quel che riguarda la navigazione sul portale, riesci a trovare facilmente quello che cerchi? Ci sono delle situazioni in cui una utilizzi una barra/motore di ricerca?
- 5. Quali funzionalità hai apprezzato maggiormente del portale?
- 6. C'è qualcosa che vorresti aggiungere o commentare rispetto alla tua esperienza sul portale?

La totalità delle interviste è stata svolta in presenza; qualora gli studenti abbiano acconsentito, previa firma di un modulo, sono state registrate le loro risposte con il fine di effettuare uno studio maggiormente approfondito di queste. Per ogni domanda è stata fatta un'analisi trasversale delle risposte fornite, così da riuscire ad ottenere una visione generale delle opinioni degli studenti in merito agli argomenti specifici trattati all'interno dei quesiti.

## <span id="page-10-0"></span>**3.2 Campione analizzato**

Sono state condotte interviste per un totale di 20 studenti intervistati. Gli intervistati sono stati coinvolti attraverso la presentazione del progetto ad alcuni studenti incontrati nei luoghi di aggregazione del Politecnico. Essi si sono offerti di collaborare, lieti di poter contribuire al processo di riprogettazione del Portale della Didattica.

Durante la fase di ricerca dei partecipanti alle interviste, un significativo supporto è giunto anche dalle associazioni studentesche. Queste ultime hanno attivamente collaborato nella divulgazione della presentazione del progetto, contribuendo così a raggiungere un numero maggiore di studenti.

Nella selezione dei partecipanti, è stata prestata particolare attenzione a ottenere un campione di analisi diversificato in termini di genere, livello corso di studi, percorso di laurea e nazionalità, al fine di ottenere una panoramica completa e rappresentativa delle prospettive degli utenti.

Di seguito vengono riportati i dati, con i grafici ad essi relativi, descrittivi del campione analizzato:

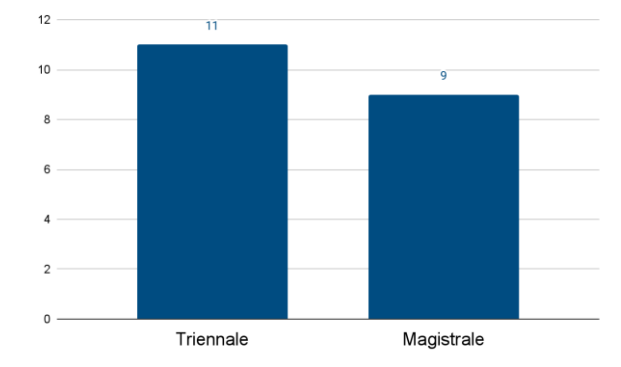

 $\ddot{ }$  $\overline{11}$ Maschi Femmine

 **Figura 3.1**: Suddivisione per livello corso di studi **Figura 3.2:** Suddivisione per genere

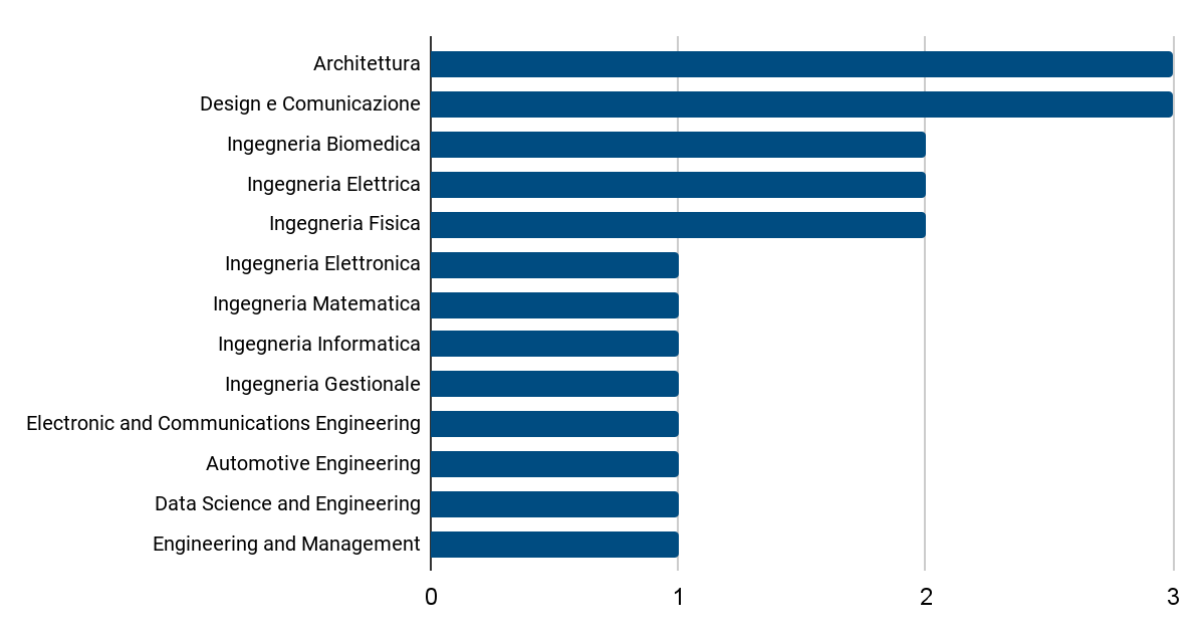

 **Figura 3.3**: Suddivisione per percorso di studi

## <span id="page-11-0"></span>**3.3 Riassunto interviste**

La prima metà delle interviste è stata condotta presso l'ACS LAB (Advanced Computer Science Laboratory) del Politecnico di Torino, le restanti sono state effettuate, sempre in presenza, presso le diverse aule e aree dell'ateneo. Le interviste hanno avuto una durata media di 20 minuti, consentendo agli studenti di rispondere liberamente alle domande. In seguito ai commenti forniti, in alcuni casi gli intervistati sono stati sollecitati a fornire ulteriori chiarimenti su determinati aspetti o ad approfondire maggiormente le risposte.

Nel presente paragrafo, riporteremo per ciascuna domanda la sintesi delle risposte date da ognuno degli studenti intervistati. Al termine dei diversi elenchi di risposte, è presente una discussione in merito ai punti di maggiore interesse e delle considerazioni a proposito dei riscontri dagli studenti.

1. Quali sono le funzionalità del portale che utilizzi quotidianamente?

La prima domanda posta è stata utile per comprendere quali funzionalità fossero maggiormente utilizzate dagli studenti.

**Studente 01.** Carico Didattico, Materiale, Avvisi, Posta, Curriculum, Stage, Job

**Studente 02**. Carico Didattico, Materiale, Avvisi, Orario Lezioni, Tesi, Posta

**Studente 03.** Carico Didattico, Avvisi, Posta

**Studente 04.** Carico Didattico, Materiale, Orario Lezioni

**Studente 05**. Orario Lezioni, Carico Didattico, Posta

**Studente 06**. Carico Didattico, Posta

**Studente 07**. Avvisi, Virtual Classroom, Carico Didattico, Materiale

**Studente 08.** Carico Didattico, Virtual Classroom

**Studente 09**. Carico didattico

**Studente 10.** Carico Didattico

**Studente 11.** Carico Didattico, Materiale

**Studente 12.** Carico Didattico, Materiale

**Studente 13.** Carico Didattico, Posta

**Studente 14.** Carico Didattico, Avvisi, Videolezioni

**Studente 15. Carico Didattico** 

**Studente 16.** Carico Didattico, Avvisi

**Studente 17.** Carico Didattico, Avvisi, Piano degli studi

**Studente 18.** Carico Didattico, Avvisi

**Studente 19.** Carico Didattico, Posta

**Studente 20.** Carico Didattico, Orario Lezioni, Posta

#### **Discussione**

Si nota che per l'intera totalità dei partecipanti la funzionalità più utilizzata è quella del **Carico Didattico**, soprattutto perché il principale utilizzo del portale di tutti gli intervistati è quello di scaricare il materiale dei singoli corsi.

Oltre a tale funzionalità le seconde maggiormente utilizzate risultano essere la sezione Posta, la sezione **Avvisi** e la sezione **Materiale**. Per quest'ultima probabilmente gli studenti facevano riferimento principalmente alla sezione del materiale del corso, ma alcuni sottolineavano anche l'utilizzo della sezione nella pagina principale.

Da questa domanda emerge spesso che gli studenti preferiscano utilizzare l'applicazione quando è possibile: dai feedback degli studenti si deduce che le funzionalità maggiormente utilizzate sul portale risultano migliori rispetto alle corrispettive funzionalità presenti nell'applicazione.

Come si poteva supporre, l'utilizzo delle funzionalità di **Stage**, **Job** e **Tesi** è unicamente destinato agli studenti che stanno per concludere il proprio percorso di studi. Per gli studenti dei primi anni tali sezioni risultano pressoché inesplorate.

Di seguito viene riportata una tabella riassuntiva delle risposte alla prima domanda:

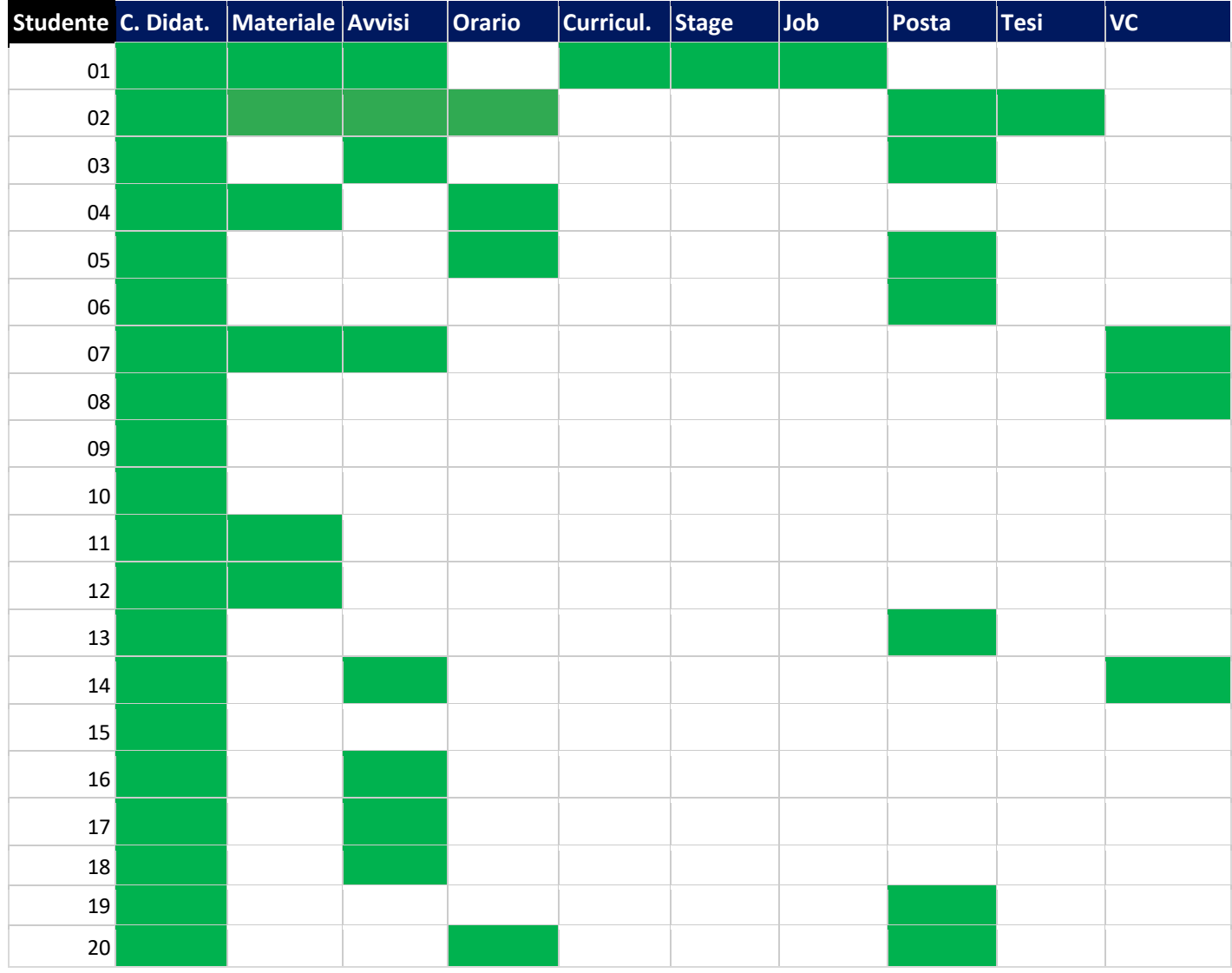

#### **Tabella 3.1:** funzionalità maggiormente utilizzate dagli intervistati

2. Quali ritieni siano le funzionalità più importanti del portale della didattica? Ritieni che il portale manchi di qualche funzionalità?

L'obiettivo della seconda domanda è duplice: in primo luogo, individuare le funzionalità che, seppur non utilizzate quotidianamente, risultano essere importanti per gli studenti; in secondo luogo, individuare se ci siano funzioni potenzialmente utili, ma attualmente assenti all'interno del portale.

**Studente 01.** Le funzionalità più importanti coincidono con quelle maggiormente utilizzate (Carico Didattico, Materiale, Avvisi, Posta, Curriculum, Stage, Job). Ritiene che sarebbe utile se il portale fosse dotato di una funzionalità che permetta di interagire e informare gli studenti. Ad esempio potrebbe essere interessante una sezione utile a pubblicizzare le iniziative del politecnico e presentare i progetti relativi ai team studenteschi).

Utilizza sezione materiale per materiale anni passati, principalmente per quello che studia, ma apprezza che si possa accedere anche ad altri corsi. Non tutti i professori pubblicano velocemente materiale quindi questa sezione può sopperire a tale mancanza.

**Studente 02.** Le funzionalità più importanti coincidono con quelle maggiormente utilizzate (Carico Didattico, Materiale, Avvisi, Orario Lezioni, Tesi, Posta). Non ritiene che il portale manchi di alcuna funzionalità importante.

**Studente 03.** Oltre alle funzionalità maggiormente utilizzate (Carico Didattico, Avvisi, Posta ), vengono ritenute fondamentali le sezioni legate alla Segreteria Online (Mobilità Outgoing tra queste) e la sezione relativa al Materiale. L'intervistata afferma che vi sia ridondanza nelle funzionalità (stesse funzioni posti uguali). Troverebbe utile una sezione nel portale dove trovare informazioni su associazioni e attività organizzate all'interno del Politecnico.

**Studente 04.** Oltre alle funzionalità utilizzate quotidianamente, ritiene importanti anche la sezione di Mobilità Outgoing, Job, Materiale (generale).

**Studente 05.** La sezione Materiale, Segreteria, Prenotazioni. Per quest'ultima l'intervistato sottolinea l'importanza delle prenotazioni relative alle aule studio: un sistema che funzionava molto bene durante il covid ma che ora è passato in disuso.

**Studente 06.** Oltre alle sezioni più utilizzate, l'intervistato sostiene che la sezione "Guida del Corso" sia estremamente utile, in particolare per vedere testi consigliati e altri dettagli riguardanti gli esami.

**Studente 07.** Oltre alle funzionalità utilizzate ogni giorno vengono citate Segreteria, Ticket e Orario Lezioni. Apprezzerebbe una funzione che permetta di accedere in modo veloce a informazioni sul professore.

**Studente 08.** Oltre alle funzionalità di utilizzo giornaliero, l'intervistato afferma che la sezione della Segreteria Online sia molto importante (controllare i propri dati e il riepilogo degli esami sostenuti). Lo studente trova molto importanti i Bookmarks anche se afferma che questi siano posizionati male all'interno del sito dunque spesso non ricorda nemmeno la loro presenza.

Egli gradirebbe inoltre che il portale mostrasse una panoramica delle ultime 2-3 mail.

**Studente 09.** Oltre ai servizi utilizzati quotidianamente, l'intervistato cita il servizio Ticket come molto importante e utile e la Segreteria Online, in particolare per esami e certificati. Funzionalità mancanti:

- Qualcosa per avere un contatto diretto con i professori (non per posta)

- Il forum è stato utilizzato da alcuni professori per la comunicazione e l'aiuto tra studenti

- Sarebbe carina una sezione in cui puoi avere informazioni più approfondite su un determinato professore

**Studente 10.** L'intervistato ritiene il Carico Didattico la funzionalità principale e di maggior utilizzo. Funzionalità mancanti:

- sezione "Biblioteca"

- sezione "Luoghi": permette di trovare facilmente aule e laboratori del politecnico, magari nella sezione mettere una suddivisione del tipo "piano terra, primo piano…" o ancora "cittadella, sede centrale…".

Nella sezione luoghi magari un collegamento alle aule libere, o comunque per ogni aula da che ora a che ora potrebbe essere libera

- sezione o barra "Cerca" : per muoversi tra le varie sezioni e funzionalità

- sezione "Persone": ricerca delle persone simile a quella dell'app

- sezione "Confronto": permette di confrontare i professori a livello di orario, magari per seguire le lezioni di un altro docente eventualmente. Magari permettere di visualizzare i corsi di un professore nel calendario e confrontarli

- sezione "Licenze": permette di visualizzare le varie licenze fornite dal politecnico

**Studente 11.** Le funzionalità considerate fondamentali dalla studentessa sono il Carico Didattico, la Segreteria Online e la Posta.

Funzionalità mancanti: rimuovere materie dalla visualizzazione dell'orario settimanale.

**Studente 12.** L'intervistata utilizza l'applicazione per la posta, ma sottolinea comunque la sua importanza all'interno del portale. Per il resto si evince un utilizzo notevole delle funzionalità del portale. Oltre alle funzionalità di utilizzo viene sottolineata l'importanza del Calendario Accademico (funzione esterna al portale) e quella di prenotazione esami.

Tra le funzionalità mancanti viene sottolineata la mancanza di una sezione che mostri le attività del politecnico: le mail che dovrebbero informare gli studenti sono poco mirate e spesso sembrano messaggi di spam. Inoltre l'intervistata propone l'implementazione di un promemoria sulle varie scadenze.

**Studente 13.** Oltre alle sezioni utilizzate quotidianamente (Carico Didattico e Posta) l'intervistata cita la Segreteria Online, in particolare la sezione relativa al pagamento delle tasse.

Successivamente sottolinea quanto abbia trovato utile e importante le sezioni di Curriculum, Stage e Job, soprattutto ora che è laureata, e la sezione di Tesi. Tali sezioni vengono ritenute molto utili in quanto forniscono una lista di possibili aziende filtrate in base al corso di studi.

Per quel che riguarda invece le funzionalità mancanti, l'intervistata notifica la mancata possibilità di caricare un proprio curriculum e una sezione/barra di ricerca all'interno del portale.

**Studente 14.** L'intervistato ritiene che la sezione principale, La mia didattica, rientri sicuramente tra le più importanti. Oltre ad essa vengono citate le funzioni di Segreteria Online e Posta. Gradirebbe l'introduzione di un "Info box", ovvero una sezione nella quale visualizzare le novità e gli avvisi generali del politecnico.

**Studente 15.** Oltre alle sezioni che vengono utilizzate ogni giorno, l'intervistata cita come importante la sezione dati in quanto spesso gli studenti stranieri devono caricare e aggiornare le proprie informazioni.

Altra funzionalità cruciale, emersa però nelle domande successive è quella fornita dalla sezione certificati.

Per il resto non ritiene vi siano altre funzioni estremamente importanti, con qualche dubbio viene citato il calendario.

Per quel che riguarda le funzionalità mancanti, l'intervistata proporrebbe una sezione in cui gli studenti di un determinato corso possano comunicare con gli studenti che hanno già completato gli studi in quello stesso corso. Questo sarebbe particolarmente utile per capire le posizioni attualmente occupate dagli studenti con quel tipo di laurea.

**Studente 16.** Lo studente sottolinea come funzionalità cruciale la possibilità di prenotare gli esami, in particolare avere un elenco di tutti gli appelli permette di pianificare lo studio durante la sessione. Una sezione estremamente importante per studenti esteri è quella dei certificati. Tramite essi infatti lo studente è in grado di validare i propri [ECTS \(European Credit Transfer System](https://www.unistrapg.it/it/area-internazionale/erasmus-e-mobilita-in-uscita/ects-european-credit-transfer-system-mobilita-in-uscita)). Una funzionalità che manca invece è sicuramente quella di poter visualizzare le aule libere in cui poter andare a studiare.

**Studente 17.** L'intervistato cita nuovamente il Carico Didattico essendo la funzionalità maggiormente utilizzata sul portale. La sezione Job non è mai stata utilizzata ma come idea di funzionalità in sé potrebbe risultare molto utile in un futuro.

**Studente 18.** Oltre alle sezioni utilizzate quotidianamente, l'intervistata non riesce a trovare funzionalità estremamente importanti.

Per quel che riguarda le funzionalità mancanti, invece, una sezione al di fuori della mail per poter comunicare con il professore sarebbe estremamente utile: il forum risulta una funzionalità datata e poco utilizzata.

**Studente 19.** L'intervistata ritiene che non vi siano funzionalità più importanti di altre, ognuna è fondamentale e svolge compiti differenti dalle altre.

Alla domanda riguardante le possibili funzionalità mancanti risponde che all'interno del portale non vi sia una sezione "Mappe" e che quella presente tra i "Bookmarks" non sia di semplice utilizzo.

**Studente 20.** L'intervistata sottolinea subito l'importanza della compilazione del carico didattico. In merito a questa sezione tiene a specificare di avere bisogno di più tempo per la sua compilazione dato che deve mettere in ordine di preferenza gli atelier.

Oltre a tale sezione ritiene funzioni importanti quelle relative alla Segreteria Online, citando in maniera particolare la sottosezione Tasse. Ritiene inoltre fondamentale la sezione di Ticket anche se spesso è costretta ad aprirne uno nuovo dato che non trova quel che cerca tra le FAQ.

#### Discussione

Come si poteva intuire, per la totalità degli studenti le funzionalità più importanti coincidono con quelle che utilizzano quotidianamente. Inoltre, la grande maggioranza degli studenti cita la sezione **Segreteria Online**, o le funzionalità ad essa relative, come estremamente fondamentale anche se non utilizzata in modo quotidiano.

Questo discorso vale soprattutto per gli studenti provenienti dall'estero che devono aggiornare le proprie informazioni o registrare i crediti degli esami superati scaricando i certificati. Per quel che riguarda invece le funzionalità mancanti gli studenti hanno espresso idee differenti, tuttavia vi sono alcune menzioni molto ricorrenti quali:

- 1) Sezione che mostri le associazioni, i team e le attività che si svolgono all'interno del Politecnico.
- 2) Sezione/barra di ricerca per accedere più facilmente a sottosezioni e funzionalità.
- 3) Sezione luoghi, per cercare le aule e riuscire a muoversi più facilmente all'interno del Politecnico.
- 4) Sezione persone/professori per avere maggiori informazioni riguardo ad essi.

#### 3. Quali sono le funzionalità più problematiche del portale?

La terza domanda ha come obiettivo l'identificazione delle funzionalità che gli utenti reputano necessitare di miglioramenti o che risultano essere complesse nel loro utilizzo.

**Studente 01.** La studentessa ritiene complicato trovare informazioni riguardanti la parte burocratica, in particolare trovare alcuni documenti. Utilizza la funzione di segnalazione problemi dell'applicazione, ma non le hanno mai risposto. Sezione tirocinio utile ma ritiene comunque altre piattaforme adibite ad esso migliori (es. Linkedin), dunque si potrebbe migliorare. Pagine iniziale un po' dispersiva, le cose in fondo ritiene siano poco visibili e quindi difficile che l'utente vi acceda.

**Studente 02.** L'intervistata ritiene che le FAQ siano un po' carenti nel servizio di Ticketing. Afferma che la pagina di Tesi è disordinata e in generale i professori non caricano le Tesi lì sopra. Per avere dei certificati ha aperto un ticket in quanto problematici trovarli da sola sul portale.

**Studente 03.** L'intervistata trova le sezioni di Stage e Job troppo generiche, sarebbe utile poter filtrare in base a ciò che si cerca. La sezione Orario Lezioni è ritenuta utile ma non le piace come sono gestite le mezz'ore.

In generale migliorabile. La sezione Forum non è particolarmente utile perché ci sono altri metodi come Telegram e Slack.

**Studente 04.** L'intervistata sostiene che vi siano alcune funzioni segreteria un po' complicate, come ad esempio la sezione Rimborso. Gradirebbe trovare le videolezioni relative a un corso in un solo posto.

Ritiene complicato trovare le aule; dunque, una funzionalità che permetta di cercarle come nell'app sarebbe utile. Anche nell'applicazione non ve ne sono segnate alcune.

**Studente 05.** La sezione Materiale (generale) risulta essere piena di file che non interessano allo studente, sarebbe utile un filtro.

**Studente 06.** La posizione degli avvisi ritiene non sia il massimo, cliccando su Virtual classroom nella sezione materiale del corso si dovrebbe andare direttamente nella sezione Virtual Classroom. Nella sezione Materiale (generale) l'intervistato trova diversa roba non inerente al suo corso di studi: sarebbe utile integrare lezioni anche di altri professori in sezione virtual classroom del corso.

**Studente 07.** Ritiene problematico l'avere la stessa voce "Materiale" in due sezioni diverse (pagina generale e pagina specifica del corso).

Afferma che la visualizzazione del portale/sito da telefono non sia ottimale. Sostiene che l'Orario Lezioni andrebbe decisamente migliorato.

**Studente 08.** La sezione di Orario Lezioni è ritenuta problematica, in particolare l'intervistato non apprezza il fatto che non si possa andare avanti nei giorni, non si possa filtrare, non ci siano colori. Magari implementarla con le funzionalità dell'app sarebbe meglio.

La pagina relativa agli Esami dovrebbe essere un po' più moderna graficamente.

L'intervistato riscontra problematica anche la navigazione tra cartelle nel materiale, non apprezza il fatto che non siano scaricabili intere cartelle

**Studente 09.** Ritiene problematica la prenotazione agli appelli, in generale viene preferito l'utilizzo dell'app per tutte le funzionalità.

Gli avvisi potrebbero avere una posizione differente all'interno della pagina.

**Studente 10.** Nella sezione "Materiale" dei corsi le cartelle non funzionano propriamente tornando indietro.

L'orario è esteticamente brutto e viene descritto come molto confusionario, quindi inefficiente. Inoltre l'icona di fianco ai corsi sembra non suggerire che si tratta dell'orario di questi. Non viene apprezzato che la posta apra un'altra schermata.

**Studente 11.** Non utilizza sufficientemente il portale, uno degli esempi riportati è l'orario che è graficamente più appagante e di più semplice utilizzo sull'applicazione. Inoltre, nell'applicazione è possibile togliere le materie dalla vista del calendario, invece dal portale non è possibile! L'informativa sui laboratori non era facile trovarla, è comunque qualcosa che vedi una volta quindi è strano che appaia sempre.

**Studente 12.** L'intervistata afferma che la Guida dello studente sia uno strumento particolarmente difficile da utilizzare per trovare le informazioni utili. Essa afferma che se quest'ultima fosse meglio gestita, si eviterebbero molti ticket.

Più in generale, la navigazione all'interno del portale viene trovata macchinosa: la studentessa si ritrovata spesso ad aprire tante sottosezioni senza arrivare comunque alla informazione/funzionalità cercata.

Viene inoltre fatto presente che senza le prenotazioni è difficile trovare posto nelle aule studio, magari rimettere la prenotazione sarebbe utile.

**Studente 13.** L'intervistata afferma che in generale non abbia particolare fatica ad utilizzare alcuna funzionalità, piuttosto sottolinea come le sia difficile spesso arrivare ad esse. Per questo motivo suggerisce l'implementazione di una barra di ricerca.

In generale comunque richiede una semplificazione del portale, con la rimozione di funzionalità superflue.

**Studente 14.** La sezione del Materiale generale è ritenuta poco utile: ciò che è presente non è utile ai suoi corsi. Nelle videolezioni ritiene che sia un bug: nel momento in cui si mette in pausa una videolezione per troppo tempo questa viene nuovamente caricata al prossimo riavvio.

**Studente 15.** L'intervistata utilizza raramente la posta, afferma infatti che ha preferito collegare l'account al servizio Gmail. La posta del politecnico non viene apprezzata esteticamente, tanto da essere definita noiosa.

Ha provato ad esplorare la sezione dei Jobs dato che era interessata ma non è riuscita a muoversi particolarmente bene: non capiva se le proposte fossero indirizzate anche a studenti provenienti dall'estero o se riguardassero unicamente gli studenti italiani. Dato che era incuriosita da tale sezione ha chiesto ad amici (sempre stranieri) se avessero provato ad inviare il curriculum e loro affermavano di non aver ricevuto alcuna risposta dalle aziende.

Non viene apprezzato molto la compilazione del curriculum, preferirebbe che ci fosse la possibilità di caricarne uno proprio. In generale preferisce utilizzare quello di Europass, in quanto suggerisce sezioni come "skills" e "experience".

**Studente 16.** L'intervistato afferma di non utilizzare molto le sezioni Materiale, Lingue, Stage e Job. Questo accade in quanto egli ritiene che non siano sezioni utili ad uno studente straniero. Ha provato ad utilizzare la pagina di tesi ma non ha compreso bene cosa significassero tutte quelle righe in elenco anche perché spesso sono presenti delle tesi aventi titolo e descrizione in italiano. Magari sarebbe meglio fornire la possibilità di filtrare tra tesi in italiano e tesi per studenti provenienti dall'estero. Altra funzionalità particolarmente problematica è quella dell'orario lezioni: è possibile infatti visualizzare l'orario delle lezioni solo della settimana corrente.

**Studente 17.** L'intervistato sottolinea che nel momento in cui viene utilizzato il Forum non arriva alcun tipo di notifica se non la mail, ma dato che il quantitativo di mail nella posta è grande spesso si rischia di perdersi tale aggiornamento. Dato che è stata citata la Posta lo studente tiene a sottolineare che lui non utilizza minimamente il servizio mail offerto dal sito, ma preferisce appoggiarsi a servizi esterni collegandosi con l'account. Viene segnalato inoltre un bug: le mail visualizzate tramite servizio apple vengono rinviate dopo circa qualche settimana.

Lo studente afferma inoltre di aver riscontrato particolari difficoltà la prima volta che ha dovuto compilare piano carriera e carico didattico: non si capisce facilmente quale sia la differenza fra questi. **Studente 18.** La studentessa tiene a sottolineare particolarmente come la navigazione all'interno delle cartelle del materiale funzioni decisamente male: per gli studenti è impossibile tornare indietro nelle cartelle.

Anche la sezione Materiale, quella esterna ai corsi, presenta delle problematiche mentre ci si muove nel materiale tra le cartelle: se si seleziona del materiale dello scorso e si torna indietro l'anno selezionato sarà il corrente, ma il materiale ancora quello dell'anno precedente.

La sezione delle valutazioni provvisorie non è esattamente funzionale qualora ci fossero più parti di uno stesso esame come nel caso degli studenti di design. Capita infatti che voti parziali non vengano caricati o da un momento all'altro spariscano e gli studenti non riescono ad averne traccia fino alla convalida del voto finale.

**Studente 19.** L'intervistata dichiara che l'Orario Lezioni sia un tasto dolente del portale. Esso risulta datato e inoltre non offre tutte le funzionalità offerte invece da quello dell'applicazione. Oltre a questo viene segnalato che per lei non fosse chiara la distinzione fra la sezione "Stage" e "Job", ha scoperto solo in seguito che il primo facesse riferimento alla ricerca di tirocini curriculari.

**Studente 20.** L'intervistata sottolinea come sia una grave mancanza non riuscire a recuperare il materiale degli esami superati degli anni scorsi. Tale funzionalità risulterebbe particolarmente utile agli studenti che al fine del proprio percorso di studi vogliono compilare un portfolio.

La sezione del materiale generale viene invece ritenuta troppo confusionaria, con parecchio materiale non ritenuto particolarmente utile.

Viene nuovamente sottolineata l'incompletezza delle FAQ del servizio di ticketing. Le licenze sono collocate in un punto probabilmente troppo nascosto.

#### Discussione

A questa domanda si rilevano risposte differenti, nonostante ciò vi sono punti comuni e abbastanza frequenti.

La sezione **Orario lezioni** viene ritenuta utile, ma decisamente migliorabile sia graficamente che a livello di funzionalità. Tutti gli studenti segnalano come sia decisamente più obsoleta rispetto a quanto presente nell'applicazione: diversi colori per le materie e la possibilità di muoversi tra le varie settimane sono le principali mancanze.

La sezione **Materiale** all'interno della pagina del corso è tra le funzionalità più utilizzate, dunque molti studenti hanno evidenziato le sue problematiche. Nello specifico gli intervistati segnalano come problematica la navigazione all'interno delle cartelle e sottolineano la mancata possibilità di scaricare intere cartelle.

Inoltre, praticamente la totalità degli intervistati che ne hanno fatto utilizzo, ritiene che le sezioni **Job**, **Tesi** e **Stage** siano potenzialmente utili ma gestite e organizzate in maniera decisamente inefficace. Gli studenti spesso si ritrovano proposte di tesi e offerte di lavoro completamente scorrelate dal loro percorso di studi. Gli studenti esteri sono particolarmente scoraggiati dall'utilizzo di queste sezioni dato che le proposte presentate sono spesso in italiano e non tradotte.

4. Per quel che riguarda la navigazione sul portale, riesci a trovare facilmente quello che cerchi? Ci sono delle situazioni in cui una utilizzi una barra/motore di ricerca?

La quarta domanda mira a valutare l'efficacia della navigazione all'interno del portale, focalizzandosi sulle situazioni più critiche, ovvero quelle in cui diventa necessario ricorrere a un motore di ricerca per raggiungere i punti di interesse.

**Studente 01.** L'intervistata riesce a trovare le funzionalità di cui ha bisogno in generale, per trovare alcune sezione come "Guida allo studente" o talvolta avere informazioni in più riguardo tirocini/tesi si è confrontata con altri studenti, non ha usato quindi la barra di ricerca.

**Studente 02.** L'intervistata utilizza la barra di ricerca per cercare informazioni su esami, nello specifico per scegliere i crediti liberi.

**Studente 03.** Per il modo in cui utilizza il portale, l'intervistata afferma di raggiungere tutto ciò di cui ha bisogno senza utilizzare alcun motore di ricerca.

**Studente 04.** L'intervistata utilizza barra di ricerca per arrivare a pagina su informazioni esame, mentre compila il piano didattico. In generale, l'utilizzo di motori di ricerca esterni è utilizzato per arrivare a informazioni sui piani di studi dei vari percorsi.

**Studente 05.** Nel momento in cui deve compilare il piano didattico l'intervistato utilizza la barra di ricerca per cercare informazioni relative all' esame da inserire. Lo studente dichiara di aver fatto fatica con alcuni aspetti burocratici quando doveva fare l' Ielts.

**Studente 06.** L'intervistato afferma di utilizzare spesso il motore di ricerca, soprattutto per trovare informazioni relative agli esami (es. statistiche di superamento). Per il resto viene spesso utilizzata l'app.

**Studente 07.** L'intervistato non ha eccessivi problemi a trovare ciò che cerca, in generale chiede ad amici quindi non utilizza spesso la barra di ricerca. Ha trovato faticoso in generale trovare dei punti specifici all'interno della segreteria. Dal motore di ricerca è capitato di cercare degli esami per avere maggiori informazioni rispetto alle statistiche di superamento.

**Studente 08.** L'intervistato non trovava facilmente Guida dello studente e Calendario Accademico. Tali pagine ha scoperto poi essere nella sezione Bookmarks.

**Studente 09.** Nella pagina di materiale non riesce a trovare il materiale dei corsi (es. videolezioni) che cerca. La sezione mostra solo il materiale che i professori decidono di condividere con tutti gli studenti, ma l'intervistato non lo sapeva, questo dovrebbe essere specificato

Utilizzo della barra di ricerca per cercare informazioni rispetto ai corsi per guardare il superamento esami (a volte alcuni corsi dal portale non mostrano descrizione)

Ha avuto qualche problema a re-installare office su un altro dispositivo (problema non legato al portale)

**Studente 10.** La ricerca dei luoghi è fatta con Google, stessa cosa per quel che riguarda le persone.

**Studente 11.** L'intervistata afferma di non trovare il materiale desiderato, perché a volte non viene caricato.

**Studente 12.** Per le informazioni relative al test di ammissione alla magistrale e più in generale per la guida dello studente viene utilizzato il motore di ricerca. Lo stesso vale quando l'intervistata deve cercare le aule libere in cui poter studiare.

**Studente 13.** L'intervistata afferma di aver utilizzato spesso un motore di ricerca per ottenere informazioni in merito a tasse e pagamenti. Una volta cercato sul sito del motore allora riesce a trovare anche come muoversi all'interno del portale per le funzionalità da essa ricercate.

**Studente 14**. L'intervistato afferma di non aver avuto particolari difficoltà a trovare ciò che cerca. L'unica casistica in cui utilizza un servizio di ricerca è quando deve cercare aule e luoghi del politecnico.

**Studente 15.** L'intervistata risponde che in generale fa fatica a trovare le informazioni che cerca, spesso infatti chiede agli amici come muoversi all'interno del portale.

**Studente 16.** L'intervistato afferma di non essere riuscito subito a trovare il documento che riassume tutti gli esami e i crediti acquisiti, successivamente ha capito che si trovava sotto la sezione certificati. Lo studente afferma di aver utilizzato il motore di ricerca per ottenere maggiori informazioni dal corso nel momento in cui ha dovuto aggiornare il piano carriera. Un altro caso in cui viene utilizzato un motore di ricerca è quando lo studente vuole trovare le aule libere.

**Studente 17.** L'intervistato esplica come abbia utilizzato il motore di ricerca per ottenere maggiori informazioni utili alla scelta degli insegnamenti da inserire nel piano carriera.

**Studente 18.** L'intervistata spiega come sia costretta ad utilizzare il motore di ricerca per trovare informazioni su professori e collaboratori di un corso. Spesso, infatti, non tutti i collaboratori sono presenti nella scheda descrittiva del corso e si è obbligati a cercarli là. La studentessa afferma di aver utilizzato la barra di ricerca anche per raccogliere informazioni rispetto all'erasmus.

**Studente 19.** Come accennato in precedenza l'intervistata ha fatto particolarmente fatica a trovare dove potesse visualizzare l'elenco dei tirocini curriculari possibili, per questa motivazione è arrivata ad utilizzare motori di ricerca per comprendere dove potessero essere. Seppur essendo qualcosa di non direttamente collegato al portale, la studentessa tiene a sottolineare come trovare le informazioni all'interno della guida dello studente non sia semplice spesso.

**Studente 20.** L'intervistata afferma di utilizzare il motore di ricerca quando deve sapere quali siano le aule libere, non saprebbe nemmeno se ci sarebbe un modo di arrivare ad esse tramite portale. Nella compilazione del carico didattico deve per forza usare una barra di ricerca per ottenere informazioni maggiori rispetto agli Atelier.

#### Discussione

La maggior parte degli studenti afferma di utilizzare la barra di ricerca per cercare informazioni relative agli esami al momento della compilazione del carico didattico: non è possibile ottenere informazioni direttamente cliccando sopra al nome del corso.

In alcuni casi gli strumenti di ricerca vengono utilizzati per conoscere la posizione delle aule e soprattutto per conoscere se queste siano libere o meno. Alcuni studenti affermano di utilizzare la ricerca web per ottenere informazioni di contatto dei professori.

In generale, la guida dello studente e i calendari con le varie scadenze vengono ricercati tramite motore di ricerca nonostante sia possibile accedervi tramite i **Bookmarks** predefiniti. Per quel che riguarda la guida dello studente, spesso si cercano le informazioni al suo interno direttamente tramite ricerca web.

### 5. Quali funzionalità hai apprezzato maggiormente del portale?

Dopo aver identificato i punti critici, agli studenti è stato chiesto di esprimere le loro preferenze riguardo alle funzionalità, con l'obiettivo di comprendere quali siano le più convincenti sia dal punto di vista dell'usabilità che dell'estetica.

**Studente 01.** La nuova possibilità di votare online è stata particolarmente apprezzata. L'intervistata ha inoltre utilizzato la funzione Curriculum, trovandola molto utile dato che vi è la possibilità di creare automaticamente la versione in inglese.

**Studente 02.** L'intervistata apprezza che nell'orario lezioni si riusciva a capire bene la distinzione tra i vari moduli qualora gli esami ne presentassero più di uno (nell'app questo non è chiaro). Viene inoltre apprezzata la parte di avvisi recenti, ritenuta particolarmente utile.

In triennale ha utilizzato molto il tab lingue per la preparazione dell'Ielts, le piaceva molto com'era fatto e a livello organizzativo riusciva a sopperire alle difficoltà dello studio a distanza dettate dalla pandemia.

La sezione Materiale, non quella relativa ai singoli corsi, è stata molto utilizzata in quanto la studentessa ha creato un proprio "database" con il materiale là trovato e i propri appunti.

**Studente 03.** L'intervistata apprezza particolarmente la pagina del singolo corso, in particolare la suddivisione nelle varie sottosezioni.

**Studente 04.** L'intervistata apprezza la sezione di Iscrizione agli esami. Inoltre ritiene che sia molto utile la sezione "Altri corsi" tramite la quale è consentito accedere al materiale di uno dei corsi che non segui direttamente, se abilitato dal docente titolare del corso.

**Studente 05.** In generale viene apprezzata molto la suddivisione in sezioni dell'intero portale anche se talvolta risulta macchinoso arrivare agli argomenti di interesse, in quanto vi sono troppi passaggi e link.

**Studente 06.** Viene apprezzata molto la sezione Ticket, anche se utilizzata poco: ha ricevuto sempre risposte utili in modo rapido. Apprezza la centralità del Carico Didattico nella home. L'intervistato trova estremamente utile la sezione avvisi recenti ma vorrebbe fosse strutturata meglio.

**Studente 07.** Le funzionalità che utilizza quotidianamente, dunque Avvisi, Materiale e Virtual Classroom, sono ritenute ben strutturate, nonostante qualche difetto sottolineato in precedenza.

**Studente 08.** L'intervistato ritiene molto ben strutturata la pagina relativa ai corsi: l'organizzazione in sezioni è molto apprezzata.

**Studente 09.** L'intervistato apprezza la sezione principale "La mia didattica", afferma che tutti gli elementi presenti risultano utili.

**Studente 10.** L'intervistato apprezza molto che il politecnico rilasci le licenze, tanto che vorrebbe una pagina ad essa dedicata.

**Studente 11.** La sezione materiale nella pagina del corso è uno degli unici motivi per cui l'intervistata utilizza il portale e viene apprezzata.

**Studente 12.** La pagina del materiale dei vari corsi viene particolarmente apprezzata in quanto la suddivisione è funzionale e intuitiva. Il fatto che appena si apra il portale venga visualizzato il Carico Didattico è ottimo dato che è una funzionalità molto utilizzata.

La gestione del pagamento tasse viene apprezzata, anche il fatto che venga tenuto e mostrato il credito quando esso viene accumulato.

**Studente 13.** L'intervistata sottolinea come apprezzi in generale la funzionalità di personalizzazione della posizione delle schede all'interno di Segreteria Online, non comprende però come tale

funzionalità sia presente esclusivamente in tale sezione dato che una di quelle che ne trae meno vantaggio. Inoltre il fatto che ogni volta venga mostrata l'avviso che ricordi possibilità di spostare le schede viene criticato.

Oltre a questo l'intervistata apprezza molto le sezioni di Tesi, Stage e Job, dato che permettono allo studente di avere una lista di aziende interessate al suo profilo in ottica lavorativa.

**Studente 14.** Viene molto apprezzata la sezione principale "La mia didattica", all'interno di essa ci trova effettivamente tutte le funzionalità più utili e maggiormente utilizzate. Nonostante ciò lo studente tiene a sottolineare che potrebbe essere riordinata meglio.

**Studente 15.** L'intervistata apprezza molto la pagina del corso accessibile dal Carico Didattico. In particolare apprezza il fatto che si possa accedere al materiale del corso degli anni precedenti se si è già seguito il corso.

Un'altra funzionalità ritenuta particolarmente utile è la sezione dei Certificati, molto semplice ed intuitiva. Tale sezione viene apprezzata soprattutto perché sa di amici stranieri che in alcune università sono obbligati a presentarsi fisicamente in segreteria per consegnare i certificati.

**Studente 16.** Lo studente non saprebbe dire effettivamente se ci siano delle funzionalità particolarmente ben organizzate in quanto ammette che potrebbe essere che egli sia solamente ormai abituato al loro utilizzo. Tutto ciò che non è stato precedentemente criticato è abbastanza buono ma sicuramente può essere migliorato. In ogni caso a questa domanda viene risposto che tra le funzionalità vi siano quelle relative alla sezione Esami e alla sezione del Carico Didattico.

**Studente 17.** Lo studente apprezza particolarmente come sia strutturato il Carico Didattico e la pagina dei corsi. Quest'ultima è abbastanza intuitiva, seppur migliorabile, e viene preferita quella del portale a quella dell'applicazione.

**Studente 18.** L' intervistata apprezza e preferisce la prenotazione degli esami da portale per due motivazioni: alcune volte sull'applicazione non viene segnalata l'aula e sul portale gli esami vengono ordinati non per ordine cronologico ma per corso e poi per ordine cronologico.

**Studente 19.** L'intervistata spiega come il sito sia molto semplice e basico, sicuramente vecchio ma sostiene di non aspettarsi di meglio dai siti delle università.

In ogni caso viene apprezzata la posizione centrale e in bella vista del Carico Didattico subito dopo il login dato che è la sezione maggiormente utilizzata. Apprezza inoltre la struttura delle pagine dei singoli corsi e il fatto che all'interno di essi la sezione materiale permetta di ordinare file e cartelle in ordine cronologico.

**Studente 20.** La studentessa afferma che tutto funzioni relativamente bene, in particolare apprezza molto la struttura del Carico Didattico e dei corsi al suo interno. Unica pecca di questa sezione è la difficoltà nel recuperare il materiale degli anni passati.

#### Discussione

A questa domanda gli intervistati hanno risposto in maniera molto differente, ognuno di essi apprezza cose differenti del portale. Nonostante ciò è possibile trovare qualche punto in comune per alcuni di loro: il **Carico didattico** e la pagina relativa ai singoli corsi sono le sezioni più apprezzate dagli studenti.

Oltre a tale sezione gli intervistati manifestano apprezzamenti per la sezione **Avvisi recenti**, nonostante gradirebbero qualche miglioria sia a livello estetico che di funzionalità. Discorso simile può essere applicato alla sezione **Prenotazione esami**: nonostante il design sia datato alcuni intervistati dichiarano comunque di preferire effettuare la prenotazione tramite portale. Rimangono comunque molti gli studenti che utilizzano l'app per tale funzione.

In generale viene apprezzata la disposizione delle sezioni a griglia della **Segreteria Online**. Di tale sezione le funzionalità che vengono percepite come positive sono la sezione **Tasse e pagamenti** e la sezione **Certificati**, soprattutto per quel che riguarda gli studenti esteri.

## 6. C'è qualcosa che vorresti aggiungere o commentare rispetto alla tua esperienza sul portale?

Nell'ultima domanda gli studenti sono stati liberi di aggiungere qualunque tipo di considerazione ritenessero opportuna sull'utilizzo del portale.

**Studente 01.** L'intervistata trova la Posta funzionale ma a livello estetico carente. Insiste sull'interazione tra studenti, citando ad esempio "Poliflash" e "Ondequadre" (radio del Politecnico) afferma che siano iniziative interessanti ma con poca visibilità.

Troverebbe interessante una sezione apposta per tali iniziative. Più in generale comunque trova necessario dare risalto alle varie iniziative che si fanno al Politecnico.

**Studente 02.** L'intervistata sottolinea la problematica presente nel portale che apre apposta una pagina vuota per scaricare il materiale al primo download (anche PoliTools presenta il medesimo problema). Piacerebbe avere maggiori informazioni su altri corsi a scelta e dei maggiori strumenti per muoversi come la possibilità di mettere in scala i corsi in base alle affinità con il proprio indirizzo (es. corsi marcati con stella).

Nel momento della scelta dei crediti liberi non è possibile visualizzare la totalità di essi ma solo quelli che sono consigliati per il proprio percorso di studi. Alcuni studenti però vengono a conoscenza di crediti liberi interessati per passaparola e per aggiungerli sono costretti a cercarli tramite codice. Troverebbe migliore se ci fosse una ricerca più semplice di questi.

L'intervistata trova molto sottovalutata la sezione Forum, in quanto le domande e le risposte presenti potrebbero essere utili a tutti.

Piacerebbe veder sparire dal Carico Didattico gli esami una volta superati.

**Studente 03.** L'intervistata rimuoverebbe il Forum e i Bookmarks, ritiene ci sia sovrabbondanza in funzionalità. In segreteria le sezioni Collaborazioni studentesche e progetti potrebbero essere unite. Afferma inoltre che bisognerebbe trovare qualcosa per migliorare la comunicazione con il CLA perché non è possibile comunicarvi dalla sezione Lingue (bisogna necessariamente andare in presenza). Il Ticket è ritenuto fondamentale perché risolve un sacco di problematiche, ad esempio lei è stata aiutata molto quando ha voluto partecipare ai progetti Erasmus.

**Studente 04.** L'intervistata afferma che la sezione "Materiale propedeutico" non sia mai stata utilizzata, trova il materiale lì presente un po' casuale.

L'intervistata non ha capito bene a cosa serve apply, in generale ha fatto un po' di fatica con la procedura di iscrizione.

Non apprezza il fatto che la Posta apra una pagina a sé.

**Studente 05.** L'intervistato non ha mai utilizzato i bookmarks. Sottolinea come trovasse funzionali le prenotazioni per le sale studio.

Un modo per visualizzare le Aule libere, soprattutto nel periodo di studio della sessione, sarebbe particolarmente utile.

**Studente 06.** L'intervistato apprezzerebbe avere più facilità nel prendere certificati per borse di studio, magari una sezione sotto al libretto dei voti.

Non viene apprezzato il fatto che la posta si apra in un'altra pagina

Sarebbe gradita la presenza di una cronologia del pagamento tasse, inoltre gradirebbe un accesso più semplice alla ricevuta di pagamento.

Non comprende a cosa serva esattamente la funzione account, in generale non ha mai utilizzato alcuna sezione dopo Lingue (probabilmente perché deve ancora finire il proprio percorso di studi).

Un suggerimento proposto dall'intervistato è quello di inserire delle icone di notifica vicino ai corsi nella sezione "Carico Didattico": un' icona per gli avvisi ed una per il caricamento di nuovo materiale. Chiedendo all'intervistato se c'è qualcosa che taglierebbe egli risponde che le prenotazioni non hanno più tanta rilevanza, fatta ad eccezione per le prenotazioni relative alle aule studio. Gli appaiono dei corsi che non sono nel suo piano studi in una sezione Altri corsi, sotto il Carico Didattico, e non sa come eliminarli. Informativa sicurezza DET non sa a cosa serve. Le sezioni sotto il libretto elettronico nella prima pagina sono poco utilizzate.

#### **Studente 07.**

- Funzionalità di Ricerca professori
- Miglior gestione e visualizzazione dell' Orario Lezioni
- Migliore disposizione di bacheca con avvisi
- Possibilità di scaricare un'intera cartella da portale
- Non aprire sempre una nuova scheda per le mail

- Creare una sezione per diversa per il reclutamento da team nelle mail, o comunque sistemare da un'altra parte

- Bookmarks non vengono mai utilizzati
- Non ha mai prenotato esami da portale

In generale viene preferito l'utilizzo dell'app, l'utilizzo del portale è spesso relativo al fatto che nell'app non è presente il materiale caricato su Dropbox.

**Studente 08.** Il libretto elettronico sul portale viene particolarmente apprezzato, non piace invece come sono gestiti gli ultimi avvisi, spesso troppo lunghi.

Il fatto di avere accesso a licenze come quella di Office 365 è particolarmente gradito.

La posizione della sezione "Le mie prenotazioni" potrebbe essere rivista dato che attualmente si trova in cima nonostante siano finite le restrizioni per la pandemia. Viene comunque apprezzato come è stato fatto. Non viene apprezzato come siano gestiti alcuni aspetti burocratici, come ad esempio il rimborso titolo viaggio (appare in un primo momento il "+" e poi il "-" sulla stessa cifra, l'utente spesso non capisce cosa stia realmente succedendo).

**Studente 09.** L'intervistato non si dilunga in particolari commenti ma sottolinea come sarebbe gradita la ricerca di informazioni su un determinato professore.

**Studente 10.** L'intervistato sottolinea il bisogno di un miglioramento a livello estetico (non è sceso nel dettaglio).

Nella sezione del corso non viene apprezzato il fatto che portando il cursore sul simbolo della home venga mostrato il menu delle sezione della home.

Sezione avvisi dinamica: che automaticamente scorre fra gli avvisi.

I banner potrebbero essere riposizionati: le cose di maggior interesse in alto.

Inoltre sarebbe preferibile una sezione a "quadrato" perché occupa troppo spazio per una singola sezione. Si potrebbe inoltre inserire una specie di spiegazione per ogni sezione.

Il calendario con orario lezioni risulta molto spento, suggerisce una grafica simile a quello della apple. Il cpd potrebbe essere messo a fianco come sezione invece di utilizzare un popup.

Sul portale era possibile votare, ma dall'applicazione no

**Studente 11.** L'intervistata preferisce sempre usare l'applicazione, l'utilizzo del portale è

praticamente solo relativo al materiale. L'applicazione risulta graficamente migliore e tendenzialmente è più semplice e più chiara.

Sul portale era possibile votare tramite la sezione "la mia didattica", sull'app no.

La sezione ticket potrebbe essere ampliata.

Sull'app non c'è la parte di exercise/moodle , considerata molto utile

Sarebbe preferibile una grafica di "La mia didattica" un po' più tabulare (quadrati piuttosto che

rettangoli), simile a quella della segreteria online. Però con le sezioni principali, comunque, più grandi Potrebbe essere aggiunta una sezione di informative.

**Studente 12.** L'intervistata apprezzerebbe l'inserimento di altre licenze, anche più specifiche per i designer, come ad esempio illustrator. Suggerisce inoltre la possibilità di rateizzare le tasse (funzionalità concessa dal Politecnico di Milano).

Il nome "Newsletter" non è molto utilizzato, ormai è datato, magari "Attività" sarebbe qualcosa di più inclusivo. Viene fatto presente che nel sito del Politecnico di Milano vi è una pagina specifica per design in cui vengono mostrate la newsletter e le attività proposte dall'ateneo per gli studenti di uno specifico corso.

Il design in generale non viene apprezzato né a livello organizzativo né a livello grafico: risulta datato.

**Studente 13.** L'intervistata in generale chiede che il portale venga semplificato: trova che le funzionalità presenti siano tante, ridondanti, ma soprattutto disposte in maniera disordinata. Anche la grafica e il design andrebbero rivisti dato che a tratti il sito si mostra parecchio invecchiato. L'intervistata in un primo momento pensava che non ci fosse la possibilità di inviare il CV alle aziende, funzione ritenuta estremamente fondamentale, ma che non è stata trovata.

**Studente 14.** L'intervistato sottolinea come la gestione delle licenze potrebbe essere migliore, magari attraverso l'inserimento di una pagina per le licenze che evidenzi anche altre collaborazioni che il politecnico ha con altri partner produttori di software.

**Studente 15.** L'intervistata afferma di utilizzare le funzionalità del portale solo se notificate o consigliate dai suoi amici. Sembra a non essere incentivata ad esplorarlo da sola. In generale l'intervistata preferisce l'utilizzo dell'applicazione, questo perché l'app non la obbliga ogni volta ad inserire la password per accedervi.

**Studente 16.** L'intervistato notifica il problema di dover aspettare del tempo prima di conoscere le aule dei nuovi corsi quando ricompila il carico didattico. In questo caso è costretto a chiedere agli amici in quali aule si tengono i corsi di suo interesse fino a quando non viene aggiornato il carico didattico così da poter accedere all'orario delle lezioni.

Le funzionalità presenti nella sezione Segreteria Online vengono ritenute estremamente utili, non ne viene però apprezzata molto l'interfaccia: non è intuitivo capire sotto quale sottosezione trovare le funzionalità che si ricercano.

Non viene apprezzato che la Posta sia su una piattaforma differente rispetto a quella del portale. La prima volta che l'intervistato ha utilizzato il portale si è sentito completamente perso, egli ritiene che sarebbe estremamente utile una sorta di tutorial per aiutare lo studente a capire come muoversi.

**Studente 17.** In generale non viene apprezzata in generale l'interfaccia utente: sembra che non vi sia alcun tipo di priorità o peso. Andando ad esempio sulla mia didattica si ha l'impressione che qualsiasi cosa possa valere come un'altra.L'intervistato sottolinea come il pacchetto Adobe non venga minimamente offerto agli studenti di design nonostante sia cruciale.

Una delle pecche è che una volta superati gli esami questi non spariscano dal carico didattico: lo studente sembra avere così l'impressione di non star superando esami pur essendo in pari.

**Studente 18.** La studentessa spiega come alcuni professori abbiano creato apposta dei gruppi Telegram per comunicare con gli studenti in maniera istantanea: questa è fondamentalmente la soluzione all'alternativa al forum che è desueto e particolarmente complicato da utilizzare. Non viene data minimamente la possibilità di recuperare il materiale caricato come elaborato all'interno dei corsi nell'anno precedente. Questa è una forte mancanza per gli studenti di design che al fine del proprio percorso devono redigere il proprio portfolio.

Viene espressa una vaga perplessità per il fatto che cambi la topbar quando si selezioni la pagina di un corso: potrebbe uscire fuori una barra al di sotto con le sezioni rispetto al singolo corso.

**Studente 19.** La studentessa trova la sezione Forum una risorsa potenzialmente molto utile ma decisamente poco valorizzata. Se questa venisse utilizzata di più e migliorata molti studenti potrebbero aiutarsi a vicenda e/o ricevere aiuto più diretto dai professori, senza dover ricorrere al lento servizio di mail che costringe alla saturazione della posta di questi ultimi.

Si nota inoltre che pur usando spesso i bookmarks l'intervistata non ha mai visto che vi era possibilità di modificarli.

**Studente 20.** La studentessa ritiene non ci sia molto altro da esprimere ma ricorda un episodio in cui cercava di trovare la posizione di un'aula, ma non riuscendo da portale utilizzò l'app. In generale, parlando anche per l'applicazione, ritiene che il modo in cui siano mostrati i luoghi sulle mappe non sia sempre chiaro, talvolta sarebbe utile un collegamento a Google Maps, o qualche altro strumento esterno per capire meglio come muoversi.

Citando la compilazione del carico didattico tiene a sottolineare che gli studenti di architettura devono mettere in ordine di preferenza i vari atelier, cosa che richiede più tempo di analisi, dunque apprezzerebbe sicuramente un'estensione del tempo della selezione.

#### Discussione

Come nella domanda precedente, anche in questo caso le risposte degli studenti sono state molto diverse tra loro. Tuttavia, nel formulare molteplici considerazioni, emergono in alcuni casi dei punti comuni.

Numerosi studenti concordano sul fatto che, in generale, il portale didattico presenti carenze dal punto di vista estetico, definendolo un applicativo datato in termini di design.

Gli intervistati ritengono scarsamente utile o poco valorizzata la presenza dei segnalibri (**Bookmarks**) nella pagina principale.

Sono emersi pareri contrastanti sulla presenza della sezione **Forum** all'interno della pagina del corso. Il 20% degli studenti l'ha menzionata, e la metà di essi ritiene che potrebbe essere rimossa, in quanto alcuni dei loro docenti preferiscono utilizzare servizi esterni. Al contrario, altri credono che la sezione possa essere utile per fornire un contatto più immediato con il docente.

## <span id="page-26-0"></span>**3.4 Valutazioni conclusive**

La totalità degli intervistati fa utilizzo del **Carico Didattico** quotidianamente, principalmente per effettuare il download del materiale caricato dai professori, oltre che per visionare e recuperare le videolezioni. Il **Carico Didattico**, insieme alla pagina dei singoli corsi, si afferma come la sezione più apprezzata sia per la sua suddivisione in sottosezioni e sia per le funzionalità da essa offerte. Tra le altre funzioni citate più spesso rientrano inoltre **Posta** e la sezione **Avvisi recenti**, nonostante queste risultano presenti anche all'interno dell'applicazione.

La maggior parte degli intervistati individua come fondamentale almeno una delle funzionalità legate alla **Segreteria Online**. Molti studenti ritengono inoltre efficace il sistema di **Ticketing**, anche se viene spesso segnalata una carenza di FAQ o comunque una difficoltà nel cercare quelle di interesse. Per gli intervistati nei corsi di laurea magistrale italiani le funzionalità di **Curriculum**, **Stage**, **Job** e **Tesi** risultano essere molto utili, tanto che alcuni di essi affermano di utilizzarle quotidianamente. Non si può purtroppo affermare lo stesso degli studenti provenienti dall'estero: tali sezioni risultano davvero di complicato utilizzo per loro in quanto mostrano molte offerte esclusivamente in italiano non tradotte.

Un'altra problematica di tali sezioni è che spesso non vi sia filtraggio in base agli interessi o al percorso di studio del singolo studente.

Alla domanda delle funzionalità mancanti gli studenti hanno risposto in maniera differente, restano tuttavia delle sezioni più volte citate da questi. Nello specifico verrebbe apprezzata l'introduzione di:

- Sezione che mostri le associazioni, i team e le attività che si svolgono all'interno del politecnico;

- Sezione o funzionalità di ricerca per accedere più facilmente a sottosezioni e funzionalità;

- Sezione "Luoghi" finalizzata a cercare aule e luoghi di interesse, avente come obiettivo quello di muoversi più facilmente all'interno del Politecnico;

- Sezione "Persone" per cercare informazioni relative a professori e a collaboratori.

Tra le funzionalità segnalate come più problematiche del portale vengono più volte citate l'**Orario Lezioni** e la sezione **Materiale** (relativa al corso).

L'**Orario lezioni** risulta molto obsoleto sia a livello estetico che sotto un punto di vista di funzionalità, soprattutto se paragonato con il corrispettivo presente sull'applicazione (in questo caso gli studenti si riferiscono alla vecchia applicazione).

La sezione **Materiale,** presente all'interno della pagina del corso, manca della possibilità di scaricare intere cartelle. Si evidenziano inoltre alcune anomalie quando si effettua il download dei file, ma soprattutto nella navigazione delle cartelle.

Come accennato in precedenza, le sezioni **Job**, **Tesi** e **Stage** vengono segnalate come utili ma tutti gli studenti segnalano il bisogno di una migliore organizzazione, ma soprattutto sarebbe apprezzata la possibilità di filtrare e cercare meglio in base ai propri interessi.

La navigazione all'interno del portale, sebbene in alcuni casi ritenuta composta da troppi step, non genera particolari problemi nel gruppo di intervistati. Si evidenzia però come sostanzialmente la totalità del gruppo utilizza un motore di ricerca per trovare informazioni relative agli esami che frequenta o dovrà frequentare, soprattutto durante la compilazione del carico didattico. Oltre a tale funzione gli studenti dichiarano di utilizzare una funzionalità di ricerca esterna per trovare le aule libere, informazioni sui professori e accedere al **Calendario Accademico** o alla **Guida dello Studente**.

Come accennato in precedenza, il **Carico Didattico** risulta essere la funzionalità maggiormente apprezzata sul portale, essendo tra l'altro una funzionalità particolarmente utilizzata ne viene anche apprezzata la posizione di evidenza nella sezione principale.

Altre funzionalità apprezzate da molti studenti intervistati sono la sezione **Avvisi recenti** e la sezione **Prenotazioni Esami**, forse più per la loro utilità che per la grafica dato che comunque si sottolinea come queste possano essere migliorate graficamente.

In generale viene apprezzato il fatto che il politecnico abbia degli accordi che permettano di rilasciare **licenze** gratuite agli studenti, ma le sezioni per accedervi risultano non facilmente visibili. Inoltre quasi la totalità degli studenti dei corsi di architettura e di design sottolinea come manchino diverse licenze per software fondamentali per il loro percorso.

Alcuni studenti hanno espresso apprezzamenti per le funzionalità relative alla **Segreteria Online**. Della **Segreteria Online** è stata talvolta apprezzata anche la disposizione a griglia: alcuni intervistati apprezzerebbero una organizzazione simile anche per altre sezioni.

Una funzionalità che ha generato pareri particolarmente contrastanti è quella del **Forum**: per quanto sia una funzione sicuramente obsoleta, molti studenti ritengono molto utile una sezione in cui avere una interazione più diretta con i professori, senza dover contattare questi ultimi tramite mail.

Altra funzionalità che genera opinioni divergenti è la sezione **Materiale**: se alcuni studenti dichiarano di non averla mai utilizzata in quanto confusionaria, altri affermano di cercare spesso materiale al suo interno per avere una migliore preparazione agli esami.

Sicuramente ci sono delle criticità nell'utilizzo di questa sezione dato che molti studenti affermano di fare fatica a trovare il materiale ricercato e segnalano anomalie all'interno di essa.

Unica opinione comune espressa in merito al materiale è la dubbia utilità della sottosezione **Materiale** 

**propedeutico**: i link mostrati risultano in molti casi randomici e scollegati dal percorso degli studenti; non si capisce come questi possano tornare effettivamente utili.

Non vi sono state sezioni segnalate all'unanimità come superflue, tuttavia è possibile identificare alcune funzionalità non sfruttate a pieno nel loro utilizzo. La sezione **Bookmarks** è nella grande maggioranza dei casi inutilizzata, alcuni intervistati dichiarano di non essere minimamente a conoscenza della sua esistenza.

Sezione che non viene minimamente citata dagli studenti, nè per esprimere pareri positivi nè per esprimere opinioni negative, è **Account**. Probabilmente le funzionalità offerte all'interno sono utilizzate molto di rado dagli studenti, dunque nessun intervistato ha avuto modo di esplorarla.

La **Posta** risulta essere sicuramente una delle funzionalità di maggior utilizzo da parte degli studenti. Nessuno degli intervistati ha espresso però apprezzamenti alle sue funzionalità o all'interfaccia, ma anzi molti la individuano come un punto debole del portale.

Molti studenti non apprezzano infatti che la sezione vada ad aprire una nuova pagina differente dal portale. Oltre a questo tutti gli intervistati che l'hanno citata non hanno potuto fare a meno di sottolineare che il design risulti datato. Per questo motivo coloro che riescono preferiscono in ogni caso appoggiarsi a servizi di posta esterni.

## <span id="page-28-0"></span>**3.5 Considerazioni**

Le due funzionalità che emergono come le più utilizzate e apprezzate sono il **Carico Didattico** e la sezione **Avvisi recenti**. Pertanto, nel processo di progettazione del nuovo portale, è risultato cruciale mettere in evidenza queste sezioni, così da garantire agli utenti un accesso immediato e intuitivo ad esse. Risulta altrettanto essenziale dare particolare rilevanza al servizio di **Posta**, considerando che molti studenti accedono al portale principalmente per controllare le proprie email.

Analizzando le voci presenti nel menù principale, si nota che le sezioni riguardanti **Lingue**, **Curriculum**, **Stage**, **Job**, **Tesi** e **Account** sono poco menzionate, e in alcuni casi addirittura trascurate, durante le interviste. Queste aree, apparentemente meno centrali, vengono solitamente utilizzate in fasi specifiche della carriera dello studente. Di conseguenza, è risultato opportuno spostarle da posizioni di primo piano nella navigazione del portale, considerando che la loro consultazione avviene in contesti più circoscritti.

Questa analisi suggerisce la necessità di creare nuove sezioni di primo livello che racchiudano queste funzionalità al loro interno, offrendo una struttura più intuitiva e focalizzata sulle reali necessità dell'utente.

Per quanto concerne le funzionalità mancanti, la ricerca di luoghi e persone è già disponibile sul sito principale del Politecnico di Torino, ma non viene sfruttata dagli studenti. L'aggiunta di una barra di ricerca interna al Portale della Didattica migliorerebbe notevolmente la navigazione dell'utente all'interno delle sezioni interne, semplificando la ricerca di informazioni e consentendo un accesso più agevole.

La barra di ricerca proposta potrebbe essere integrata direttamente con la sezione "Cerca" del sito principale, consentendo agli utenti di accedere facilmente a informazioni al di fuori del portale, come la ricerca di luoghi e persone.

In conclusione, focalizzando l'attenzione sui feedback riguardanti il layout e il design del portale emergono alcune critiche. La maggioranza degli studenti percepisce il portale come antiquato dal punto di vista estetico e sottolinea una mancata ottimizzazione nell'utilizzo degli spazi.

L'unica sezione che sembra ricevere apprezzamenti per l'organizzazione degli elementi è **Segreteria Online**: la disposizione a griglia si dimostra efficace nel riepilogare tutte le sottosezioni con le relative funzionalità. Durante lo sviluppo dei prototipi, si è prestata particolare attenzione al miglioramento dell'utilizzo degli spazi, cercando contemporaneamente di creare un layout di facile utilizzo.

# Capitolo IV

# <span id="page-30-0"></span>**Confronto con altri atenei**

Nel presente capitolo viene eseguito un confronto tra i diversi portali web di alcuni dei principali atenei italiani e il Portale della Didattica, il cui obiettivo è identificare i punti di forza e i punti critici di quest'ultimo. Nella prima parte del capitolo presenta la metodologia impiegata nel corso delle analisi. Successivamente, vengono esaminate e descritte le voci e i contenuti dei vari portali inclusi nel campione d'analisi. In conclusione è possibile visualizzare un'analisi trasversale delle differenti funzionalità presenti all'interno degli applicativi precedentemente descritti, mettendo in evidenza potenziali pattern comuni e differenze fra i vari portali.

## <span id="page-30-1"></span>**4.1 Metodologia di analisi**

Al fine di ottenere una migliore riprogettazione della UX del Portale della Didattica del nostro ateneo, è stata condotta un'analisi dettagliata delle funzionalità che quest'ultimo è in grado di offrire e del modo in cui le stesse funzionalità sono distribuite. In seguito all'approfondimento del nostro portale, è stata intrapresa un'analisi comparativa delle soluzioni offerte dai principali atenei italiani ai propri studenti. Tale analisi è stata effettuata con l'obiettivo di identificare i pregi, i meriti e le carenze del Portale della Didattica.

Nello specifico, grazie a questo studio, è stato possibile analizzare in dettaglio le modalità con cui i principali atenei italiani forniscono i loro contenuti agli studenti. Per ciascun ateneo è stata ricostruita la mappa delle funzionalità presenti nel proprio portale, consentendo un confronto accurato della presenza di specifiche funzioni e del relativo livello di accessibilità all'interno della struttura di navigazione.

I portali oggetto dell'analisi sono stati scelti in base alla rilevanza dell'ateneo a livello nazionale, all'aggiornamento recente dell'applicativo e l'impiego di servizi esterni per la distribuzione dei propri contenuti.

I portali analizzati in questa sezione sono stati i seguenti:

- Politecnico di Torino (Polito) [1]
- Università degli Studi di Torino (Unito) [2]
- Politecnico di Milano (Polimi) [3]
- Politecnico di Bari (Poliba) [4]
- Università degli studi di Napoli Federico II (Unina) [5]
- Università di Bologna (Unibo) [6]
- Università Libera Università Maria Santissima Assunta (Lumsa) [7]
- Università degli Studi di Roma "La Sapienza" (Sapienza) [8]

L'analisi è stata effettuata grazie alla collaborazione degli studenti appartenenti agli specifici atenei, i quali hanno acconsentito a mostrarci i propri portali, andando a rispondere al tempo stesso alle varie domande sottoposte. Si sottolinea come l'analisi degli applicativi web è stata condotta con la collaborazione degli studenti, il cui aiuto ha permesso una navigazione più rapida e approfondita.

## <span id="page-31-0"></span>**4.2 Presentazione portale PoliTo**

Il Portale della Didattica del Politecnico di Torino presenta in cima ad ogni pagina il menu principale, contenente le sezioni utili a navigare all'interno del portale. Il portale è infatti diviso nelle seguenti macro-sezioni:

- La mia didattica
- Segreteria Online
- Materiale
- Lingue,
- Curriculum
- Stage
- Job
- Tesi
- Account
- Ticket
- Posta

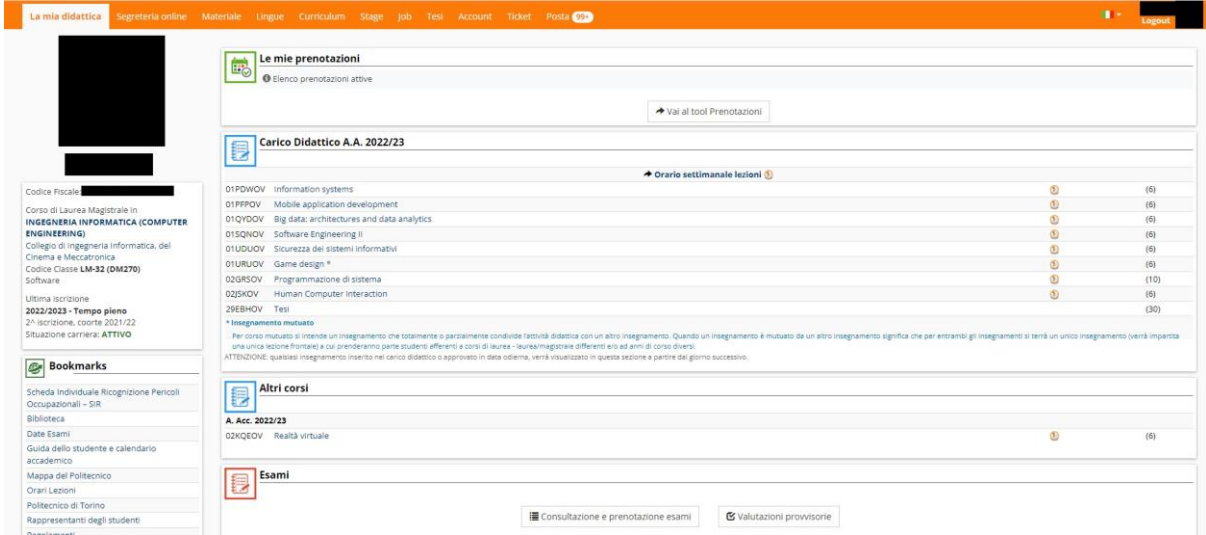

**Figura 4.1**: Polito - La mia didattica

A sinistra di ogni pagina è possibile trovare un'area contenente le informazioni principali dello studente (nome, cognome, matricola, percorso di studi). Oltre a tali informazioni sono presenti i **Bookmarks**: una serie di link che rimanda a funzionalità e informazioni esterne al portale come la guida dello studente, il calendario accademico e le aule libere. I link sono personalizzabili, quindi ciascun studente può inserire rimandi alle pagine che ritiene più utili.

Il portale presenta come schermata iniziale la pagina **La mia didattica**: la sezione contenente le principali funzionalità di interesse dello studente. La prima cosa che salta all'occhio è la sezione **Carico Didattico**, essa presenta al suo interno gli insegnamenti dell'anno accademico corrente. Attraverso il **Carico Didattic**o lo studente può accedere alle pagine dei singoli corsi e accedere al servizio **Orari di lezione** (esterno al portale).

All'interno della pagina principale è possibile accedere alla sezione **Prenotazioni**, accedere alla sezione **Esami**, consultare gli **Avvisi recenti** e il proprio **Libretto elettronico**.

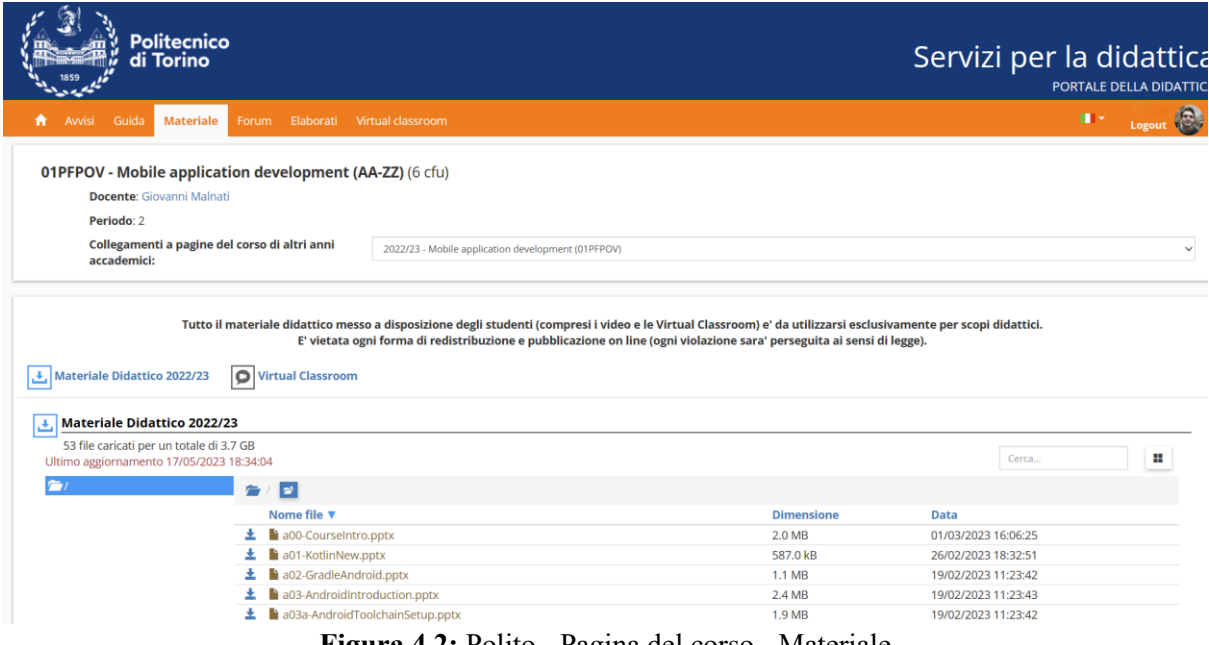

**Figura 4.2:** Polito - Pagina del corso - Materiale

La pagina dei singoli insegnamenti, raggiungibile attraverso le voci presenti nel **Carico Didattico**, implica il cambiamento del menu superiore, andando a mostrare le sezioni relative al corso:

- **Avvisi**: sezione che mostra gli avvisi caricati dai professori durante l'anno accademico
- **Guida**: sezione che racchiude informazioni utili del corso
- **Materiale**: sezione che racchiude il materiale didattico utile per il corso
- **Forum**: sezione che permette l'interazione fra professori e studenti
- **Elaborati**: sezione tramite la quale lo studente può effettuare la consegna degli elaborati richiesti dal docente.
- **Virtual Classroom**: sezione che permette di seguire le lezioni da remoto, in diretta o in differita (videolezioni)
- **Moodle**: sezione che consente agli studenti di accedere a test, esercitazioni e simulazioni d'esame resi disponibile dal docente

Tornando al menu principale, la seconda voce mostrata è **Segreteria Online**; tale sezione contiene la quasi totalità dei servizi offerti dal portale.

I servizi sono raggruppati in sottosezioni, le quali sono presentate attraverso dei riquadri disposti a griglia, contenenti talvolta delle descrizioni alle funzionalità presenti. Come accennato prima, gran parte delle funzionalità è raccolta in Segreteria Online, tramite essa lo studente può consultare e aggiornare i propri dati, effettuare il pagamento delle tasse universitarie, stampare certificati prodotti, prenotarsi agli appelli degli esami, iscriversi all'anno scolastico, accedere alla propria pagina di tesi.

Anche nel menu principale è presente una sezione **Materiale**. Essa non fa riferimento ad alcun corso specifico, ma racchiude tutto il materiale reso disponibile dai professori a tutti gli studenti del Politecnico. Per via della sua natura, la sezione presenta quindi materiale di diversi insegnamenti, anche non strettamente collegati al corso di studio a cui lo studente risulta iscritto.

La sezione **Lingue** offre la possibilità di prepararsi e prenotarsi ai test utili per l'ottenimento di certificazioni di lingua.

La sezione **Curriculum** consente di creare un curriculum vitae che esplicita la carriera accademica dello studente, oltre a fornire la possibilità all'utente di aggiungere ulteriori informazioni tramite la funzionalità di modifica integrata nella stessa sezione.

Le sezioni **Stage e Job** presentano diverse offerte di tirocinio e lavoro alle quali lo studente può presentare la propria candidatura inviando il curriculum preparato nella sezione precedentemente menzionata.

La sezione **Tesi** permette di consultare le differenti tesi proposte dal Politecnico di Torino sotto forma di elenco: se lo studente ne trova una di suo interesse può inviare direttamente da questa sezione la domande di tesi.

La sezione **Account** presenta una serie di servizi e impostazioni legati ai servizi IT dello studente. La sezione **Posta** permette l'accesso al servizio di posta elettronica universitaria, esterno al portale. La sezione **Ticket** è utilizzata dagli studenti per la risoluzione di eventuali problematiche o di dubbi. Essa contiene una serie di FAQ per agevolare la ricerca di risposte immediate alle domande più frequenti e offre la possibilità di accedere al servizio di ticketing qualora l'utente non trovi risposta alle proprie domande.

## <span id="page-33-0"></span>**4.3 Analisi di altri atenei**

All'interno capitolo verranno presentate le mappe delle funzionalità dei diversi portali analizzati. Attraverso questa analisi sarà possibile comprendere quali sono le funzionalità più frequenti all'interno dei portali e le modalità attraverso le quali essi erogano i propri servizi agli studenti.

## <span id="page-33-1"></span>**4.3.1 Università degli Studi di Torino (Unito)**

L'Università degli studi di Torino utilizza principalmente due piattaforme per fornire i servizi ai propri studenti: **myunito** e **Moodle**.

#### Myunito

Il portale **myunito** mostra due menu nella propria schermata principale: un menu a sinistra che permette di accedere ai servizi E-Learning specifici del dipartimento dello studente, i quali sfruttano la piattaforma **Moodle,** ed un menu superiore che permette la navigazione all'interno del portale stesso.

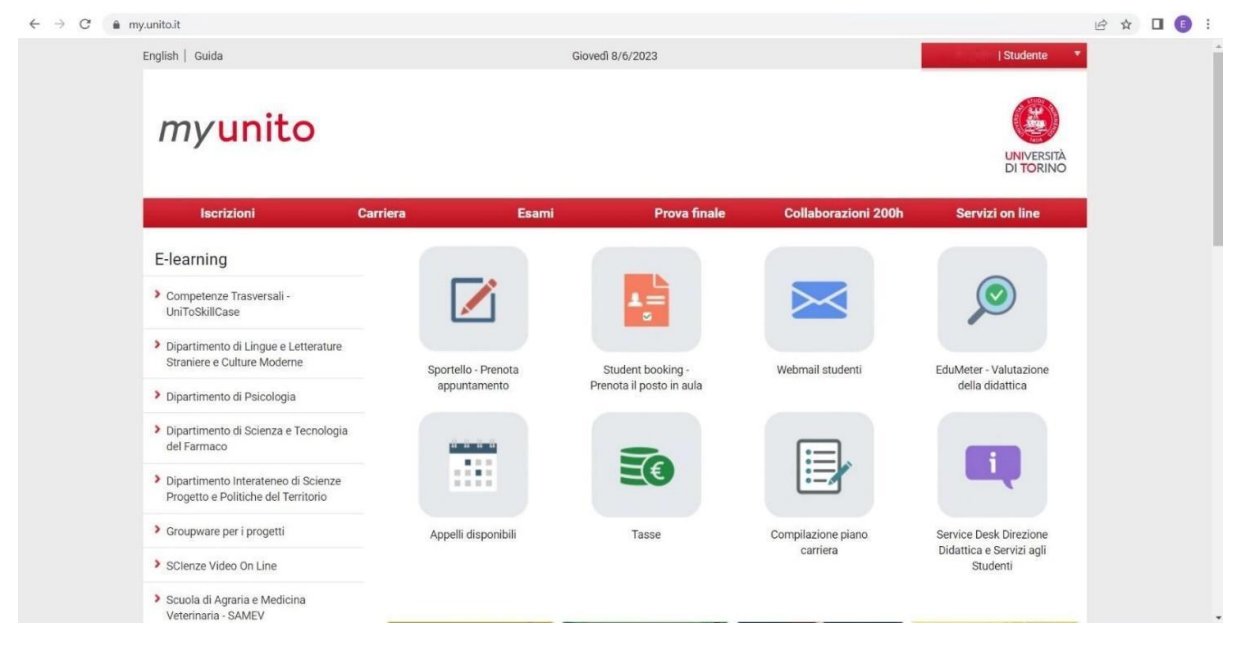

**Figura 4.3**: Unito - Pagina principale

Nella schermata principale si trovano inoltre delle icone che rimandano alle funzionalità principali:

- Sportello Prenota appuntamento
- Studenti booking prenota il posto in aula
- Webmail studenti
- EduMeter Valutazione della didattica
- Appelli disponibili
- Tasse
- Compilazione piano carriera
- Service Desk

Di seguito viene riportata una breve descrizione delle sezioni presenti nel menù superiore.

La sezione **Iscrizioni** si espande mostrando una serie di voci legate a dati personali, pre-iscrizioni ai corsi di studio e immatricolazione. Da questo elenco è possibile inoltre accedere a bandi relativi alla mobilità internazionale o alle borse di studio.

Nella sezione **Carriera** del sito, gli studenti possono trovare informazioni relative al proprio percorso di studi. Sono disponibili diversi link che consentono di accedere a pagine dove è possibile visualizzare un riepilogo della propria carriera universitaria e del proprio titolo di studio, compilare il piano di studi e cercare informazioni su altre possibili carriere universitarie, nel caso in cui si desideri modificare il percorso di studi attuale. Vi si trova inoltre un link che rimanda alla sezione dedicata alla riduzione relative alle contribuzioni universitarie e un altro collegamento che consente di prenotare un appuntamento con uno sportello di segreteria. Infine, è presente una sezione dedicata alla compilazione di questionari relativi alle attività didattiche.

Nella sezione **Esami** del sito sono presenti tutte le funzionalità relative alla gestione degli esami. In particolare, gli studenti possono prenotarsi agli appelli e visualizzare gli esiti ottenuti. Inoltre, è disponibile la sezione Edu-Meter, che consente agli studenti di compilare questionari riguardanti l'operato dei docenti dei corsi seguiti.

In **Prova Finale** è presente tutto ciò che concerne la laurea: tale sezione viene utilizzata dallo studente per consegnare la tesi e iscriversi alla prossima sessione di laurea.

La sezione **Servizi Online** del sito offre una vasta gamma di servizi utili per gli studenti. Tra questi, è possibile trovare una sezione dedicata alla ricerca di aule studio disponibili. Inoltre, sono presenti servizi di ticketing e una sezione FAQ, funzionanti in modo simile al sistema adottato dal Politecnico di Torino.

#### Moodle

Per accedere alle pagine del corso e al materiale ad esso relativo non vi è un rimando diretto da **myunito**, ma bisogna necessariamente aggiungere il proprio corso all'interno della piattaforma **Moodle**.

La sezione **Dashboard** rappresenta la home di questa piattaforma: da quì è infatti possibile accedere sia al **Calendario** sia alla sezione **Tutti i corsi**, un elenco presentante le pagine di tutti i corsi dell'università, raggruppate per anno accademico.

Nell'header del sito, è presente una barra superiore che offre agli studenti un accesso rapido a alcune sezioni chiave, come il profilo dello studente o la sezione dedicata alle **Valutazioni**. All'interno di questa sezione, è possibile usufruire di ulteriori funzionalità, tra cui le notifiche e i messaggi. Questi strumenti consentono agli studenti di ricevere e visualizzare gli avvisi inviati direttamente dai professori.

| UNIVERSITÀ                                                         | Default Font v Gitaliano (it) v<br>$\blacksquare$                  |
|--------------------------------------------------------------------|--------------------------------------------------------------------|
| Scuola di Scienze Umanistiche                                      | Q<br><b>HELPDESK</b><br>UNITO -                                    |
| <b>AQuesto</b> corso<br><b>B</b> Dashboard<br>i miei corsi<br>Home | Standard view Standard view                                        |
| > Home > I miei corsi > LET0321_22_23_                             |                                                                    |
| <b>Annunci</b>                                                     | $\Box$<br>Menu principale                                          |
| Introduzione                                                       | <b>AS</b> News del sito                                            |
| Introduzione                                                       | $\Box$<br>Amministrazione                                          |
| Introduzione corso                                                 | $\times$ Amministrazione del corso<br><b>&amp;</b> Disiscrivimi da |
| Storia del pensiero geografico                                     | War all the state                                                  |
| 02 Storia della Geografia                                          | $\overline{-}$                                                     |
| Storia del pensiero geografico 01                                  | Navigazione<br><b>B</b> Home                                       |
| 50 Storia del pensiero geografico 02                               | <b>@</b> Dashboard<br>> Pagine del sito                            |

**Figura 4.4:** Unito - Moodle

A lato del sito è possibile visualizzare un menu a scomparsa che mostra le principali sezioni di questo portale:

- Home del sito
- File personali
- I miei corsi

La sezione di ogni singolo corso permette di accedere al materiale e alle lezioni caricate dal professore, viene inoltre data la possibilità di visualizzare tutti gli studenti attualmente iscritti a tale corso.

## <span id="page-35-0"></span>**4.3.2 Politecnico di Milano (Polimi)**

Il Politecnico di Milano eroga i servizi ai suoi studenti attraverso due principali piattaforme: il **portale principale** e **Webeep**.

#### Portale Polimi

| <b>Avvisi</b>                           | ۰                                                | ø<br>Preferiti                    | Servizi                                                        | $\vee$ 0                  |
|-----------------------------------------|--------------------------------------------------|-----------------------------------|----------------------------------------------------------------|---------------------------|
|                                         | Nessun avviso                                    | Orario delle lezioni<br>Y.        | Cerca un servizio.                                             |                           |
|                                         |                                                  | WeBeep<br>ŵ                       | <b>Richieste e assistenza</b>                                  | ۸                         |
| <b>Stato servizi ICT</b><br>$\bullet$   |                                                  |                                   | Nuova richiesta                                                | ŵ                         |
|                                         | Tutti i servizi funzionano regolarmente XI       |                                   |                                                                |                           |
|                                         |                                                  |                                   | Le mie richieste                                               | 40                        |
| <b>Autenticazione</b>                   |                                                  |                                   | Prenotazione appuntamento in presenza o a distanza             | ☆                         |
| Credenziali<br>Polimi                   | Aggiorna mail                                    |                                   | Prenotazione spazi, armadietti e altre risorse                 | ☆                         |
|                                         | Imposta password Polimi<br>Attivata con SPID/CIE |                                   | Posta elettronica e altri servizi cloud                        | ㅅ                         |
| Autenticazione a<br>due fattori 2FA     | A Disattivazione con SMS non<br>attiva           |                                   | Webmail, storage e altri servizi cloud                         | 40                        |
|                                         | Gestisci                                         |                                   | Caselle di posta elettronica e liste di distribuzione          | 40                        |
| Altra Identità<br>Digitale <sup>O</sup> | Poste ID                                         |                                   | Servizi cloud - Situazione utente                              | 40                        |
|                                         | $\vee$ 0                                         |                                   | <b>WeBeep</b>                                                  | 青                         |
| Dati personali<br>Nome                  |                                                  |                                   | Archivio registrazioni didattica                               | $\frac{\Lambda}{\Lambda}$ |
| Codice persona                          |                                                  |                                   |                                                                |                           |
| Mail                                    |                                                  |                                   | <b>Amministrazione</b>                                         | ㅅ                         |
| Riconosciuto <sup>O</sup>               | 51                                               |                                   | Certificazioni CU e CUD, Dichiarazione 730, Cedolini stipendio | ☆                         |
| Aggiorna i tuoi dati                    |                                                  | Compilazione modulistica missioni | ☆                                                              |                           |
|                                         |                                                  |                                   | PoliMaps                                                       | ☆                         |
|                                         |                                                  |                                   | Gestione accessi                                               | Ŵ.                        |
|                                         |                                                  |                                   | Centro stampa del Polo di Lecco                                | ☆                         |
|                                         |                                                  |                                   | Dati di carriera                                               | ▴                         |
|                                         |                                                  |                                   | Condom didatalan                                               |                           |

**Figura 4.5**: Polimi - Pagina principale
Le principali sezioni riportate nella pagina principale del portale sono le seguenti:

- Avvisi
- Stato servizi ICT
- Autenticazione
- Dati Personali
- Preferiti
- Servizi

Ciascuna delle sezioni presenta un marker con il punto interrogativo. Cliccando su di esso si riceve una spiegazione dello scopo della sezione.

La sezione cruciale di questo portale è **Servizi**: all'interno è possibile trovare un elenco di tutte le funzionalità, raggruppate per macro-sezioni. Il numero di voci risulta essere molto elevato, tuttavia la presenza di una barra di ricerca permette, tramite parole chiave, di effettuare la ricerca dei servizi desiderati.

Ciascun servizio presenta un' icona a forma di stella che, se selezionata, permette di aggiungere il servizio ai **Preferiti**, così da poter avere un accesso più veloce allo stesso durante le sessioni successive. Questa scelta fornisce allo studente personalizzazione e garantisce una notevole miglioria all'accessibilità delle funzionalità maggiormente utilizzate.

Si nota però come tutti i servizi siano accessibili attraverso link che reindirizzano a nuove pagine, le quali necessitano, in alcuni casi, di un ulteriore login con SPID, azione che spesso risulta essere onerosa in termini di tempo per l'utilizzatore.

Di seguito viene riportata una breve descrizioni delle varie macro-sezioni presenti in Servizi:

- In **Richiesta e Assistenza** è possibile effettuare le prenotazioni per appuntamenti agli sportelli di segreteria.
- In **Posta Elettronica e altri servizi Cloud** sono forniti una serie di servizi di maggior utilizzo quali la webmail e WeBeep.
- Nella sezione **Amministrazione** sono presenti diverse voci utili ad accedere a certificati e modulistica di vario genere. Sotto questa voce si trova anche **PoliMaps**, servizio che permette di visionare la collocazione delle varie aule e dei luoghi all'interno dell'ateneo.
- La sezione **Dati di Carriera** permette agli studenti di gestire il proprio piano di studi e il proprio piano carriera: attraverso questo servizio, gli studenti possono gestire in modo autonomo il proprio percorso universitario. All'interno della sezione **Dati** sono presenti informazioni relative al pagamento delle tasse e alle agevolazioni economiche disponibili per gli studenti; vi si trovano inoltre diverse sottosezioni dedicate ai questionari da compilare per i corsi seguiti dagli utenti.
- La sezione **Agevolazione e Convenzioni** è il punto di accesso per conoscere le agevolazioni disponibili e fare domanda per accedere alle stesse.
- In **Esami** è possibile visionare l'orario delle lezioni effettuare la prenotazione per i diversi esami e consultare i risultati degli stessi.
- La sezione **Richieste Di Ammissione** è utilizzata esclusivamente dagli studenti che devono immatricolarsi o dai dottorandi. Tramite questa è possibile accedere a procedure di iscrizione ai diversi corsi, oltre che caricare il proprio ISEE per ottenere agevolazioni economiche.
- La sezione **Servizi ICT di Ateneo** contiene link per il download di app e servizi digitali.
- **Mobilità Internazionale** presenta informazioni per accedere ai bandi Erasmus, oltre che un catalogo che mostra i corsi di lingua offerti.
- **Laurea** e **Post Laurea** sono due sezioni differenti che in realtà condividono alcune funzionalità: iscrizione esame finale, iscrizione all'esame di stato, curriculum vitae e iscrizione all'esame finale.

● La sezione **Concorsi e selezioni** permette di fare domanda per le posizioni lavorative all'interno dell'ateneo.

#### **WeBeep**

Per quel che concerne il caricamento e la visione del materiale didattico il Politecnico di Milano utilizza **WeBeep**, una piattaforma basata sulla tecnologia **Moodle**.

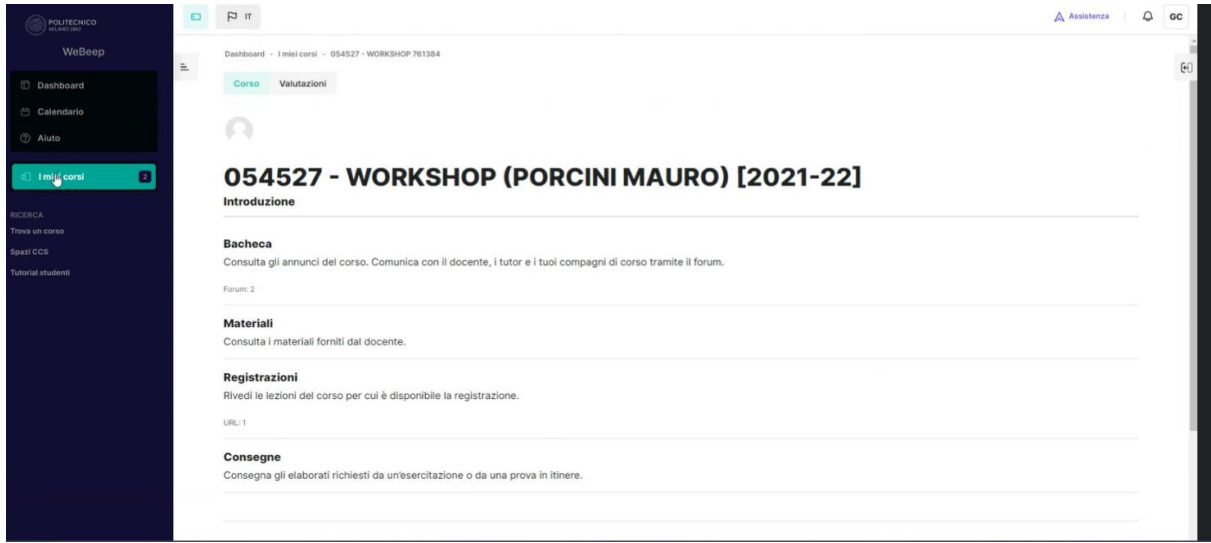

#### **Figura 4.6:** Polimi - WeBeep

Per quel che riguarda le pagine dei corsi singoli, WeBeep mostra le seguenti sottosezioni:

- **Bacheca**: sezione relativa agli avvisi del corso e alla comunicazione tra docenti e studenti.
- **Materiali**: sezione materiale didattico.
- **Registrazioni**: sezione che mostra le videolezioni registrate.
- **Consegne**: sezione che permette agli studenti di caricare i propri elaborati, richiesti dal professore.

## **4.3.3 Politecnico di Bari (Poliba)**

| Benvenuto                                        |                                                                                                    |                     |                 |                  |                       |
|--------------------------------------------------|----------------------------------------------------------------------------------------------------|---------------------|-----------------|------------------|-----------------------|
| Benvenuto nella tua area riservata!              |                                                                                                    |                     |                 |                  |                       |
| Gentile Studente.                                |                                                                                                    |                     |                 |                  |                       |
|                                                  | Ti ricordo che è obbligatorio richiedere all'INPS l'attestazione ISEE per le prestazioni agevolate per il diritto allo studio universitario per consentire il corretto calcolo delle Tasse. Per l'a.a. 2022-2023 l'attestazion<br>agevolate per il diritto allo studio va richiesta e ottenuta dall'INPS dal 1 Gennaio 2022 al 31 dicembre 2022(es: per l'anno accademico n/n+1 il Politecnico di Bari acquisirà automaticamente dall'INPS le attestazioni ISEE<br>pervenute all'INPS a partire dal 1º Gennaio subito precedente sino al 31 dicembre dello stesso anno). Entro il termine indicato la dichiarazione deve essere presente nella sua forma corretta e definitiva. Il Politecnico pr<br>acquisire automaticamente dall'INPS la dichiarazione laddove presente. IN ASSENZA LE VERRA' ASSEGNATA LA TASSA MAX come da regolamento.                                                                                        |                     |                 |                  |                       |
|                                                  | Ti ricordo che il Politecnico si è dotato di un nuovo sistema di pagamento (vedi guida: PAGOPA), con questo nuovo sistema l'accredito è immediato (max un giorno) quindi ti chiediamo di rispettare le scadenze delle tasse in<br>sistema. Ti segnaliamo, comunque, l'opportunità di effettuare il pagamento con qualche giorno di anticipo rispetto alla data di scadenza. L'immatricolazione/iscrizione si attiverà solo dopo l'acquisizione del pagamento del<br>delle Tasse. Ti ricordiamo, inoltre, che scaduta una qualsiasi delle rate, in assenza del pagamento, non potrai iscriversi e sostenere alcun esame e che successivamente ti verrà calcolato il "contributo di ritardato pagame<br>3a del Regolamento Tasse vigente. ATTENZIONE: saranno ritenuti validi i soli pagamenti effettuati tramite circuito Pagopa non saranno ritenute valide altre forme di pagamento (esempio: bonifico diretto, bolletino postale, |                     |                 |                  |                       |
| Se vuoi prepararti al TAI clicca qui.            |                                                                                                    |                     |                 |                  |                       |
| Test di prova per Disegno Industrale clicca qui. |                                                                                                    |                     |                 |                  |                       |
| Dati personali                                   |                                                                                                    | Visualizza dettagli | Status studente |                  | Visualizza dettagli » |
| Pannello di controllo                            |                                                                                                    | Nascondi dettagli   | Messaggi        |                  | Nascondi dettagli     |
| Processo                                         | Stato                                                                                                    | Da fare             | Mittente        | Titolo           | Data                  |
| Tasse                                            | situazione regolare                                                                                                    | visualizza          |                 | Nessun messaggio |                       |
| Piano carriera                                   | non modificabile                                                                                                    |                     |                 |                  | 拼<br>altri.           |
| Appelli disponibili                              | 8 appelli disponibili                                                                                                    | prenota             |                 |                  |                       |
| Iscrizioni appelli                               | 4 prenotazioni                                                                                                    | visualizza          |                 |                  |                       |

**Figura 4.7**: Poliba - Pagina principale

Il portale del Politecnico di Bari si appoggia ad **Esse3-Cineca**. La pagina principale del sito mostra le seguenti sezioni:

- Dati Personali
- Status Studente: sezione relativa alla media e ai CFU dello studente
- Pannello di controllo
- Messaggi

La navigazione all'interno del portale è gestita attraverso un menù laterale, il quale contiene un elenco di sezioni ulteriormente espandibili, di seguito verrà data loro una breve descrizione.

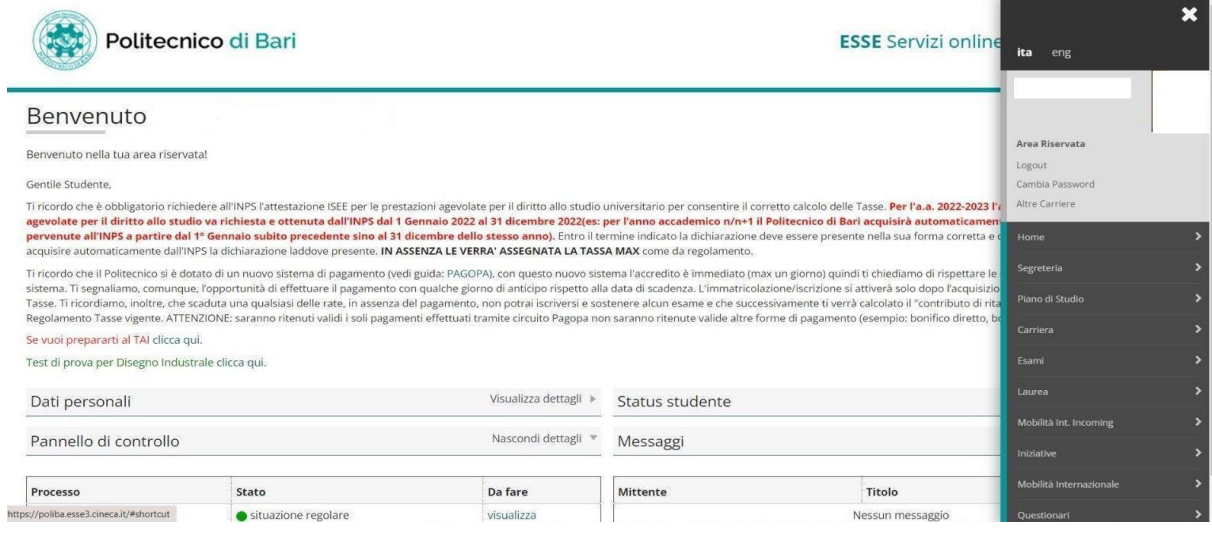

**Figura 4.8:** Poliba - Pagina principale - Sidebar espansa

La sezione **Home** presenta informazioni generali sullo studente, in particolare i recapiti dello stesso.

La sezione **Segreteria** risulta essere quella con maggiori sottosezioni. Come suggerisce il nome, essa raccoglie tutte le attività di segreteria online, riconducibili alle medesime presenti sul portale Polito.

Attraverso la sezione **Piano di Studio** è possibile andare visionare e modificare il proprio piano carriera. Tale sezione presenta l'elenco dei corsi selezionati a cui lo studente risulta iscritto oltre che la relativa valutazione degli esami già superati.

All'interno della sezione **Esami** è possibile prenotarsi agli esami, visionare gli appelli e accedere alla valutazione degli esami già sostenuti.

La sezione **Laurea** presenta tutte le funzionalità relative alla domanda di laurea e all'iscrizione all'esame finale.

Per quel che riguarda la **Mobilità internazionale**, il portale Poliba presenta due sezioni: la prima sezione riguarda la mobilità incoming, la seconda invece rimanda ai vari bandi per poter accedere ai programmi di studio all'estero offerti dall'ateneo.

Attraverso la sezione **Iniziative** lo studente può iscriversi a corsi e attività non direttamente collegate al proprio percorso di studio.

Nella sezione **Carriera** si trovano informazioni e funzionalità relative alla carriera dello studente. Tramite questa, lo studente può accedere al libretto contenente le proprie valutazioni. All'interno della sezione carriera è inoltre possibile effettuare un passaggio di corso.

Per quanto concerne la gestione del materiale didattico, non vi è modo di accedere ad esso dal portale principale. Non vi è una piattaforma unica sul quale viene caricato il materiale didattico: i professori scelgono di caricare il materiale su SharePoint (piattaforma sviluppata da microsoft), Teams o sui siti dei dipartimenti specifici.

#### **4.3.4 Università di Bologna (Unibo)**

Le funzionalità principali rivolte agli studenti dell'Università di Bologna si dividono su due piattaforme: **Studenti Online** e **Virtuale**.

Studenti Online

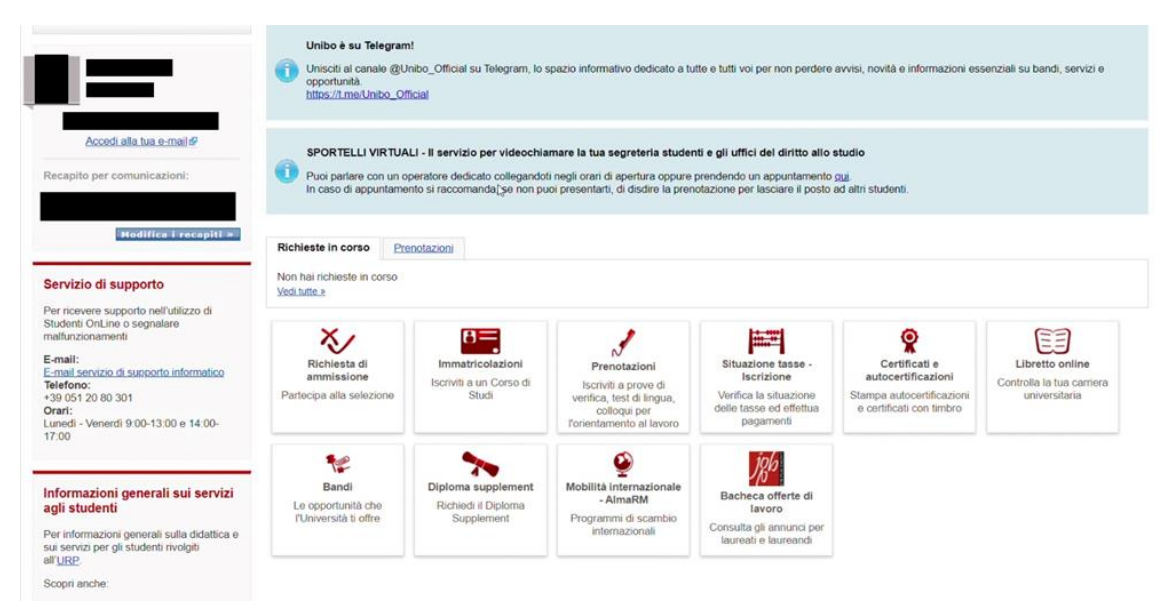

**Figura 4.9**: Unibo - Studenti Online

L'immagine mostra la schermata principale della piattaforma **Studenti Online**. Tale pagina, come nel caso del portale Polito, mostra sulla sinistra una sezione con i dati personali dello studente. Da tale sezione è possibile modificare i propri recapiti, oltre che accedere alla propria e-mail.

Sempre sulla sinistra è possibile trovare una sezione con i contatti ai principali servizi di supporto e gli orari ai quali questi risultano attivi.

In primo piano vengono mostrate una serie di sezioni molto simili a quelle presenti nella sezione di **Segreteria Online** del Politecnico di Torino. Unica differenza rispetto a tale sezione sta nella presenza della sezione **Bandi** e della sezione **Bacheca offerte di lavoro**.

#### Virtuale

| $\equiv$<br>Virtuale                                                                                                    |                                                                                               |                                                          |                                                                              |                    | $Q \parallel \cdot A$ $Q$ |  |  |  |
|----------------------------------------------------------------------------------------------------|-----------------------------------------------------------------------------------------------|----------------------------------------------------------|------------------------------------------------------------------------------|--------------------|---------------------------|--|--|--|
| <b>20</b> Dashboard<br>₩ Home del sito<br>m Calendario<br>File personali                                                                                                    |                                                                                               |                                                          | ALMA MATER STUDIORUM - UNIVERSITÀ DI BOLOGRA<br>VIRTUALE EARNING ENVIRONMENT |                    |                           |  |  |  |
| <b>雷 I miei corsi</b><br>$\checkmark$<br>Lingua e Linguistica Giapponese<br>$\overline{\mathbf{3}}$<br>Diritto dei Paesi Asiatici<br>Esercitazioni di Lingua e<br>Linguistica Inglese 3 - C<br>Esercitazioni di Lingua e<br>Linguistica Giapponese 3 - A | I miei corsi<br>$T2021$ *                                                                     | ക<br>Dashboard                                           | m<br>Calendario                                                              | E<br>Tutti i corsi | IL Nome corso ▼           |  |  |  |
| Esercitazioni di Lingua e<br>Linguistica Inglese 3 - A<br>Altro                                                                                                    | <b>E Cultura e Letteratura Giapponese 2 - Letteratura Giapponese 2</b><br>· Iscrizione aperta |                                                          |                                                                              |                    | 2021/22                   |  |  |  |
| $\triangleright$                                                                                                    | Docente: Veronica De Pieri<br>Docente: Veronica De Pieri                                      | Docente: Paola Scrolavezza<br>Docente: Paola Scrolavezza |                                                                              |                    |                           |  |  |  |

**Figura 4.10**: Unibo - Virtuale

**Virtuale** è la piattaforma di e-learning dell'Università di Bologna. Essa si appoggia sulla tecnologia **Moodle** come è possibile dedurre subito dalla grafica, la quale risulta infatti più moderna rispetto alla piattaforma **Studenti Online** precedentemente analizzata.

Oltre alle funzionalità di **Moodle** precedentemente elencate nella sezione e-learning di Unito, la piattaforma **Virtuale** Unibo offre anche una funzionalità di calendario più estesa, la quale permette l'inserimento manuale di eventi anche slegati dalle attività universitarie.

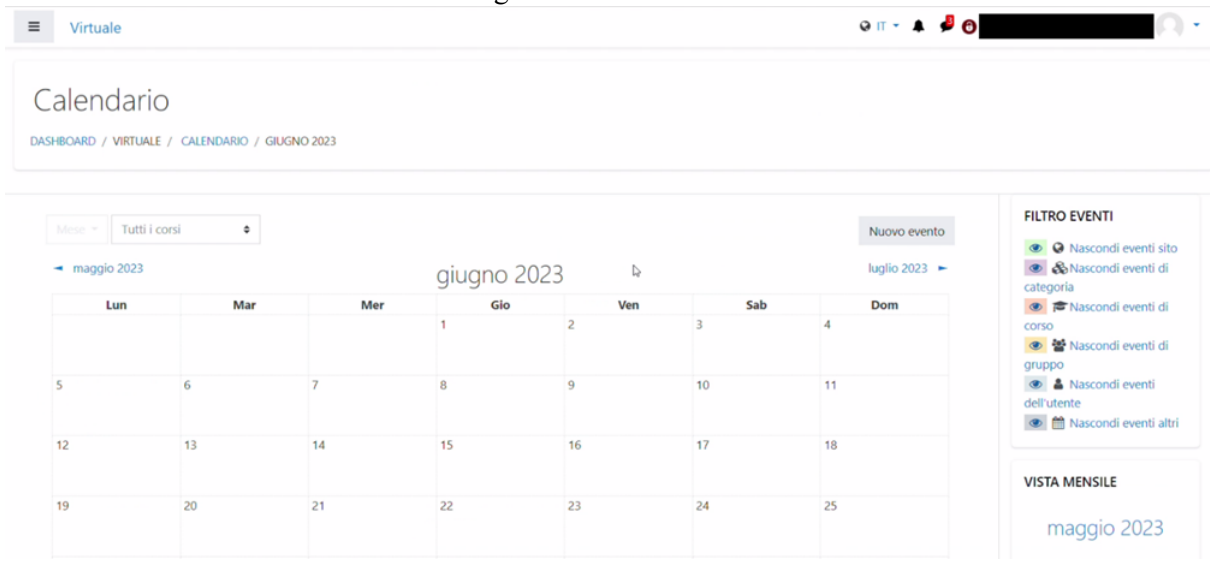

**Figura 4.11**: Unibo - Virtuale - Calendario

# **4.3.5 Università degli Studi di Napoli Federico II**

MyFedericoII

L'Università degli Studi di Napoli Federico II utilizza due principali siti per fornire le funzionalità ai propri studenti: **MyFedericoII** e **Web Docenti**.

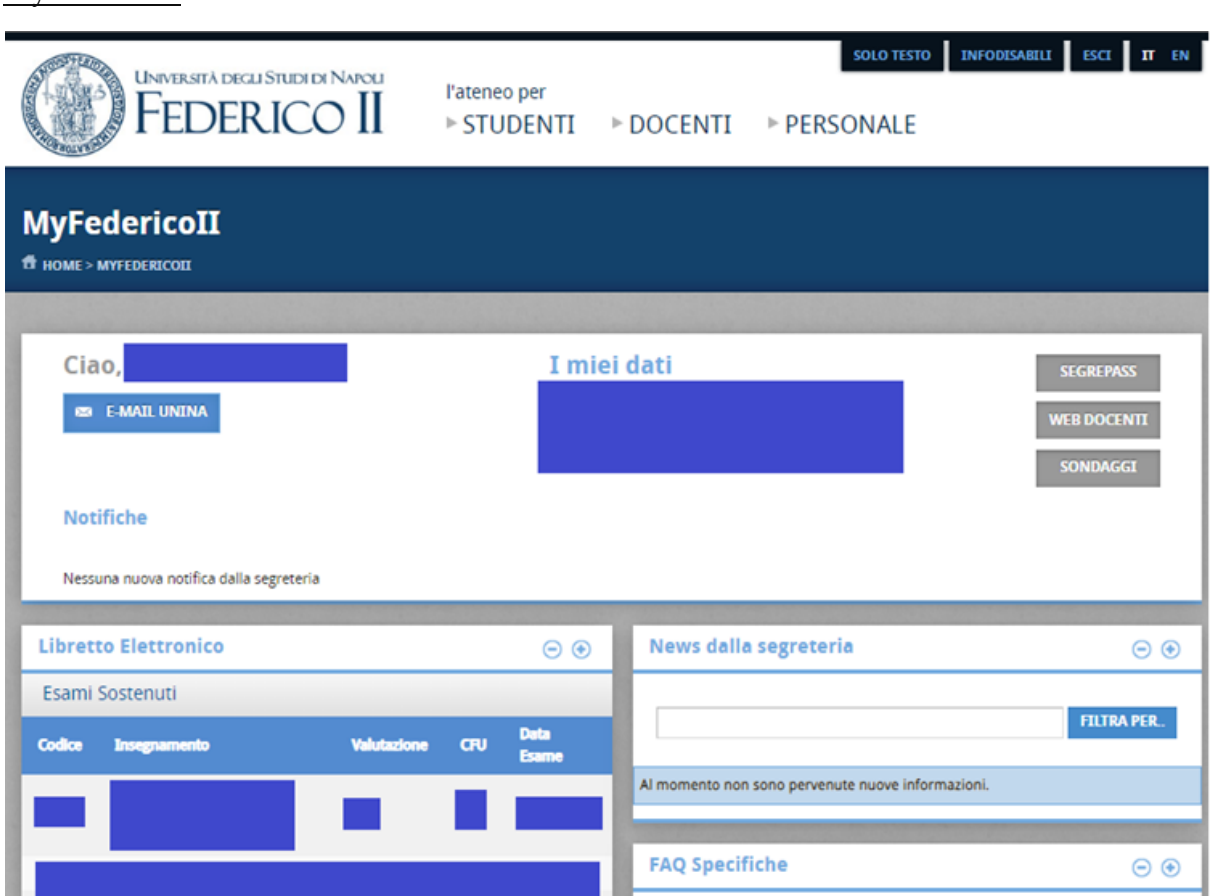

**Figura 4.12:** Unina - MyFedericoII

La piattaforma **MyFedericoII** è il sito di riferimento principale. Dopo aver effettuato il login viene mostrata una pagina iniziale con differenti sezioni mostrate in modo tabulare.

In cima la finestra principale mostra i dati dello studente e le notifiche in arrivo dalla segreteria. Da qui si può accedere ad altre zone del portali quali:

- **Segrepass**: sezione di segreteria online.
- **Web docenti**: sezione che permette di visualizzare il profilo dei docenti e il materiale da essi caricato.
- **Sondaggi**: sezione di feedback contenente domande relative alla nuova interfaccia del portale.

Il sito non dispone di un vero e proprio menu, ma le sezioni sono disposte a finestre. L'elenco delle sezioni disponibili sono:

- **Libretto elettronico**
- **News dalla segreteria**
- **FAQ**
- **My Agenda**: sezione a calendario che può essere utilizzata dall'utente per segnare i propri eventi personalmente.
- **My Feed RSS**: sezione di salvataggio link utili, simile a bookmarks del portale Polito, inizialmente non presenta alcun link al suo interno.

#### Web Docenti

|                               |                                                                |                        |                                   | ₩                      | <b>INGLESE</b>    | <b>CERCA</b>           | <b>CONTATTI</b>   | <b>ACCESSO DOCENTI</b> |                    |
|-------------------------------|----------------------------------------------------------------|------------------------|-----------------------------------|------------------------|-------------------|------------------------|-------------------|------------------------|--------------------|
|                               |                                                                |                        |                                   |                        |                   |                        |                   |                        |                    |
| Riepilogo iscrizioni          |                                                                |                        |                                   |                        |                   |                        |                   |                        |                    |
| Lezioni                       | <b>Gruppi/Test</b>                                             | <b>Appelli d'esame</b> | <b>Notifiche</b>                  |                        |                   |                        |                   |                        |                    |
|                               |                                                                |                        |                                   |                        |                   |                        |                   |                        |                    |
| <b>Codice</b><br>Insegnamento | Nome Insegnamento                                              | Anno<br>Accademico     | <b>Docente</b>                    | <b>Mailing</b><br>list | <b>Link Teams</b> | Codice<br><b>Teams</b> | <b>Link Altro</b> |                        |                    |
| U4292                         | <b>BIODIVERSITA' ANIMALE</b><br><b>MARINA</b>                  | 2022/2023              | <b>ANNA DI</b><br>COSMO           | Si                     | τ6                | rizw2wcq               |                   | Dettaglio              | Annulla Iscrizione |
| 01834                         | <b>BIOLOGIA DELLE ALGHE</b>                                    | 2022/2023              | <b>KARL</b><br><b>DUFFY</b>       | No                     | τ0                | z1ohnm2                |                   | Dettaglio              | Annulla Iscrizione |
| U3959                         | <b>ECOLOGY OF EXTREME</b><br><b>ENVIRONMENTS</b>               | 2022/2023              | <b>OLGA</b><br><b>MANGONI</b>     | Si                     |                   |                        |                   | Dettaglio              | Annulla Iscrizione |
| U4822                         | ELEMENTI DI GEOFISICA<br>APPLICATA ALL'AMBIENTE                | 2022/2023              | <b>UMBERTO</b><br><b>RICCARDI</b> | No                     |                   |                        |                   | Dettaglio              | Annulla Iscrizione |
| U4297                         | <b>FISIOLOGIA DEGLI</b><br><b>ORGANISMI MARINI</b>             | 2022/2023              | <b>ARIANNA</b><br><b>MAZZOLI</b>  | <b>No</b>              |                   |                        |                   | Dettaglio              | Annulla Iscrizione |
| 17401                         | <b>GEOMORFOLOGIA</b><br><b>COSTIERAE</b><br><b>SOTTOMARINA</b> | 2022/2023              | CARLO<br><b>DONADIO</b>           | Si                     |                   |                        |                   | Dettaglio              | Annulla Iscrizione |

**Figura 4.13**: Unina - Web Docenti

La piattaforma **Web Docenti** permette agli studenti di accedere a materiale e informazioni relative a corsi e docenti.

È importante evidenziare che alcuni docenti adottano Microsoft Teams come piattaforma principale per la condivisione di informazioni e come punto di confronto con gli studenti.

La sezione **Lezioni** mostra la lista dei corsi; cliccando sul bottone "Dettaglio" è possibile accedere ad una pagina contenente differenti informazioni sul docente titolare del corso e sui corsi tenuti da quest'ultimo. Tra le varie sottosezioni di questa pagina è possibile accedere al **Materiale didattico** del docente: in tale sezione viene caricato il materiale relativo a tutti i corsi del professore, suddiviso per cartelle. Non sono presenti pagine del corso singolo ma ogni studente, attraverso questa sezione, può visualizzare il materiale di un determinato corso anche se non risulta iscritto a quest'ultimo.

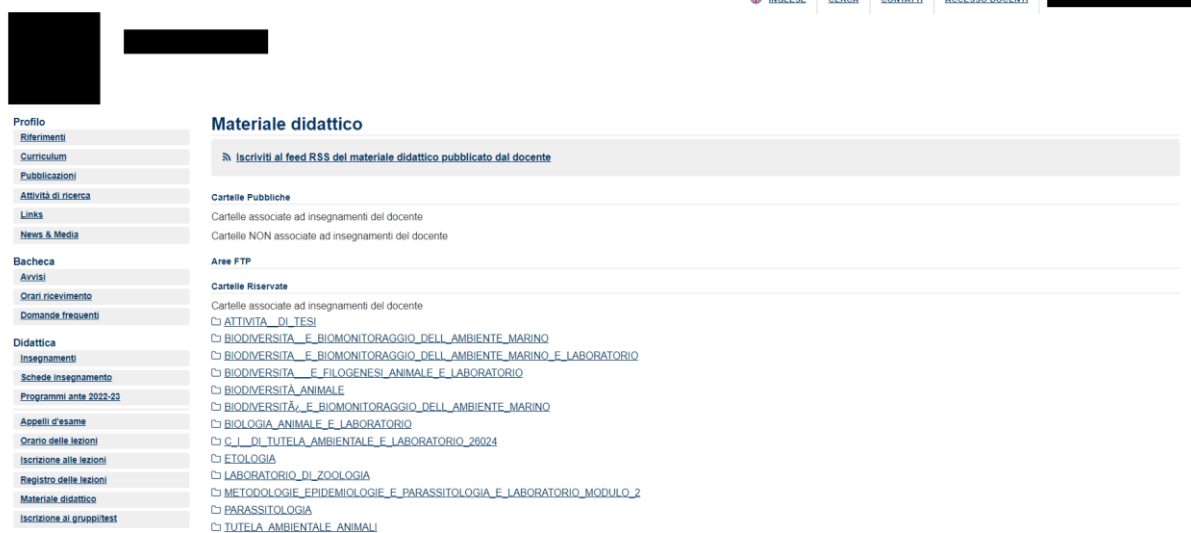

**Figura 4.14**: Unina - Web Docenti - Materiale didattico

La sezione **Gruppi/Test**, come suggerisce il nome, permette agli studenti di iscriversi a gruppi di studio o esercitazioni. La sezione **Appelli d'esame** permette di visualizzare le prossime date in cui è possibile sostenere gli esami, mentre la sezione **Notifiche** permette di abilitare/disabilitare l'arrivo di notifiche ogni qualvolta il docente pubblica nuovi avvisi, appelli o materiale didattico.

#### **4.3.6 Libera Università Maria Santissima Assunta (Lumsa)**

L'università LUMSA (Libera Università Maria Santissima Assunta) offre i propri servizi agli studenti distribuendo essi principalmente su due piattaforme: **Mi@Lumsa** e **E-learning**.

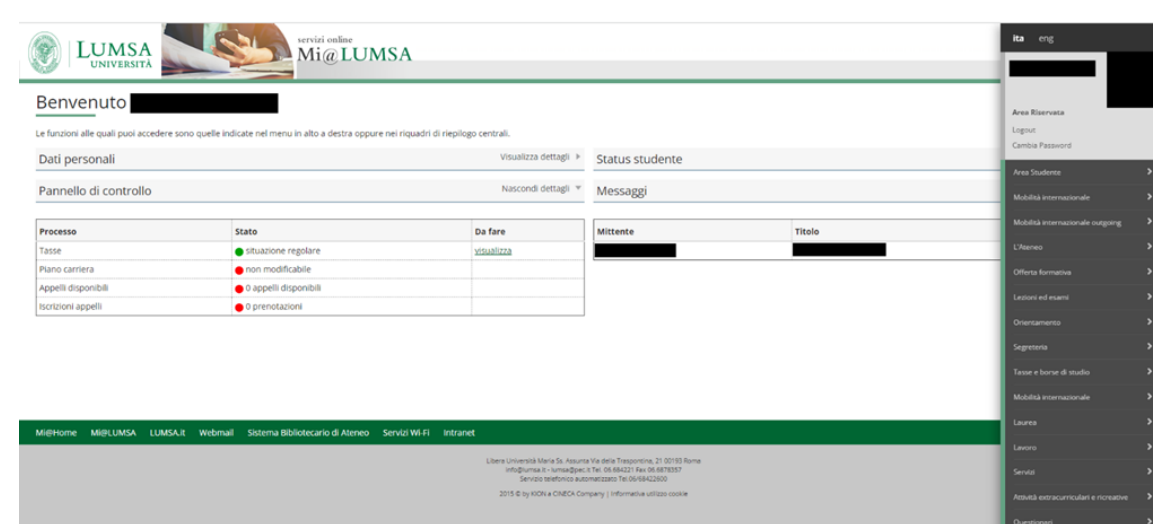

#### Mi@Lumsa

**Figura 4.15**: Lumsa - Mi@Lumsa

La piattaforma **Mi@Lumsa** raccoglie tutte le funzionalità, tolte quelle legate al materiale didattico e ai singoli corsi. Tale piattaforma si appoggia sulla tecnologia **Esse3**, infatti mostra sia a livello grafico che a livello di funzionalità molte similitudini con il portale Poliba.

Nello specifico la pagina principale mostra informazioni generali relative ai dati personali e allo status dello studente, oltre che alcune notifiche generali attraverso la sezione **Messaggi**.

Per navigare all'interno del portale è presente un menu laterale che mostra tutte le sezioni principali. Ogni sezione poi è suddivisa in ulteriori sottosezioni, offrendo un menu compatto con il quale poter interagire.

Molte delle sezioni sono state gestite esattamente come per il portale Poliba, dunque non si scenderà in merito. Non si segnalano sezioni particolari se non una sezione apposita per le borse di studio.

#### Tool prenotazioni

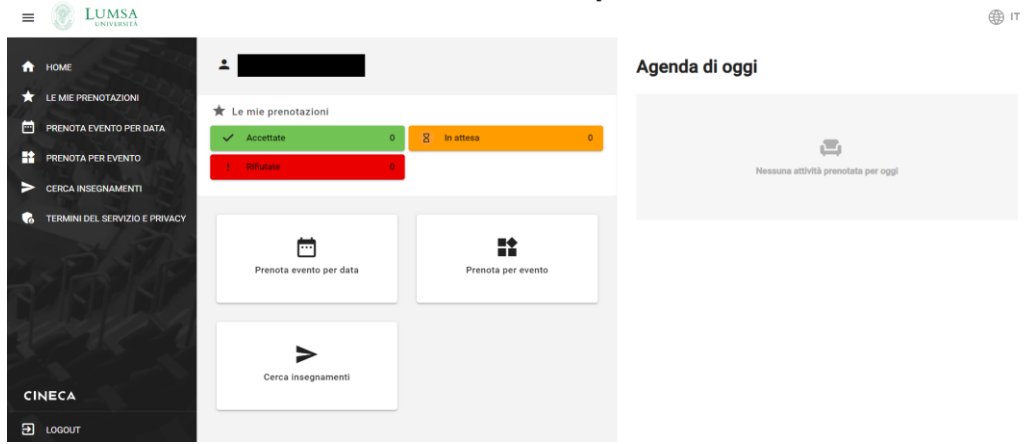

**Figura 4.16**: Lumsa - Tool prenotazioni

Per effettuare le prenotazioni, Lumsa si appoggia appositamente ad un sito esterno. Il tool è stato sviluppato da Cineca.

Questo tool viene utilizzato spesso dagli studenti in quanto permette di effettuare le prenotazioni in aula. L'altro principale utilizzo di tale tool è la prenotazione di eventi.

Le funzionalità sono accessibili attraverso un menu a scomparsa laterale situato a sinistra. Nella home oltre ad un recap sui propri eventi, con una sezione specifica per le prenotazioni odierne, è possibile effettuare nuove prenotazioni accedendo ai tool mostrati anche nel menu laterale.

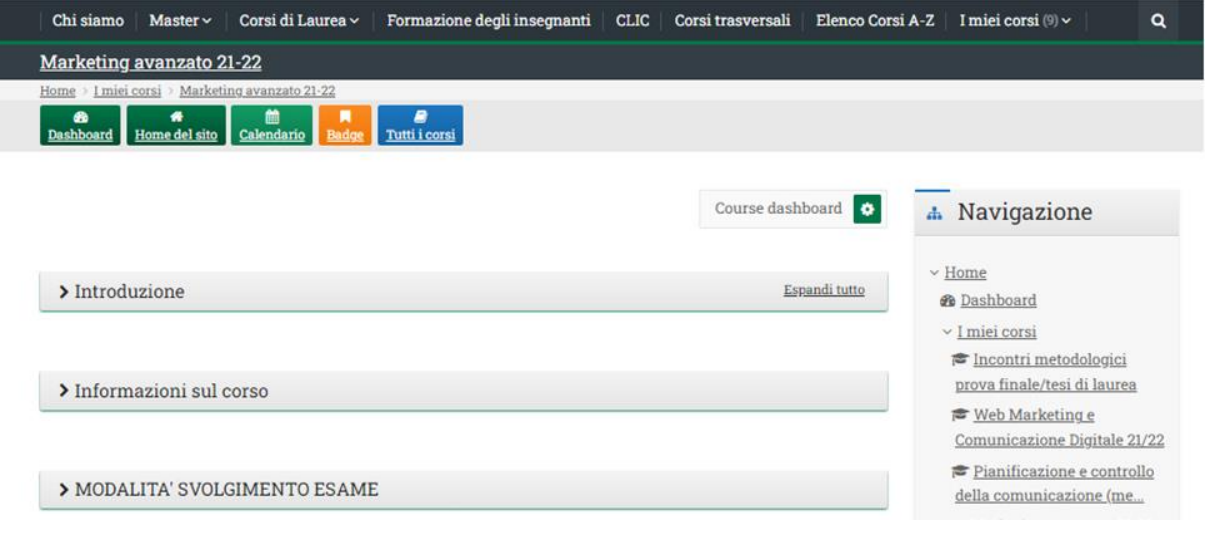

#### E-learning

**Figura 4.17**: Lumsa - E-learning

La piattaforma **E-learning** si appoggia invece a **Moodle**, presentando infatti le medesime funzionalità già analizzate per il portale Unito.

Tale piattaforma, come negli altri casi, viene principalmente utilizzata per la condivisione di materiale didattico da parte dei professori.

Si nota che anche in questo caso vi è una sezione di materiale condivisa molto approfondita ben strutturata, presentando una suddivisione del materiale per anno accademico. Si può dunque intuire che sia la piattaforma Moodle ad offrire questo tipo di servizio dato che la stessa funzionalità è stata trovata all'interno del portale Unibo.

Come accennato prima, le funzionalità presentate in questa sezione sono identiche a quelle trovate all'interno di **Moodle** Unito, dunque non si scenderà nuovamente nel dettaglio. L'unico cambiamento rilevabile è a livello grafico, con scelte di colori identiche al portale Mi@Lumsa.

#### **4.3.7 Sapienza Università di Roma**

L'università di Roma Sapienza eroga i propri servizi agli studenti utilizzando due piattaforme: una piattaforma principale e un'altra relativa al materiale didattico.

Dopo aver effettuato il login, qualsiasi utente, a prescindere dal ruolo ricoperto, si ritrova in una homepage che mostra le potenziali sezioni generali di interesse.

| <b>INFOSTUD</b><br>SAPIENZA                             |                                            |                                                                                                    |               | INFO   PROFILO $\blacksquare$   IMPOSTAZIONI $\bigcirc \blacksquare$   AIUTO $\bigcirc \blacksquare$   English Version $\frac{ \blacksquare }{ \blacksquare }$ |                                 |
|---------------------------------------------------------|--------------------------------------------|----------------------------------------------------------------------------------------------------|---------------|----------------------------------------------------------------------------------------------------|---------------------------------|
| Ciao.<br>$\blacksquare$ , CERTIFICATI +<br>BOLLETTINI + |                                            | $\int_{\mathsf{RICERCAPPELLI}}$ $\prod_{\text{ESAM} \text{ PERNOTATI}}$ $\prod_{\text{F} \text{ ESAMI REGISTRATI}}$ $\prod_{\text{ILI}}$ statistiche |               |                                                                                                    |                                 |
| <b>CORSI DI LAUREA</b>                                  | <b>DOTTORATI</b>                           | <b>SCUOLE DI</b><br><b>SPECIALIZZAZIONE</b>                                                                                                    | <b>MASTER</b> |                                                                                                    |                                 |
|                                                         |                                            |                                                                                                    |               |                                                                                                    |                                 |
| <b>CORSI</b><br><b>DI FORMAZIONE</b>                    | <b>TIROCINI</b><br><b>FORMATIVI ATTIVI</b> | <b>ESAMI DI STATO</b>                                                                                                    |               | ۰                                                                                                    |                                 |
|                                                         |                                            |                                                                                                    |               | C Università degli Studi di Roma "La Sapienza" - Plazzale Aldo Moro 5, 00185 Roma T (+39) 06 499.                                                              | <b>EN or life load</b> a little |

**Figura 4.18**: Sapienza - Pagina principale

Lo studente, a meno che non sia interessato ad altre sezioni come **Master** e **24 CFU**, accede alla sezione **Corsi di Laurea**. Prima di accedervi dispone comunque di alcune shortcut alle funzionalità più utilizzate quali **Bollettini**, **Certificati**, **Ricerca appelli**, **Esami prenotati**, **Esami registrati** e **Statistiche**.

Dopo aver effettuato il login, qualsiasi utente, a prescindere dal ruolo ricoperto, si ritrova in una homepage che mostra le potenziali sezioni generali di interesse.

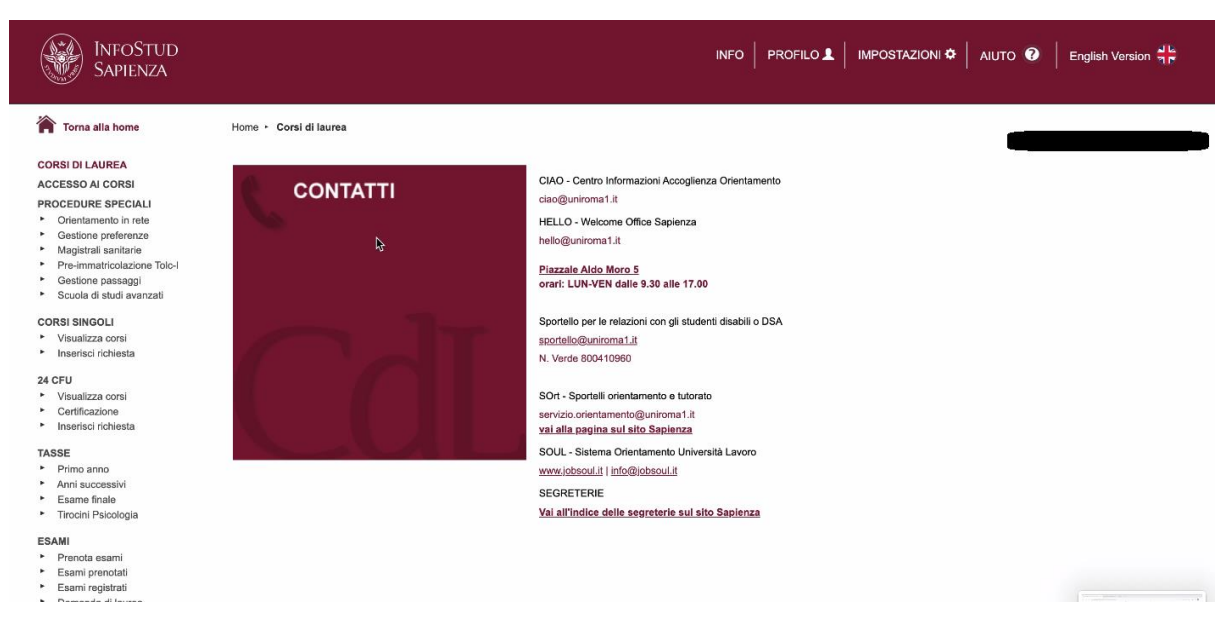

**Figura 4.19**: Sapienza - Corsi di laurea

Una volta entrato in **Corsi di Laurea** l'utente visualizza nella pagina principale una sezione contenente i diversi contatti utili per ottenere informazioni e aiuto. Il sito non dispone infatti di un servizio di ticketing o FAQ, ma gli studenti possono contattare direttamente le segreterie in caso di difficoltà.

In alto vi è un menu che permette di accedere ad alcune impostazioni relative all'utente e all'account (**Info**, **Profilo**, **Impostazioni**).

A lato a sinistra viene mostrato invece un menu verticale con le sezioni principali, le quali si diramano in ulteriori sottosezioni che offrono i diversi servizi agli studenti:

- Accesso ai corsi
- Procedure speciali
- Corsi Singoli
- 24 CFU
- Tasse
- Esami
- Bollettini
- Prove intermedie
- Certificati
- Percorso formativo
- Opinioni studenti
- Part-time

Si nota in particolare che la sezione **24 CFU** è stata particolarmente valorizzata a livello di accessibilità: essa risulta essere presente sia nella pagina del singolo studente che in quella generale. La sezione **Corsi Singoli** mostra gli insegnamenti a cui lo studente può avere accesso nonostante siano al di fuori del proprio percorso di studi, vagamente simile alla sezione **Altri corsi** del portale Polito. La sezione **Procedure** speciali mostra delle sottosezioni di vario genere, probabilmente difficilmente catalogabili nelle altre sezioni (es. Orientamento in rete, Gestione passaggi, Scuola di studi avanzati).

Il materiale didattico viene erogato da un sito esterno denominato **E-learning Moodle**, il quale, come suggerisce il nome, si appoggia interamente su **Moodle**. Anche in questo caso le funzionalità rimangono le medesime di quelle descritte in precedenza, l'unico cambiamento rilevato è la

personalizzazione a livello grafico.

# **4.4 Risultati**

Dall'analisi dei differenti portali, per ottenere una migliore comprensione e una possibilità di confronto fra questi, è stata realizzata una serie di tabelle comparative, suddivise per macro-sezioni. L'identificazione di tali macro-sezioni è stata una delle sfide più complesse di questa fase. Non è stato semplice, infatti, ricondurre tutte le funzionalità ad una classificazione unica, dal momento che ciascun ateneo collocava i suoi servizi in modalità e luoghi differenti. Di seguito viene riportata la legenda che esplica l'utilizzo dei colori delle tabelle di questo capitolo.

**Tabella 4.1:** Legenda di utilizzo dei colori all'interno delle tabelle comparative

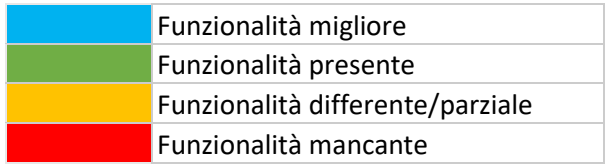

Con "funzionalità migliore" si segnala una funzionalità che risulta maggiormente dettagliata nei suoi servizi offerti, se confrontata con la sua corrispettiva presente all'interno degli altri portali. "Funzionalità differente/parziale" si riferisce a funzionalità assenti negli applicativi ma presenti in altri siti dell'istituto, o a funzionalità che risultano incomplete in confronto a quelle analoghe presenti in altri portali. Sotto ad ogni tabella verrà esplicitata la motivazione per cui una funzionalità è stata considerata "differente/parziale".

#### **4.4.1 Servizi utente**

Dal confronto dei principali servizi forniti all'utente si può notare che il portale Polito manchi di alcuni servizi che però non sono sempre presenti all'interno di tutti gli altri portali. Tra le funzionalità mancanti all'interno del portale Polito, la sezione di **Agenda** risulta essere la più presente negli altri portali.

Vi sono poi alcune funzionalità presenti all'interno del sito, ma non all'interno del portale Polito. Il Portale della Didattica non mostra sezioni o collegamenti per quel che riguarda la ricerca di luoghi, persone, aule libere o aule di studio. Per accedere a tali funzionalità gli studenti devono cercare nel sito o attraverso barra di ricerca, si nota che però la maggior parte degli atenei non le mostra all'interno dei loro portali.

Comparando tra loro tutte le sezioni presenti, spiccano per efficienza e funzionalità la sezione **Prenotazioni** della Lumsa, la quale risulta avere un sito apposito. Si sottolinea la quasi totale assenza di servizi di ticketing o una lista di FAQ all'interno dei portali degli altri atenei: sicuramente il servizio di supporto di Polito, avendo entrambi, risulta essere il migliore se confrontato con quello dei portali analizzati.

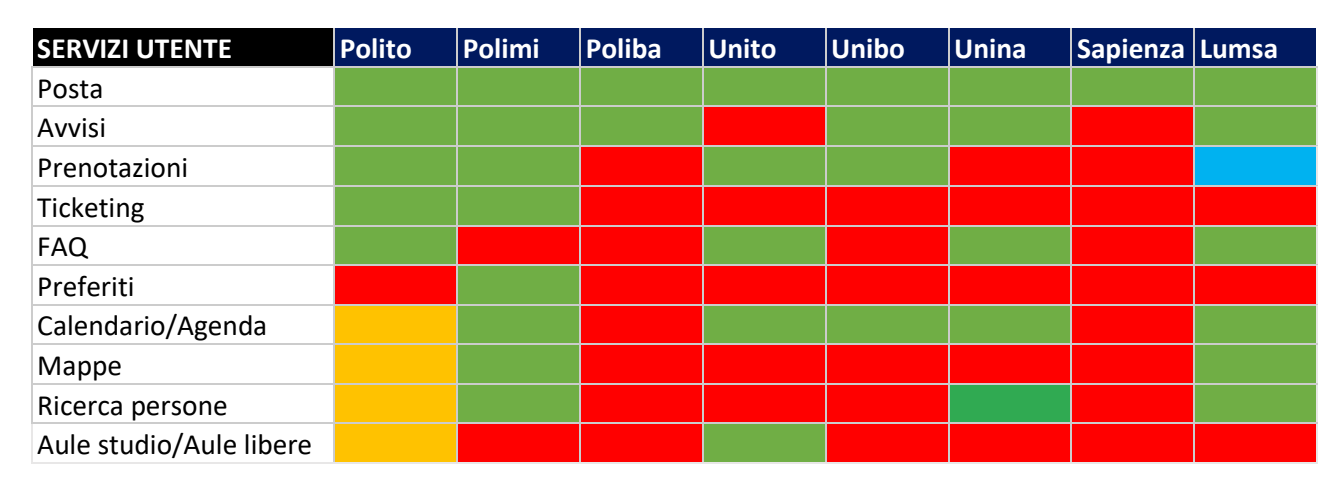

**Tabella 4.2**: Confronto sezioni servizi utente

#### **4.4.2 Materiale**

Per quel che riguarda le modalità di erogazione del materiale, il portale Polito non risulta mancare di alcuna funzionalità. Tra tutti i portali analizzati è l'unico ad utilizzare **Dropbox** integrato al portale. Risulta difficile, inoltre, trovare una sezione che offra gli stessi servizi di Polito per quel che riguarda i corsi di lingua: nessun portale offre la possibilità di prenotare direttamente da questa sezione simulazioni e confronti con i professori, opportunità concessa durante la preparazione per l'esame di inglese sul portale Polito.

Per quel che riguarda la sezione di **Materiale condiviso** invece, le piattaforme che si appoggiano a **Moodle** risultano avere un elenco completo del materiale di tutti i corsi, anche degli anni precedenti, dunque risultano in questo senso migliori. Si sottolinea che di recente anche il portale Polito ha integrato **Moodle** all'interno della pagina del corso. Tuttavia tale sezione viene utilizzata esclusivamente per lo svolgimento di test, esercitazione e simulazioni d'esame.

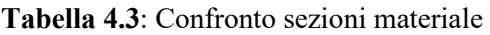

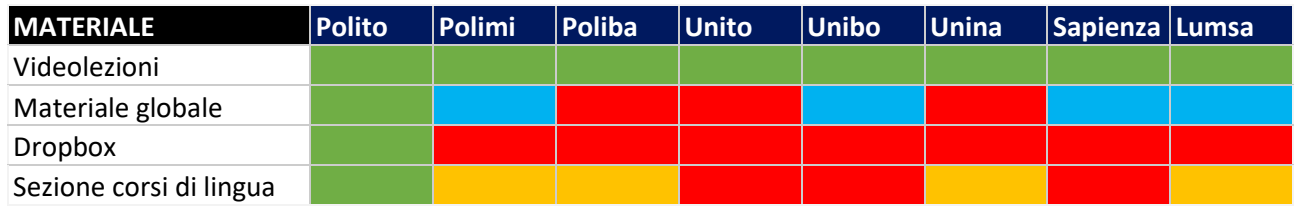

## **4.4.3 Pagina del corso**

Le pagine dei singoli corsi di Polito non mancano di alcun servizio presente in altre pagine, fatta ad eccezione per la lista degli studenti iscritti al corso di quell'anno.

Per il resto, il portale non mostra alcuna funzionalità inferiore a quella dei concorrenti. In alcuni casi la sezione esercizi risulta differente: in alcuni portali più che fare simulazione attraverso test è possibile ottenere esercitazioni dai docenti.

Confrontando le varie sezioni relative al materiale, unica peculiarità riscontrata è data dal portale Unina, il quale permette di accedere al materiale didattico solo attraverso le pagine dei docenti. Gli altri portali mostrano tutti una divisione interna del materiale in corsi.

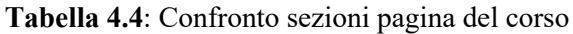

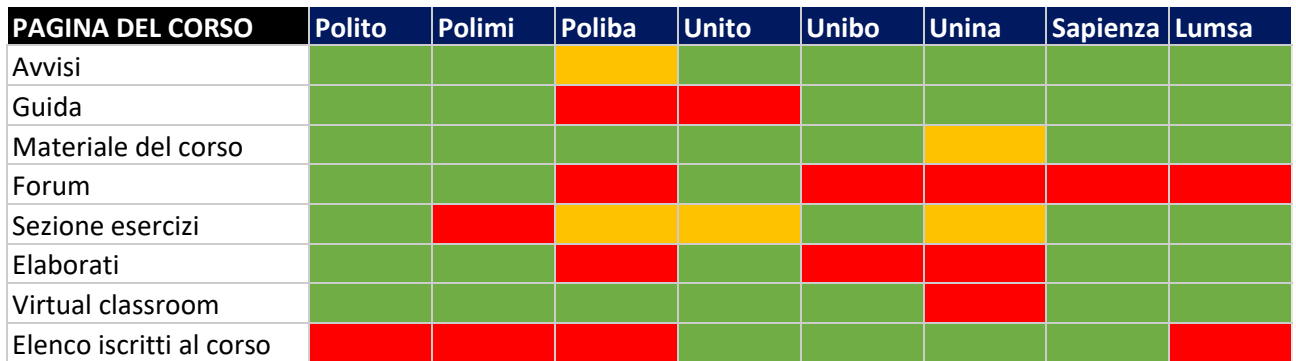

#### **4.4.4 Segreteria Online**

Analizzando le funzionalità di segreteria online si può notare che queste risultano pressoché le medesime in tutti i portali. Nonostante le funzionalità legate agli esami , come si può evincere dalla tabella successiva, siano presenti in tutti portali, la sezione esami non è sempre presente fra le attività di **Segreteria Online**.

Unica funzionalità mancante al portale Polito, presente in quasi la totalità dei portali analizzati, è la sezione relativa a bandi e borse di studio: essa risulta essere presente all'interno del sito, ma non vi è alcun collegamento diretto dal portale.

| <b>SEGRETERIA ONLINE</b> | <b>Polito</b> | Polimi | Poliba | <b>Unito</b> | Unibo | <b>Unina</b> | Sapienza Lumsa |  |
|--------------------------|---------------|--------|--------|--------------|-------|--------------|----------------|--|
| Consultazione dati       |               |        |        |              |       |              |                |  |
| Tasse e pagamenti        |               |        |        |              |       |              |                |  |
| Certificati              |               |        |        |              |       |              |                |  |
| Sezione esami            |               |        |        |              |       |              |                |  |
| Approvazione attività    |               |        |        |              |       |              |                |  |
| Mobilità Outgoing        |               |        |        |              |       |              |                |  |
| Gruppi e Associazioni    |               |        |        |              |       |              |                |  |
| Bandi e borse di studio  |               |        |        |              |       |              |                |  |

**Tabella 4.5**: Confronto sezioni segreteria online

#### **4.4.5 Stage, Job e Tesi**

Per quel che riguarda le funzionalità relative ai tirocini, alle possibilità di lavoro e alle tesi, il portale Polito risulta essere il più completo se confrontato con gli altri siti analizzati: nessun altro portale presenta funzionalità simili salvo il portale Polimi per la sezione **Tesi** e il portale Unibo per la sezione **Lavoro**.

Deve essere però sottolineato che le sezioni relative alle opportunità di tesi, stage e lavoro, potenzialmente molto utili, presentino forti criticità tanto da compromettere la loro efficacia, come evidenziato nelle interviste effettuate agli studenti del Politecnico di Torino.

Altra funzionalità offerta dal portale Polito e non presente in altri portali è quella del **Curriculum**: solo Polimi e Unito forniscono la possibilità di creare un curriculum online partendo da alcune informazioni precompilate e suggerite dal portale stesso.

| <b>STAGE, JOB E TESI</b> | <b>Polito</b> | <b>Polimi</b> | Poliba | <b>Unito</b> | <b>Unibo</b> | <b>Unina</b> | Sapienza Lumsa |  |
|--------------------------|---------------|---------------|--------|--------------|--------------|--------------|----------------|--|
| Curriculum               |               |               |        |              |              |              |                |  |
| Elenco tesi              |               |               |        |              |              |              |                |  |
| Elenco degli stage       |               |               |        |              |              |              |                |  |
| Elenco offerte lavoro    |               |               |        |              |              |              |                |  |

**Tabella 4.6**: Confronto sezioni stage, job e tesi

#### **4.4.6 Tecnologie e piattaforme di supporto**

Per quel che riguarda l'utilizzo di piattaforme di supporto, tutti i portali analizzati ne fanno uso, fatta eccezione per l'ateneo Unina.

Nello specifico si può vedere come la maggior parte degli atenei si appoggi a **Moodle**. Il portale Polito risulta essere un caso a sé stante in questo contesto in quanto, come già accennato nel capitolo 4.4.2, utilizza **Moodle** esclusivamente per fornire accesso ad esercitazioni, test e simulazioni d'esame, all'interno delle pagine specifiche dei diversi corsi.

Il portale Lumsa risulta essere quello che si appoggia al maggior numero di servizi, sfruttando la tecnologia **Esse3** per il portale principale, **Moodle** per il materiale didattico e la piattaforma **Cineca**  per le prenotazioni.

| <b>PIATTAFORME</b><br><b>ESTERNE</b> | <b>Polito</b> | <b>Polimi</b> | Poliba | <b>Unito</b> | Unibo | $ $ Unina | Sapienza Lumsa |  |
|--------------------------------------|---------------|---------------|--------|--------------|-------|-----------|----------------|--|
| Moodle                               |               |               |        |              |       |           |                |  |
| Esse3                                |               |               |        |              |       |           |                |  |
| Cineca                               |               |               |        |              |       |           |                |  |

**Tabella 4.6**: Confronto utilizzo tecnologie e piattaforme di supporto

## **4.5 Discussione e valutazioni**

Il confronto con i portali ha fatto emergere criticità e punti di forza del Portale della Didattica. In questo capitolo verranno ripresi i risultati ottenuti al fine di elaborare possibili soluzioni per la progettazione del nuovo portale.

Il portale del Politecnico di Torino risulta uno dei pochi applicativi privo di una funzionalità di agenda. L'implementazione di una sezione **Agenda** permetterebbe agli studenti di avere in un unico punto in cui visualizzare informazioni relative a lezioni, appelli, prenotazioni e scadenze. Per controllare queste ultime, allo stato attuale, gli studenti devono necessariamente consultare il **Calendario Accademico** e non ricevono alcun tipo di notifica in merito ad esse.

In aggiunta, è opportuno notare che l'integrazione della funzionalità di agenda è già stata implementata con successo all'interno della nuova applicazione PoliTo Students. Pertanto, estendere questa

caratteristica anche al portale contribuirebbe a mantenere una coerenza tra i due applicativi, garantendo un'esperienza unificata per gli studenti.

La capacità di effettuare ricerche specifiche di luoghi, persone e aule libere costituisce una caratteristica rara nei portali di molti atenei. Tale funzionalità è al momento assente nel portale del Politecnico, ma è già presente sul sito principale dell'istituto. Per colmare questa lacuna, una soluzione praticabile potrebbe essere l'introduzione di una barra di ricerca connessa alla funzione di ricerca del sito principale, come già ipotizzato nel dettaglio nel capitolo 3.4.

Altro elemento presente in quasi la totalità dei portali analizzati ma mancante all'interno del portale Polito è una sezione dedicata alle borse di studio. Anche in questa casistica esiste una voce apposita all'interno del sito principale, ma non è possibile alcun modo per lo studente arrivarci attraverso il portale.

Si evidenza inoltre che la maggior parte dei portali faccia utilizzo di tecnologie o piattaforme esterne per erogare i propri servizi. In particolare, la piattaforma **Moodle** risulta essere presente in quasi la totalità dei portali analizzati. Si sottolinea però come il portale Polito utilizzi la tecnologia **Moodle**  esclusivamente per fornire l'accesso ai test, alle esercitazioni e alle simulazioni d'esame.

Se si concentra l'analisi sulle sezioni esclusive del portale del Politecnico, emergono caratteristiche intrinsecamente positive; non si riscontrano, infatti, funzionalità che possano essere considerate rimovibili. Queste caratteristiche, a contrario, risultano essere un punto di forza dell'applicativo. A titolo esemplificativo, si può notare la presenza di una sezione dedicata in modo dettagliato alle lingue, così come un'apposita sezione che elenca gli stage curriculari disponibili.

Altre sezioni presenti all'interno del Portale della Didattica che risultano pressoché assenti negli altri portali analizzati sono **Stage**, **Job** e **Tesi**. Tali funzionalità potrebbero rappresentare un punto di forza per il portale Polito, ma evidenziano alcune criticità che non ne permettono di sfruttare le potenzialità. Come è emerso dalle interviste le sezioni di **Stage** e **Job** presentano offerte spesso non filtrate per il corso di studi dello studente, oltre al fatto che sono esclusive per gli studenti italiani: le proposte non vengono né tradotte né risultano filtrabili per gli studenti stranieri. Lo stesso discorso si applica alla sezione **Tesi**: i progetti presentati agli studenti non sono filtrati in base al loro percorso di studi, rendendo la ricerca di una tesi un processo più complesso.

Una delle principali qualità distintive del Portale della Didattica risiede nell'integrazione completa del materiale didattico all'interno della propria struttura. Ciò costituisce un punto di forza significativo, poiché il portale si distingue come l'unico in cui l'accesso ai materiali didattici non dipende da tecnologie o siti esterni. Questa caratteristica offre agli studenti un unico punto di riferimento per le funzionalità di uso comune.

Per quanto riguarda la navigazione, non emergono pattern comuni nell'adozione di specifiche tipologie di menu di navigazione. Tuttavia, si osserva un ricorrente impiego di menu laterali, particolarmente evidente negli applicativi dedicati al materiale didattico, come **Moodle** e **Webeep**.

Una casistica singolare è costituita dal portale Polimi: esso utilizza un'unica sezione a elenco contenente tutti i servizi, soluzione sub ottimale in termini di esperienza utente. Per sopperire a tale mancanza, però, implementa l'utilizzo di una barra ricerca e un sistema di preferiti, offrendo agli utenti una maggiore facilità nell'individuare le sezioni desiderate e introducendo personalizzazione all'esperienza dell'utente.

Rivolgendo l'analisi alla struttura e alla gerarchia delle diverse informazioni non sono state trovate logiche particolarmente degne di nota, inoltre non si riscontrano nemmeno in questo ambito casistiche comuni per quel che riguarda lo schema di sezioni e sottosezioni. L'unica eccezione in questo è data dai servizi che si appoggiano a **Moodle**, i quali presentano al loro interno stessa organizzazione, stesse funzionalità e, come precedentemente visto, stessa tipologia di navigazione.

# Capitolo V

# **Architettura dell'informazione**

In seguito alla fase di analisi, focalizzata sull'identificazione dei bisogni degli studenti e sull'analisi comparativa con i portali degli altri principali istituti italiani, si è proceduto con la fase di progettazione di una potenziale struttura ottimale per il Portale della Didattica.

Il processo di riprogettazione dell'esperienza utente trova fondamento nella creazione di una nuova architettura dell'informazione. Lo sviluppo della nuova architettura si basa sui dati emersi dalle risposte fornite dagli studenti durante le interviste, nonché sull'osservazione delle strutture degli altri applicativi precedentemente analizzati.

Nel seguente capitolo è stata fatta una presentazione dell'architettura dell'informazione del portale attuale, andando a fornire una breve descrizione delle varie sezioni. In seguito, è stato esplicitato il metodo di lavoro utilizzato per giungere ad una nuova struttura gerarchica, presentata alla fine di questo capitolo.

# **5.1 Presentazione architettura attuale**

Il punto di partenza per lo sviluppo di una nuova architettura dell'informazione consiste nello studio approfondito dell'architettura attuale. A tal fine, è stata condotta un'analisi dettagliata dello stato dell'opera attuale, volta a chiarire l'organizzazione e la disposizione di tutte le funzionalità all'interno del portale didattico.

Tale analisi è stata effettuata attraverso l'esplorazione del Portale della Didattica nella sua interezza: per ogni pagina si sono annotate tutte le voci in essa presenti, così da poter ricostruire la sua architettura, dividendola in tre livelli di navigazione distinti.

Una breve introduzione della struttura del Portale della Didattica è stata già fatta nel capitolo 4.3. Il presente capitolo scende in un maggiore livello di dettaglio con l'obiettivo specifico di fornire una visione d'insieme della struttura gerarchica.

Si specifica che, nelle figure utilizzate durante la descrizione delle architetture, le sezioni mostranti la stessa colorazione appartengono allo stesso livello di navigazione. Di seguito è riportata una legenda descrittiva dell'utilizzo dei colori:

**Tabella 5.1:** Utilizzo dei colori in base ai differenti livelli di navigazione

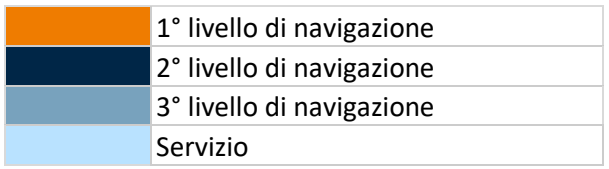

#### **Nota:**

L'analisi del 3° livello di navigazione del portale attuale seppur effettuata, non viene riportata all'interno delle figure del capitolo 5.1. Questa scelta è stata fatta per evitare di creare confusione mediante l'inserimento di un eccessivo numero di elementi all' interno delle immagini. Unica eccezione a questa regola è costituita dal capitolo 5.1.10, il quale descrive nel dettaglio la navigazione interna alla pagina del corso.

## **5.1.1 Analisi architettura 1° livello di navigazione**

Viene di seguito riportata l'analisi del primo livello di navigazione dell'attuale applicativo. Le sezioni contenute verranno solo brevemente descritte in quanto si scenderà successivamente in maggiori dettagli.

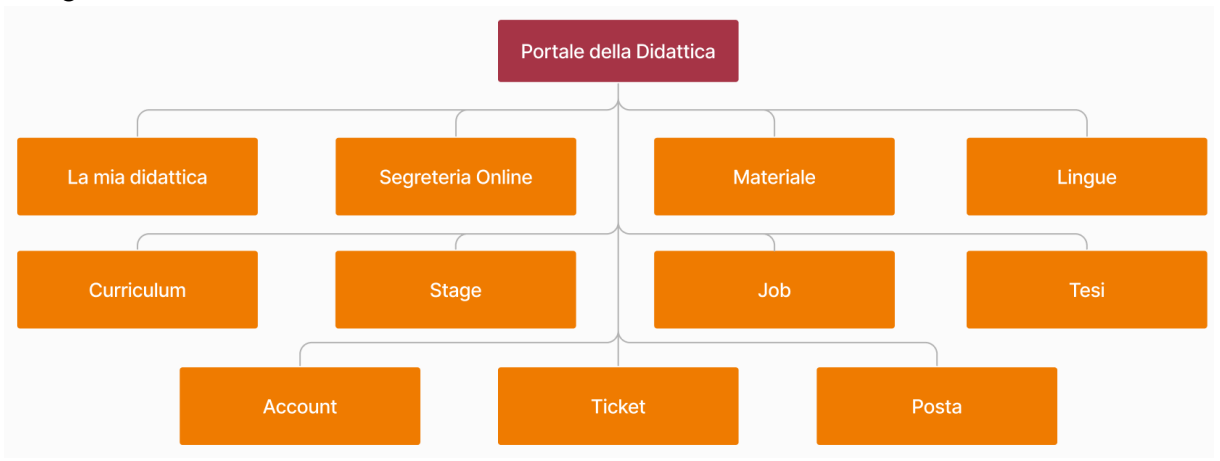

**Figura 5.1**: Mappa 1° livello di navigazione

Il primo livello di navigazione del Portale della Didattica presenta le seguenti sezioni:

- 1. **La mia didattica**: sezione che costituisce la dashboard principale del portale e la "home page" dello stesso; contiene shortcut e rimandi ad altre funzionalità presenti in altre sezioni, oltre che servizi unici e importanti come il **Carico Didattico**, contenente l'insieme dei corsi a cui lo studente è iscritto durante l'anno accademico corrente.
- 2. **Segreteria Online**: sezione contenente il numero più elevato di sottosezioni e funzionalità; grazie a tale sezione lo studente può accedere a procedure significative come la compilazione del piano carriera e l'iscrizione all'anno accademico successivo, oltre che sezioni di utilizzo più comune come la prenotazione agli appelli per la sessione esami.
- 3. **Materiale**: sezione contenente materiale comune a tutti gli studenti, condiviso dai professori del Politecnico, e link indirizzati a materiale esterno al portale.
- 4. **Lingue**: sezione di accesso alle iscrizione agli esami di lingua, utili al conseguimento di certificazioni; presente inoltre la possibilità di accedere a corsi e simulazioni utili al superamento di tali prove.
- 5. **Curriculum**: sezione che permette la creazione e modifica di un curriculum vitae personalizzabile dall'utente.
- 6. **Stage**: sezione che mostra l'elenco dei tirocini curriculari, utili durante il percorso universitario degli studenti, e le offerte di tirocinio post-laurea.
- 7. **Job**: sezione contenente la bacheca delle offerte di lavoro; esattamente come nella sezione relativa agli stage, vengono mostrate le posizioni lavorative offerte dalle aziende che ricercano personale da assumere.
- 8. **Tesi**: sezione che permette l'accesso alle informazioni relative allo stato della tesi dello studente; vi è la possibilità di visualizzare l'elenco delle tesi disponibili pubblicate dai docenti.
- 9. **Account**: sezione di modifica impostazioni relative all'account dell'utente; è possibile inoltre visualizzare informazioni relative agli ultimi login e agli ultimi dispositivi collegati all'account dello studente.
- 10. **Ticketing**: sezione di assistenza allo studente che offre la possibilità di risolvere problemi e dubbi dell'utente attraverso un sistema FAQ. Qualora non si riuscisse a trovare la risposta desiderata, viene fornita la possibilità di accedere al servizio di ticketing dell'ateneo.
- 11. **Posta**: sezione che rimanda al servizio di posta elettronica universitaria (esterno al portale).

Oltre al menu principale, situato sulla barra superiore, sono presenti dei contenuti, disposti lateralmente, contenenti una serie di informazioni e funzionalità: vi si trovano dettagli relativi all'utente, i **Bookmarks** e il servizio relativo al **CPD**. Queste funzioni risultano essere sempre accessibili quando l'utente si trova nel primo 1° livello di navigazione del portale.

Esaminando il primo livello gerarchico della struttura, si individua un totale di 11 sezioni. Questo numero, pur essendo discreto, risulta essere nella media se confrontato con quelli riscontrati nei portali analizzati nel capitolo 4.

Le sezioni attualmente presenti mostrano una marcata eterogeneità tra loro. Alcune di queste agiscono come contenitori per ulteriori sottosezioni e funzionalità, come nel caso di **Segreteria Online**. Al contrario, altre costituiscono veri e propri collegamenti diretti a specifiche funzionalità, come ad esempio **Job**, **Stage** e **Posta**.

Questa differenza sostanziale nella tipologia di queste sezioni diventa evidente considerando che alcune di esse ospitano un numero significativo di servizi, mentre altre ne contengono un quantitativo decisamente più limitato. Tale discrepanza verrà evidenziata durante le analisi delle stesse sezioni nei capitoli successivi.

## **5.1.2 La mia didattica**

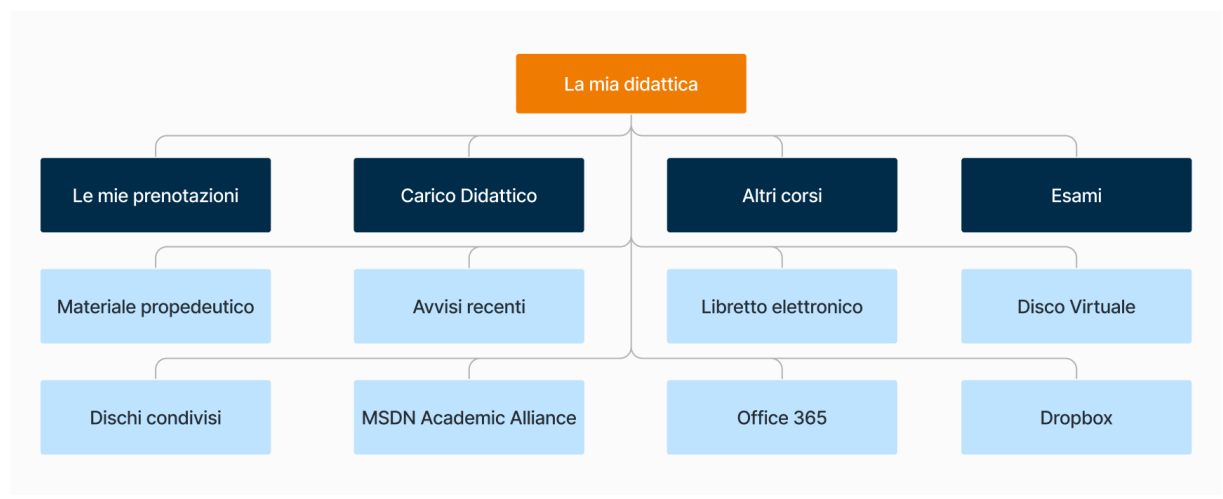

**Figura 5.2**: Mappa sezione "La mia Didattica"

**La mia didattica** rappresenta la sezione principale del portale, l'homepage mostrata all'utente dopo aver effettuato l'accesso. In tale sezione l'utente può accedere ad una serie di servizi e rimandi ad altre funzionalità. Nello specifico le prime quattro voci analizzate rimandano ad altre funzionalità interne al portale della didattica, le restanti, invece, costituiscono dei servizi presenti esclusivamente all'interno di questa pagina.

Di seguito è presentato un elenco di tali elementi, ordinati in base alla sequenza di apparizione nel portale, ciascuno accompagnato da una descrizione riassuntiva.

- 1. **Le mie prenotazioni**: sezione che permette la visualizzazione delle prenotazioni attive; attraverso un bottone è possibile accedere al tool **Prenotazioni** (unico punto di accesso in tutto il portale).
- 2. **Carico didattico**: sezione contenente l'elenco dei corsi frequentati dallo studente nell'anno accademico corrente; cliccando sul nome del corso è possibile accedere alla pagina del singolo corso. Questa sezione fornisce anche la possibilità di accedere al servizio **Orario delle lezioni** (esterno al portale), il quale permette agli studenti di ricevere informazioni rispetto all'orario di uno specifico corso di studi all'interno dell'ateneo.
- 3. **Altri corsi**: sezione speculare al **Carico didattico**, unica differenza sostanziale risiede nel contenuto; qua vengono infatti visualizzati i corsi non direttamente presenti nel carico didattico dello studente, ma materie alle quali gli utenti possono accedere attraverso permesso straordinario rilasciato dal docente titolare dell'insegnamento.
- 4. **Esami**: sezione che espone l'elenco degli appelli a cui lo studente risulta prenotato; attraverso l'utilizzo di due bottoni viene data la possibilità di accedere alla pagina relativa alle valutazioni provvisorie e alla procedura di consultazione e prenotazione appelli.
- 5. **Materiale propedeutico**: servizio che permette la consultazione di materiale didattico generico, non variabile in base al percorso di studi dell'utente.
- 6. **Avvisi recenti**: servizio che mostra la lista degli ultimi avvisi pubblicati, risalenti ad un massimo di 7 giorni prima; vi è una sezione di avvisi generali ed una relativa ai singoli corsi.
- 7. **Libretto elettronico:** servizio contenente un elenco di tutti gli esami superati dallo studente; ogni esame presenta il valore dei propri CFU, il voto e la data in cui è stato sostenuto.
- 8. **Disco virtuale**: servizio che permette di caricare materiale su un disco virtuale il cui accesso è disponibile al solo utente.
- 9. **Dischi condivisi**: servizio contenente materiale di natura generica condiviso agli studenti; al suo interno si può trovare il logo del Politecnico e un esempio di frontespizio di tesi.
- 10. **MSDN Academic Alliance, Office 365, Dropbox:** servizi che permettono l'accesso alle relative licenze.

Le voci presenti all'interno di **La mia didattica** risultano essere 12. Essendo questa sezione una dashboard contenente differenti tipi di funzionalità, al suo interno si trovano servizi e rimandi a funzionalità di diversa tipologia.

Il posizionamento del **Carico Didattico** e degli **Avvisi recenti** all'interno di questa pagina si rivela funzionale: come è emerso dalle interviste, queste due funzionalità risultano essere le più utilizzate dagli studenti del Politecnico.

Le licenze sono presenti unicamente in questa sezione , inoltre ognuna di esse è rappresentata da una voce a sé stante.

Si evidenzia che, nonostante il nome della sezione sia "**La mia didattica**", al suo interno sono presenti servizi che esulano dalla sfera esclusiva della didattica, come ad esempio le prenotazioni, che coinvolgono altri contesti.

La funzione di prenotazione è stata collocata in questa pagina per garantire un facile accesso agli studenti durante la fase critica della pandemia di COVID-19. Tale decisione è stata presa poiché, in quel periodo, gli studenti erano tenuti a prenotare i posti in aula per partecipare alle lezioni in presenza.

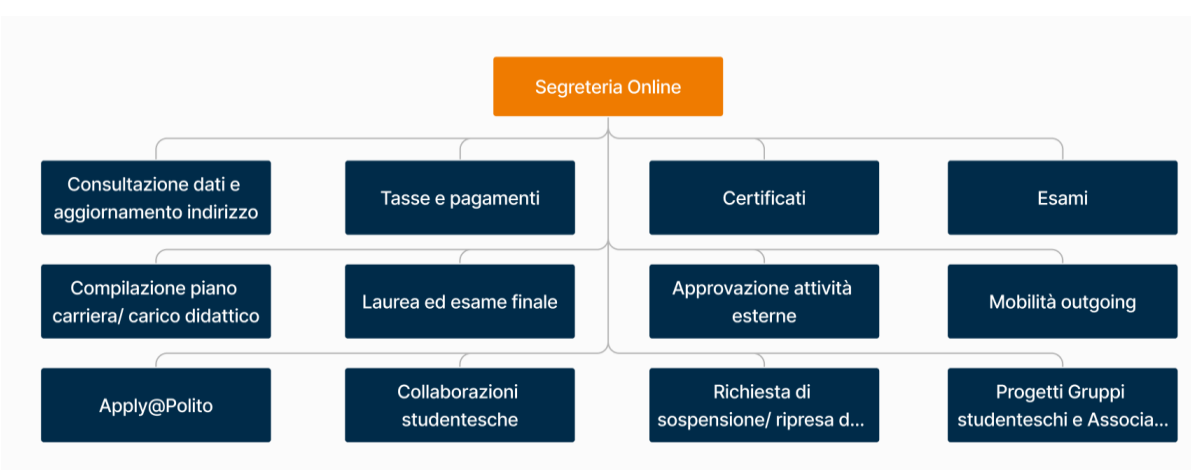

# **5.1.3 Segreteria Online**

**Figura 5.3**: Mappa sezione "Segreteria Online"

Come accennato precedentemente nel capitolo 5.1.1, **Segreteria Online** rappresenta la sezione che racchiude al suo interno il maggior numero di sottosezioni. Di seguito vengono riportate tali sottosezioni, affiancate da una breve descrizione del loro contenuto.

- 1. **Consultazione dati e aggiornamento**: sezione che permette all'utente di accedere alle informazioni relative alla propria carriera, al proprio piano di studi e ai propri dati personali; per quel che riguarda questi ultimi vi è la possibilità di aggiornarli, durante le finestre temporali adeguate.
- 2. **Tasse e pagamenti**: sezione relativa alla contribuzione studentesca; vi è la possibilità di effettuare il pagamento tasse, richiedere la riduzione di queste e comunicare la modalità di pagamento degli eventuali compensi erogati dall'ateneo.
- 3. **Certificati**: sezione tramite la quale è possibile stampare certificati ufficiali, autocertificazioni e movimenti del proprio conto corrente virtuale.
- 4. **Esami**: sezione analoga a quella presente all'interno della pagina principale, unica differenza con essa risulta essere la voce aggiuntiva che permette di scaricare il Lockdown Browser.
- 5. **Compilazione piano carriera/carico didattico e iscrizione all'Anno Accademico**: sezione che permette la compilazione e la modifica del piano carriera e del carico didattico; ad inizio anno, dopo aver eseguito queste procedure obbligatorie, lo studente potrà effettuare l'iscrizione al nuovo anno accademico.
- 6. **Laurea ed esame finale**: sezione che permette di effettuare richiesta di tesi ad un docente, fornendo la possibilità di visualizzare l'elenco delle proposte di tesi pubblicate dai professori e dalle aziende. Qualora allo studente fosse stato già assegnato un progetto di tesi vengono mostrate informazioni rispetto a questo, oltre che i passaggi necessari per l'iscrizione all'esame finale.
- 7. **Approvazione attività esterne**: sezione che permette l'inserimento all'interno del **Piano degli Studi** (PDS) di attività formative svolte al di fuori del Politecnico di Torino.
- 8. **Mobilità outgoing**: sezione che permette la visualizzazione e l'iscrizione ai bandi di mobilità.
- 9. **Apply@Polito**: sezione di accesso al servizio **Apply**; tale servizio permette di verificare lo stato dell'iscrizione e ricevere informazioni relative alla propria carriera.
- 10. **Collaborazioni studentesche**: sezione di iscrizione alle collaborazioni part-time presenti all'interno del Politecnico.
- 11. **Richiesta di adesione/ripresa degli studi/congedo/rinuncia**: sezione le cui funzionalità sono descritte all'interno del suo titolo; tramite questa lo studente può effettuare modifiche del proprio stato accademico.
- 12. **Caricamento certificazioni lingua**: sezione che fornisce la possibilità di caricare e visualizzare le certificazioni di lingua dell'utente.

La sezione **Segreteria Online** risulta essere considerevolmente variegata rispetto alla tipologia di funzionalità presentati al suo interno. I servizi offerti da tale sezione differiscono sia per frequenza di utilizzo che per importanza.

In quest'area è possibile trovare sottosezioni non necessariamente esplorate durante la carriera universitaria dell'utente: le funzionalità relative alla mobilità outgoing e alle certificazioni di lingua costituiscono un esempio di questa casistica.

Al medesimo tempo, è possibile trovare funzionalità cruciali come la compilazione del piano carriera, l'iscrizione all'anno accademico successivo ed il pagamento delle tasse universitarie.

Si evidenzia come, durante la fase di analisi, si è potuto constatare che le funzionalità interne all'interno di questa sezione non risultino essere di utilizzo quotidiano, ma siano ritenute comunque fondamentali dagli studenti.

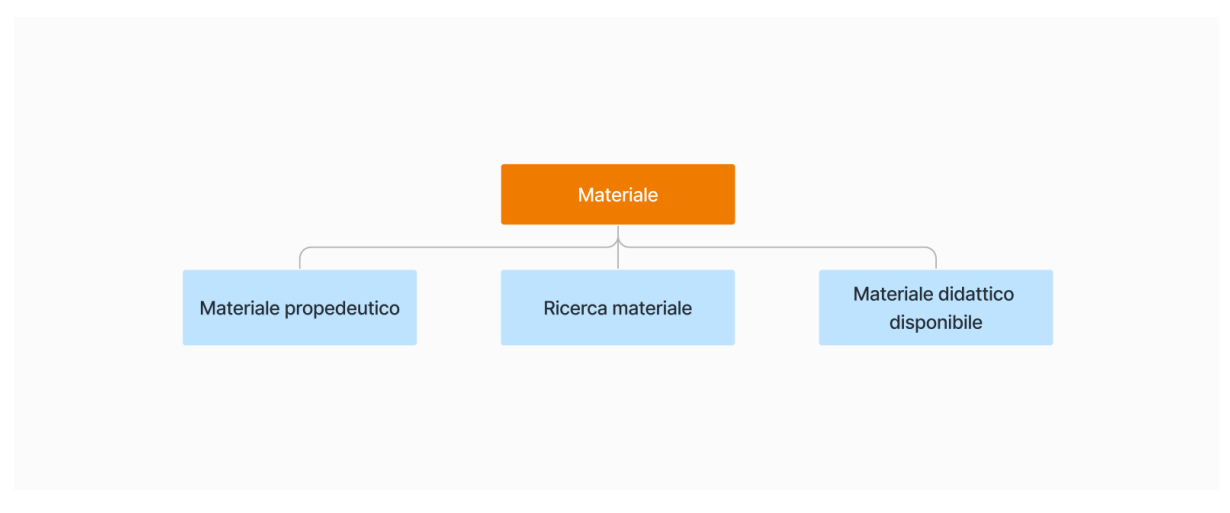

# **5.1.4 Materiale**

**Figura 5.4**: Mappa sezione "Materiale"

**Materiale** rappresenta la prima voce, tra quelle citate fino a questo punto, che contiene un numero esiguo di servizi. Di seguito vengono riportate tali funzionalità:

- 1. **Materiale propedeutico**: servizio contenente una serie di link di rimando a materiale generico, non variabile in base al percorso di studi dell'utente.
- 2. **Ricerca materiale**: servizio che, come suggerisce il nome, permette di ricercare, attraverso l'utilizzo di parole chiave, materiale utile tra quello condiviso nel corso degli anni dai docenti dell'ateneo.
- 3. **Materiale didattico disponibile**: servizio che permette la visualizzazione del materiale reso disponibile a tutti gli studenti.

Come accennato in precedenza, la sezione **Materiale** potrebbe considerarsi già un servizio essa stessa in quanto contiene un numero esiguo di funzionalità, tutte intrinsecamente collegate fra loro.

#### **5.1.5 Lingue**

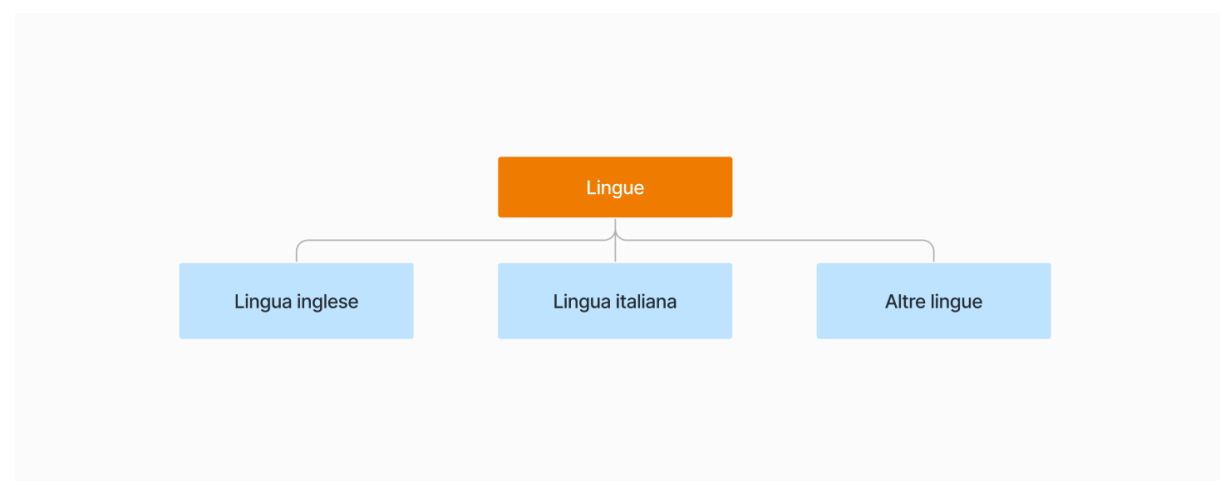

**Figura 5.5**: Mappa sezione "Lingue"

**Lingue**, come Materiale, rappresenta una voce presentante un numero contenuto di funzionalità. Di seguito viene riportata una breve descrizione di tali queste:

- 1. **Lingua inglese**: servizio che fornisce la possibilità di effettuare un test di valutazione sulla conoscenza della lingua inglese ed effettuare dei colloqui/prove con i docenti in vista del sostenimento dell'esame IELTS.
- 2. **Lingua italiana**: servizio che permette ai soli studenti stranieri di effettuare l'iscrizione per l'esame PLIDA, utile ad ottenere la certificazione di lingua italiana.
- 3. **Altre lingue:** servizio che permette di effettuare test di lingua francese, tedesca, portoghese e spagnola con il fine ultimo di ottenere dal CLA, centro linguistico dell'ateneo, un riconoscimento in merito all'esito di tale prova.

Questa sezione, come accennato in precedenza, presenta un numero esiguo di funzionalità, specifiche degli esami di lingua. L'utilizzo di **Lingue** avviene in momenti specifici della carriera dello studente, qualora ci fosse la necessità di ottenere certificazioni e riconoscimenti linguistici.

#### **5.1.6 Curriculum**

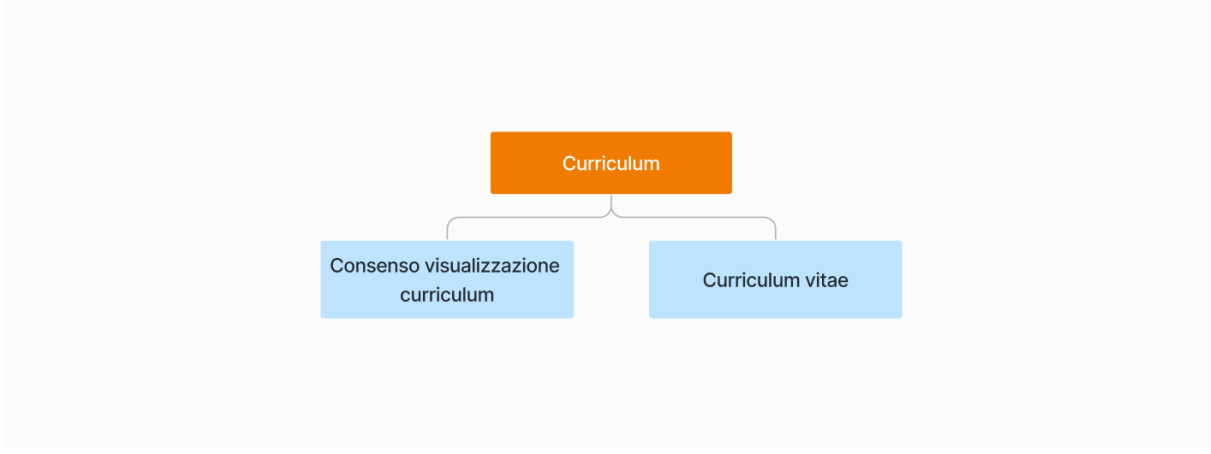

**Figura 5.6**: Mappa sezione "Curriculum"

La sezione **Curriculum** offre servizi che permettono la creazione di un curriculum vitae, utilizzabile dallo studente per inviare candidature all'interno del Portale della Didattica. Le funzionalità presenti in quest'area sono:

- 1. **Consenso visualizzazione curriculum**: servizio che permette di accettare il consenso al trattamento dei dati necessario per poter validare il curriculum.
- 2. **Curriculum vitae**: servizio di visualizzazione e modifica del curriculum; è possibile compilare un curriculum sia in versione italiana che in versione inglese.

**Curriculum**, come altre sezioni precedentemente analizzate, contiene al suo interno un numero ristretto di voci. Questa sezione stessa rappresenta più una funzionalità, e non un contenitore di servizi.

#### **5.1.7 Stage e Job**

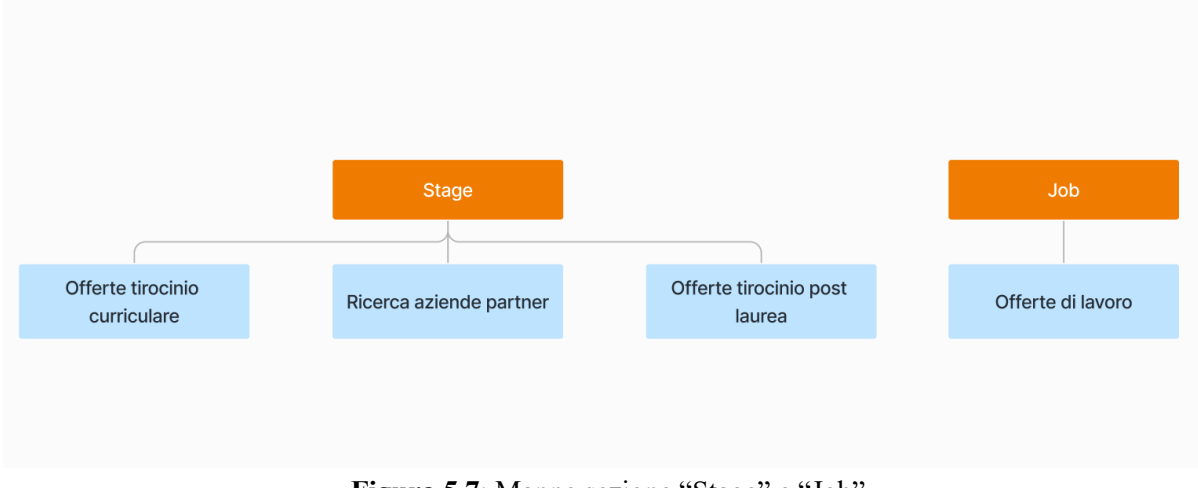

Figura 5.7: Mappe sezione "Stage" e "Job"

**Stage** e **Job** vengono analizzate insieme vista la loro similitudine nella presentazione delle informazioni: entrambe, come viene esplicitato di seguito, mostrano elenchi di opportunità lavorative come elemento principale della sezione.

Entrando nei meriti della sezione **Stage** si possono trovare i seguenti servizi:

- 1. **Offerte tirocinio curriculare**: servizio presentante l'elenco delle opportunità di tirocinio curriculare riconosciute all'interno del percorso formativo dello studente.
- 2. **Ricerca aziende partner**: servizio che permette la ricerca delle aziende che hanno inserito offerte di tirocinio all'interno del portale attraverso l'utilizzo di filtri e barra di ricerca.
- 3. **Offerte tirocinio post-laurea**: servizio che fornisce all'utente un elenco delle proposte di tirocinio per cui lo studente può candidarsi in seguito alla sua laurea.

Analizzando la sezione **Job** si riscontra che questa è costituita da un unico servizio: **Offerte di lavoro**. Tale funzionalità permette la visualizzazione delle offerte lavorative pubblicate dalle aziende sul portale mediante l'utilizzo di un elenco filtrabile per corso di studi e barra di ricerca.

Le sezioni, seppur simili per il metodo di esposizione di informazioni, forniscono l'accesso a due realtà di fatto differenti, alle quali lo studente accede in fasi distinte della sua carriera. Entrambe fanno parte della categoria delle voci presentanti un numero contenuto di sottosezioni al loro interno.

#### **5.1.8 Tesi**

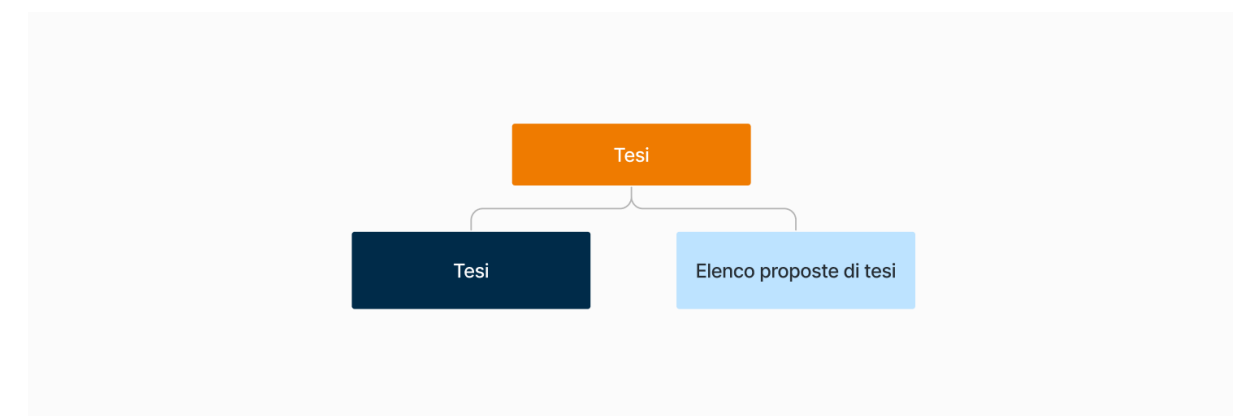

**Figura 5.8**: Mappa sezione "Tesi"

La sezione **Tesi** presenta al suo interno due sole funzionalità:

- **1. Tesi**: sezione contenente informazioni relative al progetto di tesi dello studente; al suo interno è possibile accedere ad alcuni link utili alla scrittura di questa, e ad un ulteriore sottosezione che mostra gli step ultimati e quelli ancora da effettuare per poter conseguire il titolo.
- **2. Elenco proposte di tesi**: servizio che permette la visualizzazione dei progetti di tesi disponibili pubblicati dai docenti.

Si segnala che il nome della sezione principale "Tesi" viene utilizzato anche all'interno delle sottosezioni di 2° e 3° livello presenti al suo interno. Tale scelta risulta non essere ottimale per l'esperienza utente, il quale potrebbe avere problemi a comprendere a che livello di navigazione si trova.

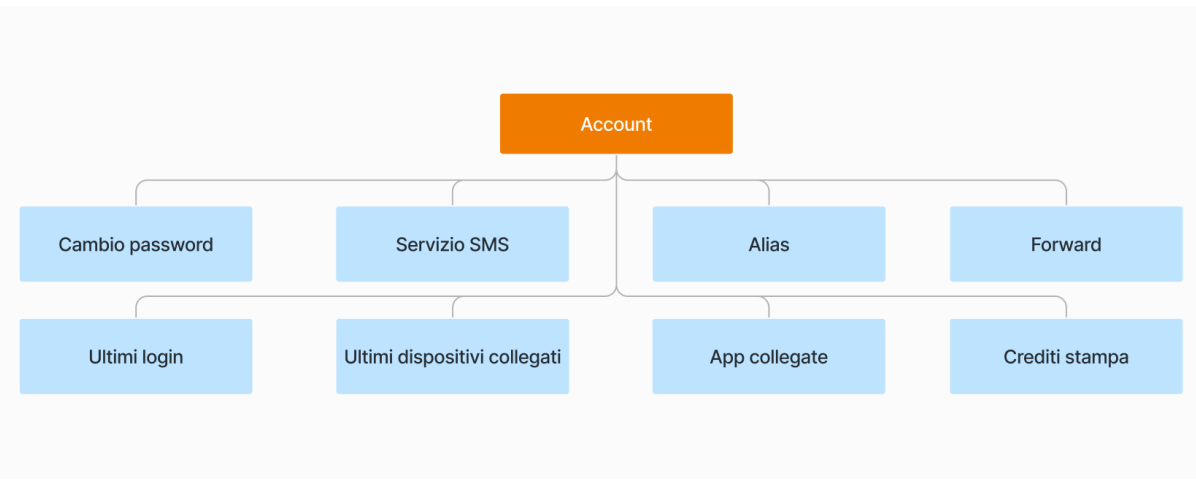

#### **5.1.9 Account**

**Figura 5.9**: Mappa sezione "Account"

**Account** è una sezione contenente un discreto numero di servizi offerti. Le funzionalità che si trovano al suo interno sono le seguenti:

**1. Cambio password**: servizio che permette di modificare l'attuale password.

- **2. Servizio SMS**: servizio che permette di modificare il numero di telefono al quale verranno inviati gli SMS di notifica del Politecnico di Torino.
- **3. Alias**: servizio utile ad attivare e modificare l'alias dell'indirizzo e-mail.
- **4. Forward**: servizio che permette di impostare un indirizzo e-mail di forward a cui inviare le mail ricevute.
- **5. Ultimi login**: servizio che permette di visualizzare la cronologia degli ultimi login da PC effettuati dall'account.
- **6. Ultimi dispositivi**: servizio che permette di visualizzare l'elenco degli ultimi dispositivi da cui si è fatto login dell'account.
- **7. App collegate**: servizio che permette di visualizzare la cronologia degli accessi alle applicazioni mobile del Politecnico.
- **8. Crediti stampa**: servizio che mostra il numero di crediti disponibili per la stampa presso i laboratori del Politecnico.

#### **5.1.10 Ticket, Posta, Bookmarks e CPD**

Le voci **Ticket**, **Posta**, **Bookmarks** e **CPD** vengono analizzate insieme in quanto risultano singolari se confrontate con le altre presenti.

**Ticket** non presenta alcun tipo di struttura gerarchica, accendo alla pagina si viene reindirizzati direttamente al sistema FAQ e al servizio di ticketing.

**Posta,** seppur presentata come pagina navigabile, rappresenta in realtà un link al servizio e-mail esterno al Portale della Didattica.

Il servizio **Bookmarks** non presenta una propria articolazione interna ma è costituito da una serie di link utili, rimandati a servizi esterni al portale, personalizzabili dall'utente.

Il servizio **CPD**, relativo al comitato paritetico della didattica, mostra al suo interno una serie di link che rimandano a pagine interne al portale, separate tra di loro. Risulta difficile dunque identificare una struttura, viene comunque riportata la lista delle funzionalità presenti:

- 1. Consultazione risultati CdS
- 2. Home page grafici questionario CPD
- 3. Sito CPD
- 4. Relazioni annuali CPD

## **5.1.11 Pagina del corso**

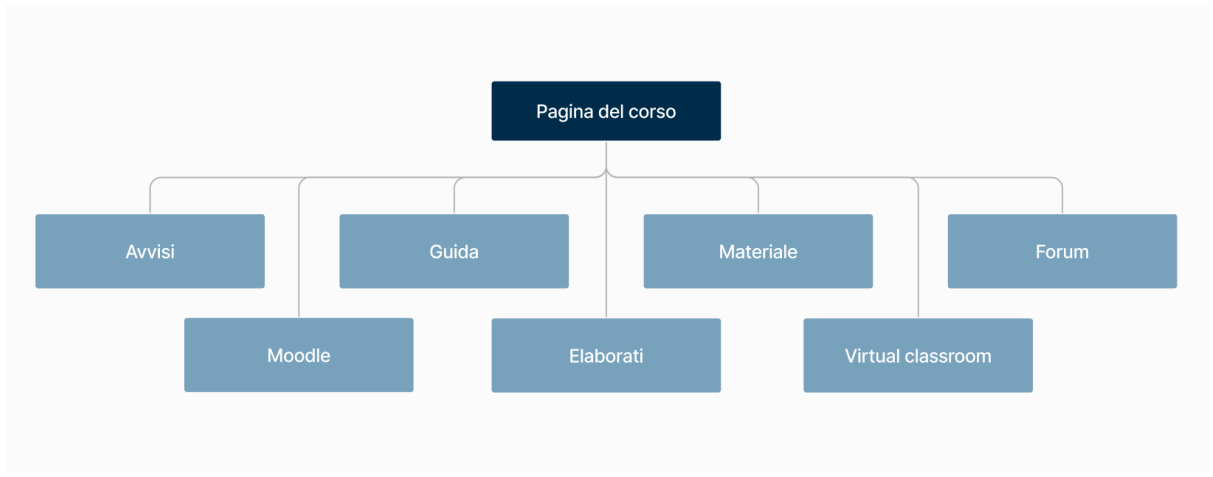

**Figura 5.10**: Mappa sezione "Pagina del corso"

Il menu relativo alla **pagina del corso** rappresenta il 3°livello di navigazione, raggiungibile cliccando su uno degli insegnamenti presenti all'interno del **Carico Didattico**, il quale permette l'accesso a tutti i contenuti relativi ai singoli insegnamenti. Vista la sua rilevanza all'interno dell'esperienza utente, constatabile dalle interviste, è stata condotta un'analisi approfondita delle voci in esso contenute:

- **1. Avvisi**: sezione che mostra l'elenco di tutti gli avvisi inviati dai docenti durante l'anno accademico; gli avvisi sono ordinati ponendo gli avvisi più recenti in cima.
- **2. Guida**: sezione che mostra la guida contenente informazioni utili del corso tra cui date d'appello, orario lezioni e statistiche superamento esami.
- **3. Materiale**: sezione che permette l'accesso al materiale didattico del corso caricato dai docenti.
- **4. Forum**: sezione nata come punto di confronto tra professori e studenti.
- **5. Moodle**: sezione che fornisce simulazione ed esercitazioni caricate dai professori; attraverso queste gli studenti possono verificare il loro grado di preparazione.
- **6. Elaborati**: sezione che permette allo studente di consegnare gli elaborati richiesti dal docente.
- **7. Virtual classroom**: sezione che permette l'accesso alle virtual classroom live e alle registrazioni delle lezioni del corso, se caricate dal docente.

Tra le voci presenti in questa pagina, la sezione **Materiale** risulta essere la funzionalità maggiormente utilizzata secondo le interviste. Sezione che, a contrario, sembra essere caduta in disuso è **Forum**: gli studenti intervistati affermano che alcuni dei loro professori utilizzano servizi esterni, come Telegram, per una comunicazione docente-studente più immediata.

**Guida** mostra al suo interno voci molto utili, come le date degli appelli e l'orario delle lezioni, che potrebbero essere portate ad un livello superiore della navigazione.

# **5.2 Metodo di lavoro**

La formulazione di una possibile soluzione per la nuova architettura del Portale della Didattica è stato uno dei processi più complessi di tutto il progetto: la riorganizzazione della struttura gerarchica dei servizi risulta essere fondamentale nell'ottica di un'ottimizzazione dell'esperienza utente.

La progettazione della nuova architettura è stata effettuata a partire dai risultati e dalle considerazioni effettuate durante la fase di analisi, attraverso un confronto periodico tra tesisti e membri del team di supporto. Si evidenzia, in particolare, l'importanza della fase di benchmarking la quale ha permesso di ottenere informazioni rispetto alle funzionalità utilizzate dai portali dei principali atenei ed una ricostruzione della loro architettura dell'informazione.

Durante il processo di riorganizzazione, si sono affrontate diverse sfide, tra cui l'identificazione delle funzionalità superflue, ovvero i servizi del portale che risultano inutilizzati e che, per questo motivo, potevano essere potenzialmente rimossi. Un altro ostacolo significativo è stato valutare l'aggiunta di nuovi servizi, in risposta alle esigenze espresse dagli studenti durante la fase di individuazione dei bisogni.

Dopo aver identificato tutte le funzionalità disponibili nel portale, la sfida finale è stata organizzarle in un numero adeguato di macro-sezioni. Durante questo processo, è stato essenziale selezionare nomi appropriati per ciascuna sezione al fine di garantire chiarezza nel loro contenuto e, dunque, migliorare l'esperienza utente.

Nella riorganizzazione dei servizi è stato cruciale cercare di mantenere una coerenza con il sito principale del Politecnico ed effettuare delle scelte affini con quelle prese durante lo sviluppo dell'applicazione PoliTo Students.

# **5.3 Architettura finale**

L'architettura finale ottenuta rappresenta il traguardo ultimo di un processo iterativo, all'interno del quale ogni iterazione successiva ha introdotto modifiche e migliorie rispetto alla precedente. Attraverso un confronto periodico con il team di sviluppo, è stato possibile analizzare le architetture intermedie elaborate, così da riuscire ad evidenziare le criticità e i punti di miglioramento delle strutture proposte.

All'interno di questo capitolo non saranno esposte tutte le strutture intermedie ipotizzate, pertanto non si scenderà nei meriti delle singole iterazioni. L'attenzione sarà focalizzata esclusivamente sulla soluzione finale raggiunta, con particolare enfasi sulle scelte effettuate e le relative motivazioni.

Si specifica che la fase di riorganizzazione dell'architettura dell'informazione è andata di pari passo con lo sviluppo del prototipo a bassa fedeltà (descritto nel capitolo 6): questo è stato fatto per avere una prospettiva della possibile distribuzione delle informazioni all'interno delle pagine.

Durante la progettazione della struttura gerarchica, per l'intera durata del processo iterativo, sono stati perseguiti una serie di traguardi premeditati. Uno degli obiettivi dell'architettura è stato quello di minimizzare il numero di sezioni iniziali, così da costruire un primo livello di navigazione semplice per l'utente. Scendendo più nel dettaglio, ci si è posti l'obiettivo di suddividere le funzionalità in base alle tematiche trattate, andando così a delineare quali fossero le sezioni appartenenti al primo livello di navigazione.

Grande attenzione è stata posta nel non costruire sezioni aventi un numero troppo elevato di funzionalità, cercando di distribuire i contenuti di modo che non vi fossero sezioni contenenti la maggior parte dei servizi disponibili. Oltre a questo, si è cercato di limitare la presenza di livelli di navigazione oltre al secondo, così da semplificare l'esperienza utente.

Al pari della presentazione dell'architettura iniziale, saranno approfonditi in dettaglio sia il 1° che il 2° livello di navigazione, oltre al 3° livello di navigazione specifico della pagina del corso. Ogni sezione verrà presentata nella sua struttura, successivamente verranno esplicate le ragioni dietro alle scelte strutturali effettuate. Non verranno nuovamente descritti tutti i servizi, ma verranno descritte unicamente le nuove sezioni introdotte.

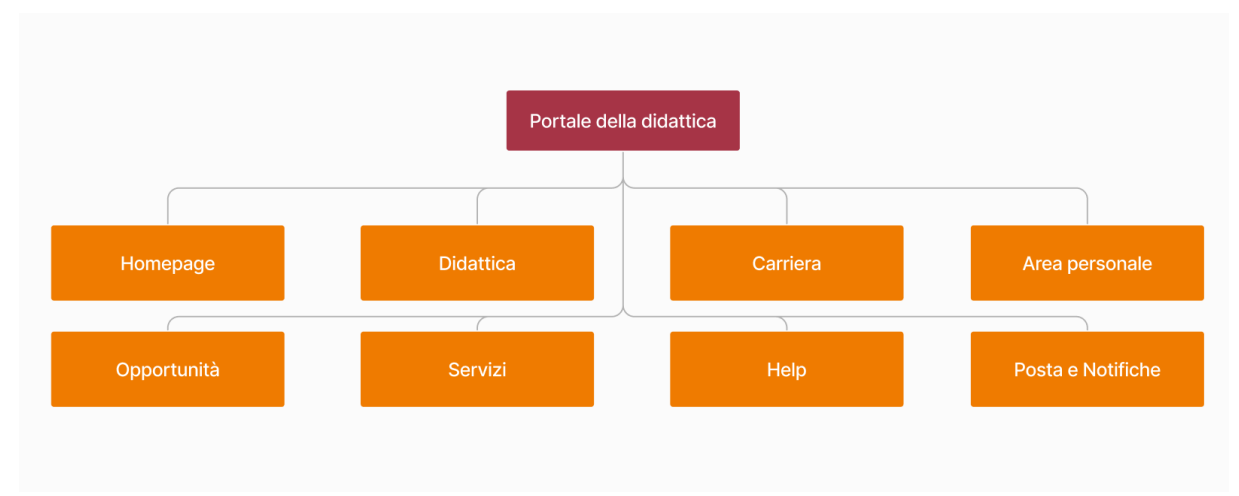

## **5.3.1 Architettura di 1° livello di navigazione**

.**Figura 5.11**: Nuova mappa architettura 1° livello

Analizzando il 1° livello di navigazione si può notare come il numero di sezioni al suo interno risulti diminuito rispetto all'architettura originale. Durante il processo di progettazione, come accennato nell'introduzione del capitolo 5.3, particolare attenzione è stata posta nell'utilizzare un numero contenuto di sezioni iniziali.

Nel capitolo 5.1 si è evidenziato come, all'interno del portale attuale, siano presenti funzionalità al primo livello che risultano essere visitate molto sporadicamente, come **Account**, o comunque utilizzate in momenti specifici della carriera dello studente, come **Lingue**, **Curriculum**, **Stage** e **Job**. Vista la bassa frequenza di utilizzo di tali sezioni, è stato scelto di spostarle ad un secondo livello di navigazione.

Ogni sezione presente a primo livello risulta essere realmente contenitrice di altre sottosezioni: non vi è presente più alcuna voce che rimanda ad una funzionalità specifica. Questa scelta è stata applicata al fine di minimizzare il numero di sezioni a 1° livello, così che la navigazione superiore risulti chiara e concisa.

Ogni voce verrà analizzata con maggiore dettaglio nei capitoli successivi, di seguito viene riportato un riassunto delle principali sezioni:

- 1. **Homepage**: pagina principale presentante le funzionalità più utili per gli studenti; sono state introdotte la funzionalità **Agenda** e il servizio dei **Preferiti**.
- 2. **Didattica**: sezione che racchiude contenuti in merito ai corsi, valutazioni ed esami di lingua.
- 3. **Area personale**: sezione contenente servizi di supporto all'utente, come **Agenda** e **Prenotazioni**, oltre che servizi utili ad aggiornare i propri dati e gestire il proprio account.
- 4. **Carriera**: sezione che permette l'accesso alle funzionalità relative alla carriera universitaria dello studente; tramite questa è possibile effettuare il pagamento delle tasse, gestire il proprio percorso accademico e iscriversi all'esame di laurea.
- 5. **Opportunità**: sezione che presenta allo studente diverse opportunità disponibili sia all'interno del Politecnico che nel mondo lavorativo esterno.
- 6. **Servizi**: sezione che raccoglie tutte le funzionalità di supporto generale e i link utili allo studente.
- 7. **Help**: sezione che offre allo studente chiarimenti rispetto a dubbi e perplessità, oltre che aiutare nel caso di difficoltà riscontrate, attraverso l'utilizzo di un sistema a FAQ e un servizio di ticketing.
- 8. **Posta e Notifiche**: rappresentano due funzionalità distinte, sono state accorpate in quanto si è scelto di inserirle all'interno della barra superiore del sito; esse risultano essere servizi importanti, degni dunque di essere sempre accessibili all'utente, anche se non costituiscono vere e proprie sezioni.

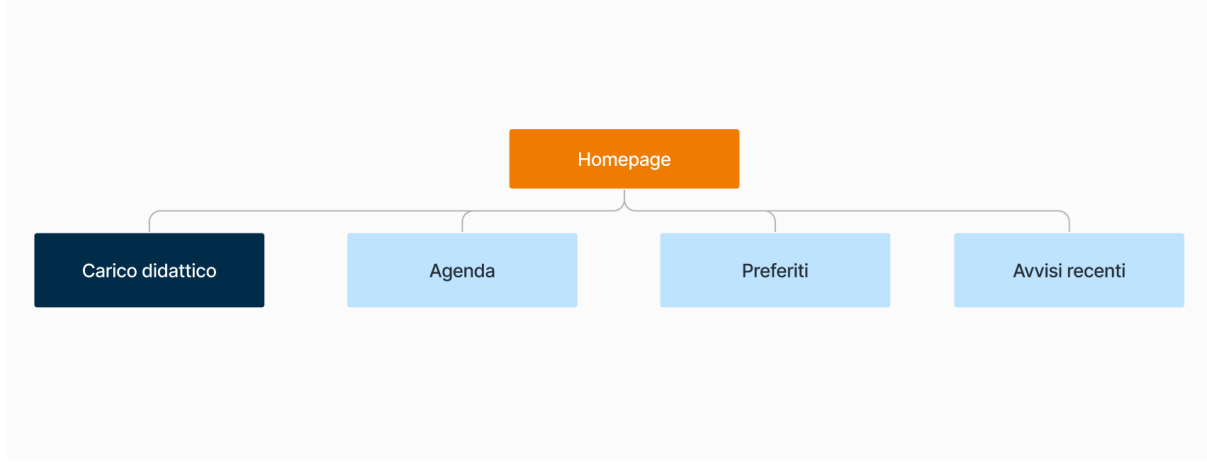

#### **5.3.2 Homepage**

**Figura 5.12**: Mappa sezione "Homepage"

**Homepage** rappresenta la pagina che viene mostrata subito dopo aver effettuato l'accesso al portale. Essa è costituita da un numero estremamente contenuto di voci: assieme al team si è deciso di impostare questa pagina come una dashboard contenente esclusivamente le funzionalità più utili e maggiormente sfruttate dagli studenti.

Dall'analisi delle interviste si deduce che **Carico didattico** e **Avvisi recenti** rappresentino le due funzionalità maggiormente utilizzate dagli studenti, è risultato dunque obbligatorio lasciarle all'interno della pagina principale del sito.

Sempre durante la fase dei bisogni è emerso che, per gli studenti, alcuni servizi risultassero più importanti di altri in base al momento della propria carriera universitaria. Per cercare di venire incontro agli utenti, i quali manifestano esigenze diverse, si è dunque deciso di introdurre la

funzionalità dei **Preferiti**. Questo servizio fornisce opzioni di personalizzazione all'utente, il quale può decidere in un qualsiasi momento di modificare l'elenco dei preferiti in base alle esigenze del periodo.

L'ultimo servizio presente è rappresentato dall'**Agenda**, quest'ultima è stata inserita per una serie di motivazioni. In primo luogo vi è stata la necessità di condensare informazioni rispetto a prenotazioni, scadenze ed appelli il più possibile, evitando di creare un servizio nella home page per ognuno di essi. Inoltre, durante la fase di benchmarking, si è evidenziato come le funzionalità di agenda fossero presenti nella maggior parte dei portali analizzati. Infine, il servizio Agenda risulta già presente all'interno della nuova app Polito Students: fornire continuità tra applicativi di uno stesso istituto risulta importante ai fini di migliorare l'esperienza utente.

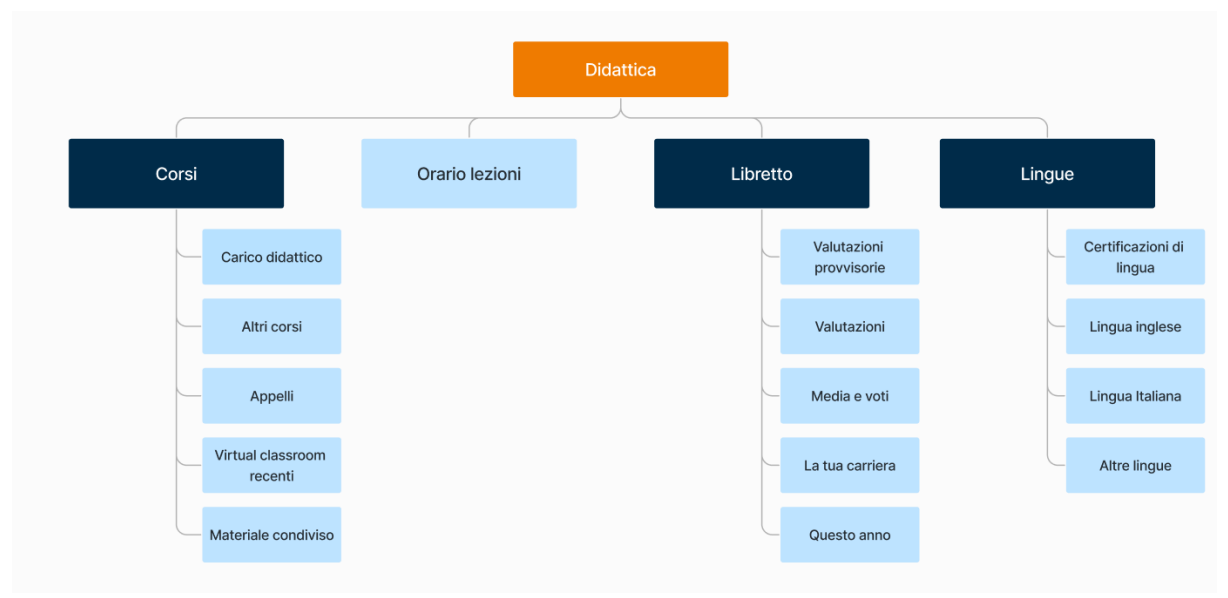

#### **5.3.3 Didattica**

**Figura 5.13**: Mappa sezione "Didattica"

La sezione **Didattica** è suddivisa in quattro sottosezioni, ognuna presentante argomenti distinti.

Attraverso la sezione **Corsi** gli studenti possono accedere al materiale didattico relativo ai propri corsi o a quello reso disponibile dai docenti. Inoltre, è stata inclusa un'anteprima degli appelli a cui lo studente è prenotato, con un collegamento diretto alla funzione di prenotazione appelli. La sezione include anche informazioni sulle virtual classroom più recenti.

La sezione **Orario lezioni** permette la consultazione dell'orario di tutti i corsi, inclusi quelli non presenti nel carico didattico dell'utente.

Il **Libretto** è una sezione che permette di consultare le proprie valutazioni, gestire le valutazioni provvisorie, controllare le proprie medie e l'andamento della propria carriera. Tali funzionalità risultavano sparse o mancanti all'interno del portale, si è scelto dunque di condensarle in un unico punto. Inoltre, nella scelta delle sezioni inserite, si è fatto riferimento alla pagina omonima presente sull'app PoliTo Students.

La sezione **Lingue** è stata spostata ad un secondo livello di navigazione poiché viene utilizzata dagli studenti solo in periodi specifici del loro percorso universitario. All'interno di questa sezione, è stata collocata la sottosezione relativa alle certificazioni di lingua. Questo spostamento è stato effettuato

non solo per motivi logici, ma soprattutto perché al suo interno sono presenti certificazioni ottenute tramite i corsi di lingua stessi, come ad esempio l'IELTS.

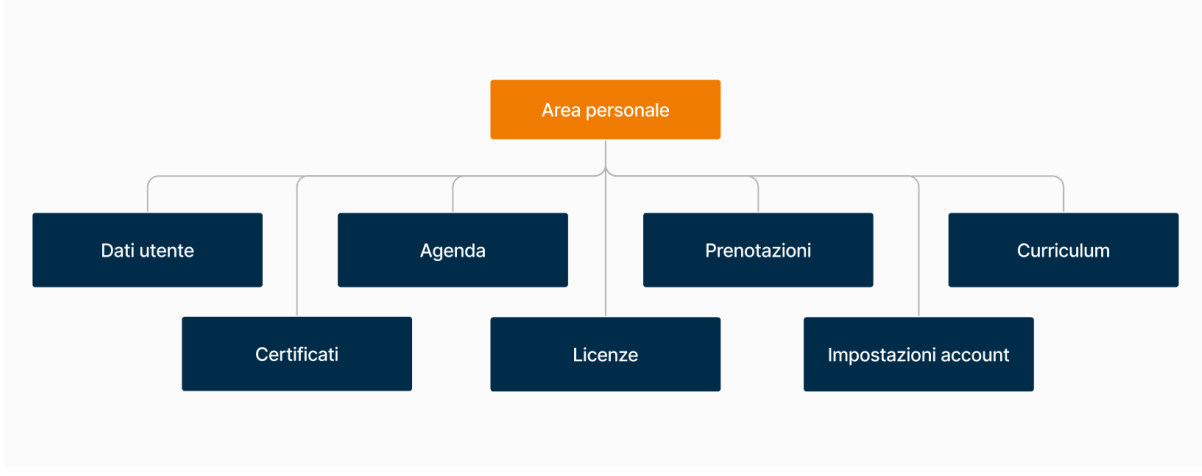

#### **5.3.4 Area personale**

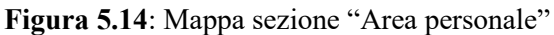

La sezione **Area personale** contiene i servizi di supporto all'utente di tipo "self-service", ossia che non prevedono l'ausilio o il coinvolgimento di personale del Politecnico di Torino. Le funzionalità al suo interno sono presenti già nel portale attuale, le uniche eccezioni sono costituite dalle sezioni **Agenda** e **Licenze**.

L'inserimento della sezione **Agenda** è stato già ampiamente discusso nel capitolo 5.3.2. Questo servizio è presente anche in questa sezione, dato che si è voluta comunque dare la possibilità di una visualizzazione migliore rispetto al widget presente nella pagina principale, ma le funzionalità presenti risultano le medesime.

La sezione **Licenze** raccoglie tutte le licenze offerte dal Politecnico di Torino in un unico punto. La necessità del suo inserimento è emersa durante la fase di identificazione dei bisogni degli studenti. Si sottolinea che nell'architettura attuale le licenze si trovano all'interno della pagina principale e che ognuna di queste risulta avere una voce a sé stante, nonostante lo studente ne faccia utilizzo una sola volta nel corso della sua carriera. È risultato dunque opportuno spostare tale servizio ad un livello inferiore.

Altra sezione che è stata spostata di un livello inferiore è **Account**, alla quale è stato cambiato nome in "Impostazioni account" per aiutare l'utente a comprenderne meglio il suo contenuto.

## **5.3.5 Carriera**

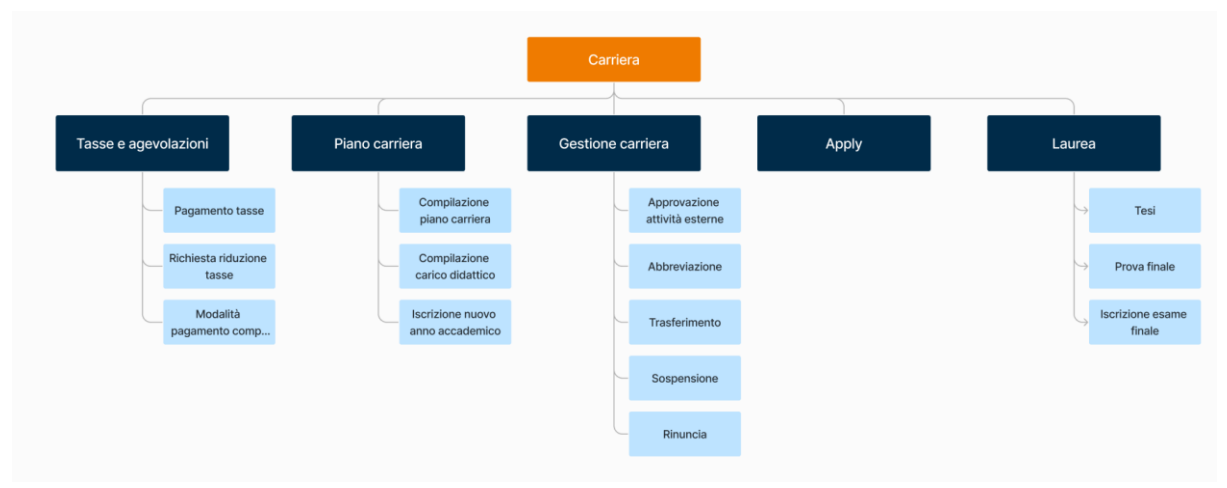

**Figura 5.15**: Mappa sezione "Carriera"

La sezione **Carriera** presenta al suo interno sezioni relative alla carriera universitaria dell'utente. Le funzionalità al suo interno spesso prevedono l'intervento da parte di personale dell'ateneo, il quale deve convalidare documenti o fornire il permesso per certe azioni: questa rappresenta una delle differenze sostanziali con la sezione **Area personale**.

Tutte le sezioni presenti all'interno di carriera fanno riferimento a voci presenti all'interno di **Segreteria Online** dell'attuale portale e risultano pressoché invariate nei loro contenuti.

L'unica sezione di secondo livello ad essere stata modificata al suo interno è stata **Gestione carriera**, "Richiesta di sospensione/ripresa degli studi/congedo rinuncia" nel portale attuale. La voce relativa all'**Approvazione delle attività esterne** è stata spostata all'interno di questa sezione. Infine, è stato introdotto il servizio di abbreviazione della carriera, funzionalità presente esclusivamente all'interno del servizio **Apply** dell'attuale portale.

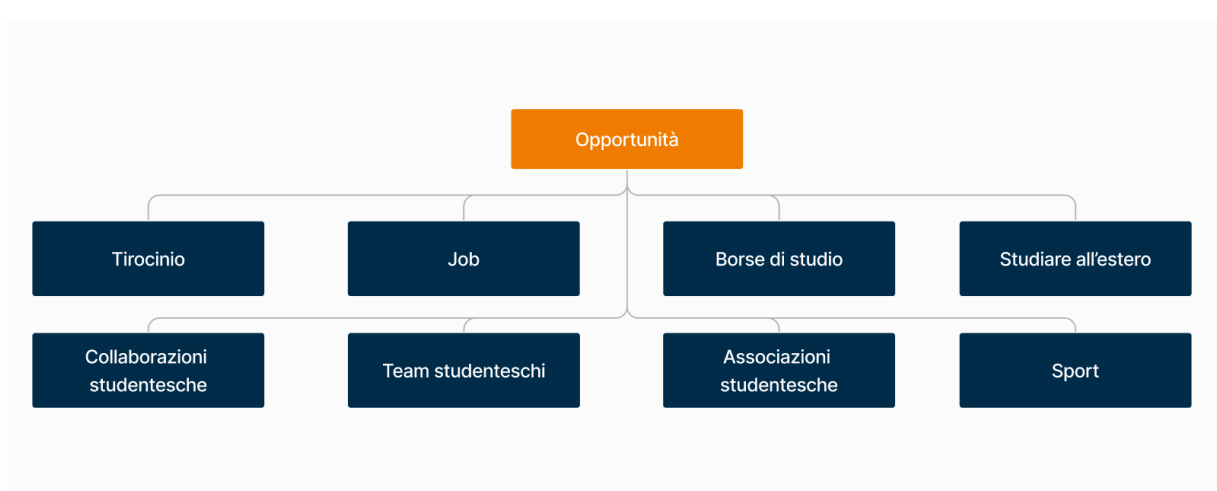

## **5.3.6 Opportunità**

**Figura 5.16**: Mappa sezione "Opportunità"

La sezione **Opportunità** raccoglie al suo interno tutte le funzionalità relative al mondo del lavoro, oltre che le attività e i progetti organizzati all'interno del Politecnico di Torino.

Anche in questo caso il più delle funzionalità che si trovano in quest'area appartengono alla sezione **Segreteria Online** del portale originale. Rispetto a quest'ultimo, in seguito all'analisi delle esigenze evidenziate dagli studenti intervistati, sono state inserite alcune nuove voci.

Tra i bisogni individuati durante la fase di indagine è emerso che gli studenti necessitassero di una sezione che presentasse al suo interno le attività e le iniziative dell'ateneo, così da riuscire a rimanere aggiornati senza perdere eventuali eventi: per questa motivazione sono state aggiunte le voci **Team Studenteschi** e **Sport**.

In particolare, c'è stata una specifica richiesta di un servizio dedicato ai team studenteschi, poiché il reclutamento avveniva attraverso messaggi di posta elettronica. Questo approccio non viene ben accolto dagli studenti, sia perché potrebbe non risultare interessante per alcuni utenti, sia perché il messaggio può perdersi tra l'elevato volume di email ricevute.

Durante la fase di identificazione dei bisogni, è emersa un'altra carenza, ossia l'assenza di un servizio dedicato alle borse di studio. Vista la richiesta esplicita da parte di alcuni studenti intervistati è stato deciso di aggiungere tale funzionalità: al momento, infatti, è possibile ricevere informazioni rispetto alle borse di studio unicamente all'interno del sito principale del Politecnico.

In aggiunta a queste modifiche, sono stati apportati cambiamenti ai nomi di alcune sezioni, al fine di riflettere in modo più accurato il loro contenuto: il termine "Stage" è stato sostituito con "**Tirocinio**" per sottolineare la connessione con la voce presente nei piani di studio; inoltre, "Mobilità Outgoing" è stato semplificato in "**Studiare all'estero**".

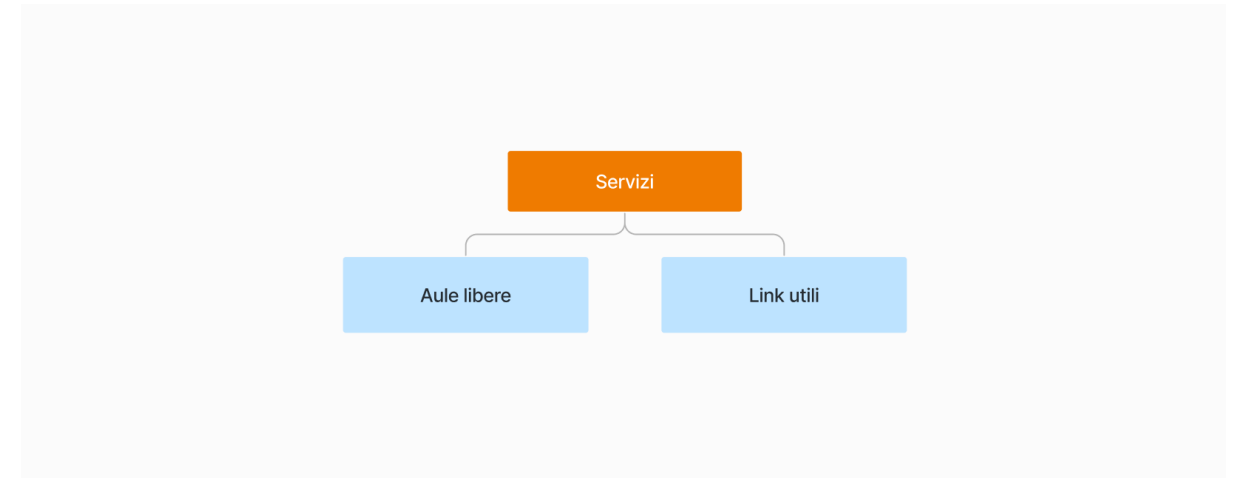

#### **5.3.7 Servizi**

**Figura 5.17**: Mappa sezione "Servizi"

La sezione **Servizi** risulta essere caratterizzata, al momento, da un numero estremamente limitato di funzionalità. Essa è stata pensata come contenitore generico di servizi difficilmente catalogabili sotto altre voci.

Al suo interno si trova infatti la funzionalità di ricerca **Aule libere**, nuovo servizio inserito nella logica di un potenziale nuovo portale. La decisione di inserimento si basa sia sul feedback di un numero considerevole di studenti, i quali hanno segnalato la mancanza di tale funzione nelle interviste, sia sulla considerazione che il medesimo servizio è già disponibile nell'applicazione PoliTo Students.

Altra voce presente all'interno di Servizi è **Link utili**. Come suggerisce il nome essa contiene al suo interno un elenco di collegamenti di potenziale interesse per lo studente.
Si sottolinea come la sezione **Servizi**, attualmente presentante un numero ridotto di funzionalità, sia stata ragionata anche in prospettiva ad una potenziale aggiunta di nuovi servizi. Il Portale della Didattica spesso deve essere aggiornato in base alle esigenze che emergono da parte di studenti e professori, dunque l'inserimento di un contenitore di funzionalità generiche risulta essere essenziale.

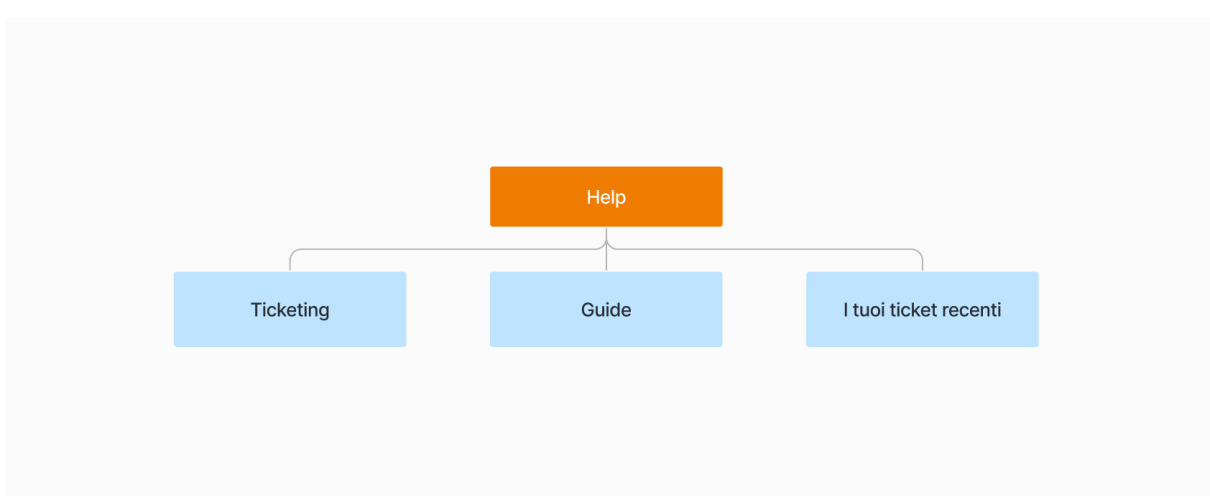

### **5.3.8 Help**

**Figura 5.18**: Mappa sezione "Help"

La sezione **Help** fornisce assistenza allo studente qualora l'utente riscontri problematiche o abbia perplessità di qualsiasi genere. La sezione non differisce di molto nei contenuti rispetto alla sezione **Ticket** del portale attuale.

Anche in questa sezione è infatti presente un sistema FAQ, contenente le domande più comuni fatte dagli studenti, supportato da un successivo servizio di ticketing, il quale interviene nel caso in cui l'utente non riesca a risolvere la propria problematica.

La differenza rispetto all'organizzazione della sezione **Ticket** presente nell'applicativo corrente risiede nella possibilità di visualizzare un'anteprima dei ticket recenti, così che l'utente possa controllare lo stato degli ultimi ticket in qualsiasi momento.

Inoltre, è stato introdotto il servizio **Guide** contenente collegamenti di supporto all'utente. Tra questi è presente un rimando diretto alla **Guida dello studente**, presente esclusivamente sul sito esterno. Durante la fase iniziale di analisi delle necessità è emerso che molti studenti ricorrono a motori di ricerca esterni per accedere a questa guida, quando preferirebbero trovarla all'interno del portale tramite una voce dedicata e messa in evidenza.

Le altre voci presenti sono **Elenco studenti**, contenente guide e tutorial di vario genere, e **Regolamento didattico**, un link di rimando alla sezione del sito principale contenente i differenti regolamenti dell'ateneo.

#### **5.3.9 Pagina del corso**

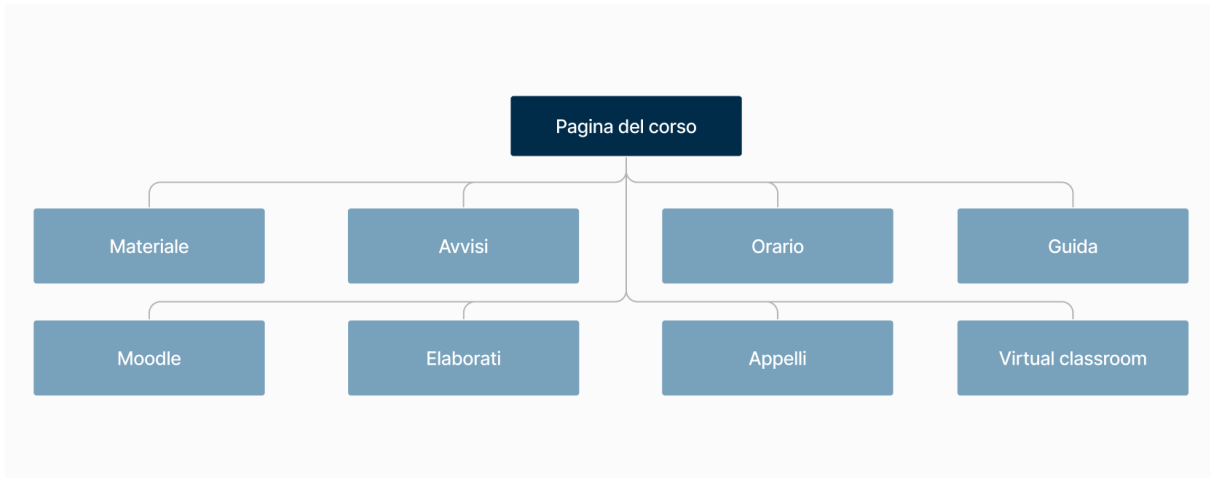

**Figura 5.19**: Mappa sezione "Pagina del corso" (nuovo)

La sezione relativa alla **pagina del corso** risulta essere, a livello di struttura, discretamente simile a quella originaria. Dalla pagina del corso del portale attuale è stata eliminata una funzionalità, ma, al tempo stesso, ne sono state aggiunte due.

La funzionalità che è stata rimossa è **Forum**: nonostante ci sia qualche raro caso di utilizzo, la sezione è caduta in disuso. In generale il concetto stesso di forum risulta datato: alcuni professori hanno iniziato ad appoggiarsi a servizi di chat esterni, come Telegram, stando a quanto dichiarato da alcuni studenti durante le interviste.

Le due aggiunte all'interno della pagina del corso risultano essere la sezione **Orari** e la sezione **Appelli**. Entrambe le sezioni sono voci presenti all'interno della sezione **Guida** dell'attuale portale, ma, come precedentemente analizzato, potevano essere poste ad un livello superiore data la loro rilevanza. Si sottolinea come la sezione **Appelli** sia stata concepita per fornire la possibilità allo studente di effettuare prenotazione agli appelli della sessione esami, anche dall'interno della pagina del corso. Tale feature è stata inserita in quanto gli appelli risultano essere una proprietà intrinseca di un corso, inoltre si è voluto dare continuità alla scelta che è stata adoperata per l'app PoliTo Students.

### **5.4 Valutazioni**

L'architettura dell'informazione realizzata rispetta gli obiettivi premeditati, stabiliti insieme al team di sviluppo. Il numero delle sezioni presenti al primo livello risulta infatti diminuito se confrontato con quello del portale originale. Ognuna di tali sezioni presenta un titolo che suggerisce il contenuto al suo interno e, al tempo stesso, la distingue dalle altre aree.

Oltre ad una suddivisione legata alle tematiche, è stata applicata una suddivisione in base alla natura delle funzionalità proposte: i servizi di tipo self service, i quali non prevedono l'interazione con personale del politecnico, sono stati raggruppati sotto un'unica voce.

Rispetto all'architettura del portale attuale sono stati rimossi i servizi superflui e aggiunte nuove funzionalità, sulla base dei risultati emersi durante la fase di analisi. Inoltre, la nuova struttura gerarchica risulta essere scalabile all'introduzione di nuovi servizi e nuove funzionalità.

Si ricorda che il processo iterativo che ha visto la realizzazione di tale architettura è stato compiuto parallelamente alla progettazione del Visual Layout, argomento trattato nel prossimo capitolo.

## Capitolo VI

## **Progettazione Visual Layout**

Nel contesto dell'esperienza utente la creazione di prototipi gioca un ruolo fondamentale nella costruzione del prodotto finale. Nel capitolo precedente si è mostrato il processo che ha portato alla creazione della nuova architettura dell'informazione. Tale processo non è stato immediato: sono stati individuati dei problemi, raccolte delle soluzioni e cercato di comprendere l'efficacia delle stesse applicandole su diversi prototipi. In questo capitolo verrà fatta una breve introduzione del lavoro svolto durante la fase di progettazione del layout dell'applicativo. Successivamente verrà presentato il sistema di navigazione selezionato, ed una possibile realizzazione delle nuove funzionalità, individuate come potenzialmente utili durante la fase di analisi

#### **6.1 Introduzione**

L'utilizzo dei prototipi è essenziale al fine di visualizzare e testare concretamente le idee di progetto, prima di passare alla fase di realizzazione vera e propria. Con il fine di realizzare un layout ottimale sono stati realizzati una serie di prototipi, oggetto di discussioni e valutazioni da parte del team di supporto. Tali considerazioni hanno condotto ad una evoluzione dei prototipi nel tentativo di ottenere un'organizzazione delle informazioni che potesse essere il più chiara possibile per l'utente finale: lo studente.

Si sottolinea come, per una questione di chiarezza espositiva, le fasi di costruzione dell'architettura dell'informazione e di prototipazione siano state presentate in modo sequenziale all'interno del documento. Tuttavia, come sottolineato più volte all'interno di questa tesi, i due processi sono stati svolti parallelamente, così che ad ogni iterazione è stato possibile analizzare la potenziale architettura proposta ed avere, al tempo stesso, una preview della sua possibile applicazione su prototipo.

Il primo prototipo, a bassa fedeltà , è stato sviluppato attraverso il semplice utilizzo di carta e penna. Una realizzazione di questo tipo è stata particolarmente utile per individuare agilmente possibili problematiche nella prima architettura dell'informazione proposta e abbozzare le prime idee sulla possibile composizione delle nuove interfacce. In seguito ai primi confronti e alle conseguenti modifiche, si è passati allo sviluppo di prototipi con un grado di fedeltà leggermente più elevato. Tra i vari strumenti a disposizione per questo scopo si è utilizzato Figma, uno degli ambienti di progettazione grafica più avanzati e collaborativi a disposizione.

Nei paragrafi seguenti, è stato scelto di presentare principalmente le schermate della versione finale del nostro prototipo, concentrando l'attenzione sulle motivazioni e le decisioni che hanno portato alla creazi[o](#page-75-0)ne delle interfacce così come appariranno<sup>1</sup>.

I prototipi sono stati sviluppati in risposta alle esigenze emerse durante la fase di identificazione dei requisiti da parte degli studenti, oltre che sulla base dei risultati emersi dalla fase di benchmarking.

<span id="page-75-0"></span> ${}^{1}L$ 'evoluzione dei prototipi è interamente visibile nel seguente documento Figma: https://www.figma.com/file/OZ3ZzUU5XCOL61PXAKJn74/Prototipi?type=design&node-id=0- 1&mode=design&t=quhA5ngz5gMlMbMp-0

Nel processo di sviluppo, il prototipo finale è stato progettato con l'obiettivo di ottimizzare diverse caratteristiche chiave. Tra queste, si è posta particolare attenzione alla responsività, assicurando che il prodotto fosse fruibile su diverse tipologie di schermi. La scalabilità è stata un altro focus, consentendo l'espansione di diverse sezioni attraverso l'aggiunta di nuovi servizi. Inoltre, si è lavorato sull'aspetto estetico tramite l'implementazione di componenti aggiornati, e sulla navigabilità, progettando soluzioni per agevolare gli utenti nel raggiungere le funzioni desiderate.

I prototipi realizzati sono stati presentati nel corso di riunioni avvenute periodicamente con il team di supporto. Sulla base delle criticità emerse sono state effettuate correzioni e cambiamenti fino ad ottenere un risultato considerato valido.

#### **6.2 Navigazione**

All'interno del capitolo 5 è stata analizzata la divisione del portale della didattica su tre differenti livelli. Il primo livello di navigazione contiene 7 macro-sezioni, raggiungibili attraverso l'ausilio di una singola selezione nel menu di navigazione posto a lato.

Il secondo livello di navigazione è costituito da differenti sezioni e funzionalità, raggiungibili attraverso il contenuto mostrato all'interno delle sezioni principali. Non tutte adottano lo stesso sistema di navigazione: alcune sezioni permettono l'accesso ai loro servizi attraverso dei semplici bottoni, mentre vi sono altre pagine che, come vedremo maggiormente nel dettaglio in seguito, utilizzano il sistema delle card. Per quel che riguarda il terzo livello di navigazione, esso si concretizza nel menu della pagina del singolo corso, accessibile tramite il **Carico Didattico**.

Nel presente paragrafo, mostrando il prototipo realizzato, sono state indicate le soluzioni adottate volte a semplificare il raggiungimento delle diverse sezioni nell'applicativo.

Nella Figura 6.1 viene mostrata l'**Homepage** risultato di numerose iterazioni e confronti con il team. La pagina è stata pensata come una dashboard che offre un rapido accesso alle funzionalità più utilizzate dagli studenti, identificate durante la fase di analisi dai risultati raccolti nelle interviste.

| Politecnico<br>di Torino | Ricerca attraverso parole chiave     | Q                         |                 |          |          |                |                      |          |                   | s123456<br>$\bullet$<br><b>Giuseppe Rossi</b>               |
|--------------------------|--------------------------------------|---------------------------|-----------------|----------|----------|----------------|----------------------|----------|-------------------|-------------------------------------------------------------|
| Homepage                 | <b>A</b> Homepage                    |                           |                 |          |          |                |                      |          |                   |                                                             |
| Didattica                | ∺ Carico didattico                   | ৰে                        | <b>B</b> Agenda |          |          |                |                      |          |                   |                                                             |
|                          | 14BHDOA Informatica                  | 6 CFU<br>. .              | Settimana       |          | Mese     |                |                      |          | < Novembre 2023 > |                                                             |
| Area personale           | 15AHMOA Chimica                      | 6 CFU<br>. .              | Lu              | Ma Me    |          | G              | Ve                   | sa       | Do                | Scadenza<br>Compilazione piano carriera                     |
| Carriera                 | 03AAX0A Algortimi e strutture dati   | 6 CFU<br>. .              | 30              | 31       |          |                | 3                    | $\Delta$ | 5                 | Lezione<br>10:00 - 11:30                                    |
| Opportunità              | Analisi matematica II<br>26ACIOA     | $\bullet$<br>6 CFU        | 6               | 7        | 8        | $\overline{9}$ | 10                   | 11       | 12                | Human Computer Interaction<br>16:00 - 17:00<br>Prenotazione |
| m<br>Servizi             | 14AFQOA Basi di dati                 | 1 O<br>6 CFU              | 13<br>20        | 14<br>21 | 15<br>22 | 16<br>23       | 17<br>24             | 18<br>25 | 19<br>26          | Segreteria studenti                                         |
| Help<br>÷.               | 12AGAOA Calcolatori elettronici      | a G<br>6 CFU              | 27              | 28       | 29 30    |                |                      |          |                   |                                                             |
|                          | 04JEYOA Programmazione a oggetti     | $\bullet$<br>10 CFU       |                 |          |          |                |                      |          |                   |                                                             |
|                          | 02SKOV<br>Human computer Interaction | $\bullet$ 0<br>6 CFU      | Avvisi recenti  |          |          |                |                      |          |                   |                                                             |
|                          |                                      |                           | Avvisi generali |          |          |                | Avvisi singoli corsi |          |                   |                                                             |
|                          | <b>*</b> Preferiti                   |                           |                 |          |          |                |                      |          |                   |                                                             |
|                          | 騎<br>Stampa certificati              | Richiesta riduzione tasse |                 |          |          |                |                      |          |                   |                                                             |
|                          | ₿<br>≝<br>Curriculum                 | Job                       |                 |          |          |                |                      |          |                   |                                                             |
|                          | 扁<br>Prenotazioni                    |                           |                 |          |          |                |                      |          |                   |                                                             |

**Figura 6.1**: Prototipo bassa fedeltà **-** Homepage

Come accennato in precedenza, il primo livello di navigazione è esplorabile attraverso l'utilizzo di una barra laterale, ritenuta più funzionale al nuovo layout, utilizzabile per navigare tra le macro-sezioni del portale. Si evidenzia inoltre la presenza del servizio **Preferiti**: dalle interviste è emerso come le funzioni ritenute importanti dagli studenti cambino in base al momento della carriera. Il sistema dei preferiti offre possibilità di personalizzazione permettendo a ciascun utente di raggiungere velocemente le aree desiderate.

Cliccando su uno degli insegnamenti **Carico didattico**, si naviga all'interno della pagina del corso. Il passaggio alla pagina interna dell'insegnamento rappresenta nell'attuale portale della didattica uno degli aspetti più problematici per quanto concerne la navigazione. Questo accade in quanto si verifica l'aggiunta di un ulteriore livello di navigazione, il terzo, cioè quello relativo alle sezioni inerenti all'insegnamento. Attualmente nel portale, compare un nuovo menu di navigazione che sostituisce il precedente, dalle interviste questo è apparso come un aspetto disorientante.

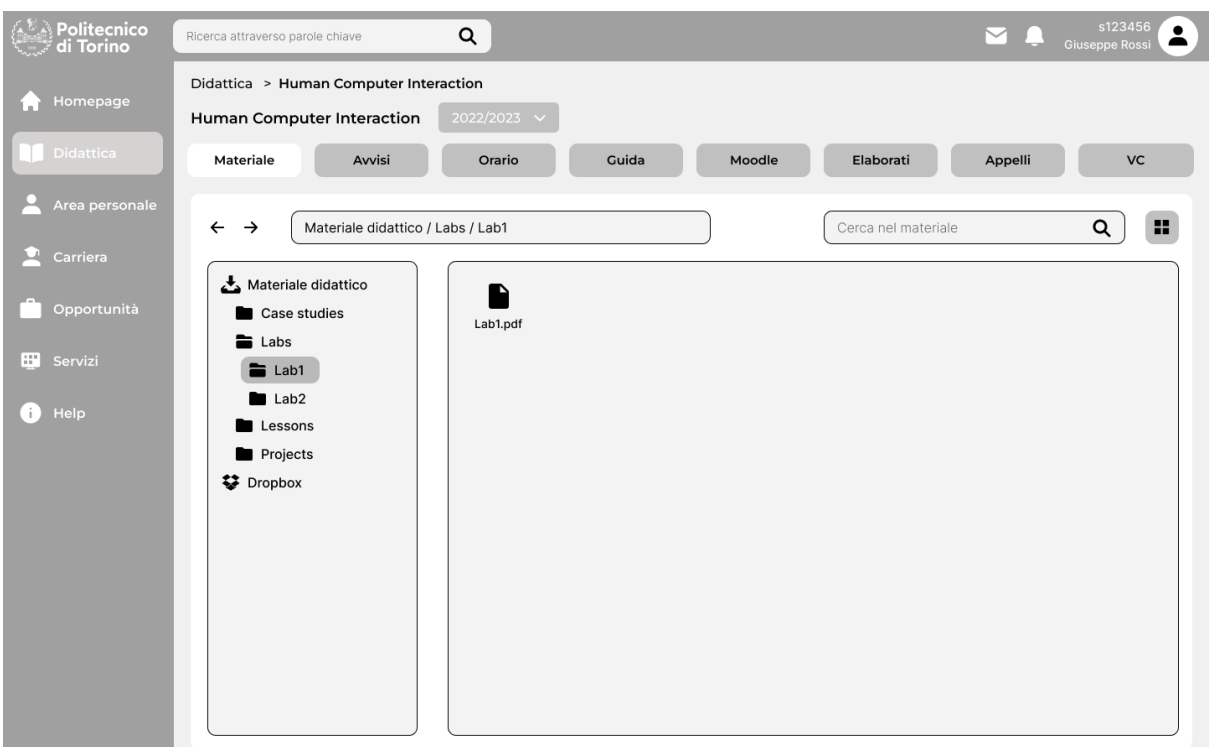

**Figura 6.2**: Prototipo bassa fedeltà **-** Pagina Corso

Nel prototipo, è possibile osservare come l'approccio al problema sia stato differente: la navigazione tra le diverse sezioni del portale rimane infatti sempre possibile, attraverso l'utilizzo sia della barra laterale, sia della barra ricerca i quali appaiono visibili in maniera costante.

Inoltre, al fine di agevolare la comprensione della posizione dello studente all'interno del portale e semplificare la navigazione, è stata introdotta la funzionalità di breadcrumb (percorso di navigazione), posizionata in alto a sinistra. È da notare che l'intera gamma degli insegnamenti è accessibile anche dalla sezione **Didattica**. Ciò è dovuto al fatto che, come precedentemente spiegato, la pagina iniziale è concepita come una dashboard con collegamenti alle funzionalità più frequentemente utilizzate.

La pagina **Didattica** (Figura 6.3) presenta al suo interno un ulteriore menu di navigazione tra le possibili sezioni di secondo livello **Corsi**, **Orario Lezioni**, **Libretto** e **Lingue**, già presentate all'interno del capitolo 5.

| Politecnico<br>di Torino  | Q<br>Ricerca attraverso parole chiave       |                                                              | s123456<br>٠<br>$\checkmark$<br><b>Giuseppe Rossi</b><br>≏ |
|---------------------------|---------------------------------------------|--------------------------------------------------------------|------------------------------------------------------------|
| Homepage                  | <b>N</b> Didattica                          |                                                              |                                                            |
| <b>Didattica</b>          | H<br>Orario lezioni<br>Corsi<br>Q           | e<br>æ<br>Libretto<br>Lingue                                 |                                                            |
| Area personale            | ∺ Carico didattico                          | <b>Ei</b> Appelli prenotati                                  |                                                            |
|                           | 14BHDOA Informatica                         | Corso<br>$\bullet$ 0<br>6 CFU                                | Data                                                       |
| Carriera                  | 15AHMOA Chimica                             | Informatica<br>6 CFU<br>l O                                  | 24/10/2023                                                 |
| Opportunità               |                                             | Chimica                                                      | 24/10/2023                                                 |
|                           | 03AAX0A Algortimi e strutture dati          | Human Computer Interaction<br>l O<br>6 CFU                   | 24/10/2023                                                 |
| $\mathbb{H}^+$<br>Servizi | Analisi matematica II<br>26ACIOA            | <b>. .</b><br>6 CFU<br>Consultazione e prenoatazione appelli |                                                            |
| Help                      | 14AFQOA<br>Basi di dati                     | $\bullet$<br>6 CFU<br>th Materiale didattico                 |                                                            |
|                           | Calcolatori elettronici<br>12AGAOA          | . .<br>6 CFU                                                 |                                                            |
|                           | Programmazione a oggetti<br>04JEYOA         | Computer grafica (02MNVC)<br>. o<br>10 CFU                   | Andrea bottino - 2022/2023                                 |
|                           | 02SKOV<br><b>Human Computer Interaction</b> | Informatica (14BHDLX)<br>. .<br>6 CFU                        | Fulvio Corno - 2022/2023                                   |
|                           |                                             | Ricerca nuovo materiale                                      |                                                            |
|                           | Altri corsi                                 |                                                              |                                                            |
|                           | 01PDWOV Information Systems                 | . .<br>6 CFU                                                 |                                                            |
|                           | 02KQEOV Realtà virtuale                     | 6 CFU<br>. .                                                 |                                                            |
|                           |                                             |                                                              |                                                            |

**Figura 6.3**: Prototipo bassa fedeltà **-** Didattica

È possibile osservare come passando da un'interfaccia all'altra (Figura 6.4), sia costante la presenza dei bottoni che consentono l'esplorazione delle pagine. In questo modo, l'utente ha la possibilità di spostarsi all'interno delle pagine della **Didattica** con semplicità, avendo sempre ben chiaro il suo posizionamento in una delle sezioni, grazie alla evidenziazione delle voci nel menu.

| Politecnico<br>di Torino                                                          | Ricerca attraverso parole chiave            | Q              |               |      |            |                                    | s123456<br><b>Giuseppe Rossi</b> |
|-----------------------------------------------------------------------------------|---------------------------------------------|----------------|---------------|------|------------|------------------------------------|----------------------------------|
| Homepage                                                                          | <b>N</b> Didattica                          |                |               |      |            |                                    |                                  |
| <b>Didattica</b>                                                                  | ı۳<br>Corsi<br>о                            | Orario lezioni |               | e    | Libretto   | æ<br>Lingue                        |                                  |
|                                                                                   | <b>三 Valutazioni</b>                        |                |               |      |            | <b>II</b> La tua carriera          | <b>II</b> Ouesto anno            |
| Area personale                                                                    | Codice<br>Corso                             | Anno           | Crediti       | Voto | Data       | Crediti acquisiti                  | Crediti acquisiti                |
| Carriera                                                                          | Informatica<br>14BHDOA                      | $\mathbf{1}$   | 6 CFU         | 28   | 30/06/2023 | 90/120 CFU<br>Crediti frequentati  | 58/82 CFU<br>Crediti frequentati |
| Opportunità                                                                       | 15AHMOA Chimica                             | $\mathbf{1}$   | 6 CFU         | 28   | 30/06/2023 | 120/120 CFU                        | 82/82 CFU                        |
| $\stackrel{+}{\scriptstyle\pm\,\parallel}{\scriptstyle\pm\,\parallel}$<br>Servizi | 03AAX0A Algortimi e strutture dati          | $\mathbf{1}$   | 6 CFU         | 28   | 30/06/2023 |                                    |                                  |
|                                                                                   | Analisi matematica II<br>26ACIOA            | $\mathbf{1}$   | 6 CFU         | 28   | 30/06/2023 |                                    |                                  |
| Help                                                                              | 14AFQOA<br>Basi di dati                     | $\mathbf{1}$   | 6 CFU         | 28   | 30/06/2023 | : Media e voti                     |                                  |
|                                                                                   | Calcolatori elettronici<br>12AGAOA          | $\mathbf{1}$   | 6 CFU         | 28   | 30/06/2023 | Media ponderata<br>27.2            | Voto di laurea<br>102.67/110     |
|                                                                                   | Programmazione a oggetti<br>04JEYOA         | 1              | <b>10 CFU</b> | 28   | 30/06/2023 |                                    |                                  |
|                                                                                   | 02SKOV<br>Human Computer Interaction        | $\mathbf{1}$   | 6 CFU         | 28   | 30/06/2023 | : Valutazioni provvisorie<br>Corso | Esito<br>Data                    |
|                                                                                   | Human Computer Interaction<br>02SKOV        | $\mathbf{1}$   | 6 CFU         | 28   | 30/06/2023 | Human computer Interaction         | 30/06/2023<br>28                 |
|                                                                                   | Human Computer Interaction<br>02SKOV        | 1              | 6 CFU         | 28   | 30/06/2023 | Human computer Interaction         | 28<br>30/06/2023                 |
|                                                                                   | 02SKOV<br><b>Human Computer Interaction</b> | $\mathbf{1}$   | 6 CFU         | 28   | 30/06/2023 |                                    |                                  |

**Figura 6.4**: Prototipo bassa fedeltà **-** Libretto

Nel progettare le sezioni **Opportunità**, **Area Personale**, **Carriera** e **Servizi** si è scelto nuovamente di considerare le osservazioni degli studenti emerse nel corso delle interviste. Gli studenti hanno mostrato un certo apprezzamento per la disposizione a griglia all'interno della sezione **Segreteria Online**: per questo motivo, come si può osservare in Figura 6.5, si è adottato un approccio molto simile.

A differenza della sezione **Didattica**, le macro-sezioni precedentemente indicate presentano un numero elevato di voci che, a loro volta, possono presentare ulteriori servizi. In seguito a diverse valutazioni con il team si è valutato che una possibile soluzione che preveda l'utilizzo di una seconda barra di navigazione, come in **Didattica**, non fosse adeguata in questa situazione.

Dallo sviluppo dei diversi prototipi, la soluzione migliore per l'esplorazione di tali sezioni è risultata essere l'utilizzo delle card. La presenza delle card consente di avere una breve descrizione di ciò che si potrà trovare accendendo a ciascuna delle sezioni, offrendo maggiore chiarezza all'utente nella navigazione all'interno dell'applicativo.

Inoltre, durante la navigazione all'interno delle diverse sezioni, come illustrato nella Figura 6.3, sarà disponibile la funzionalità breadcrumb. Questa facilità consentirà un ritorno agevole alla pagina principale, costituita dalle diverse card, promuovendo una navigazione senza intoppi, con un numero contenuto di click, e offrendo un riferimento chiaro anche durante l'esplorazione delle sezioni più intricate.

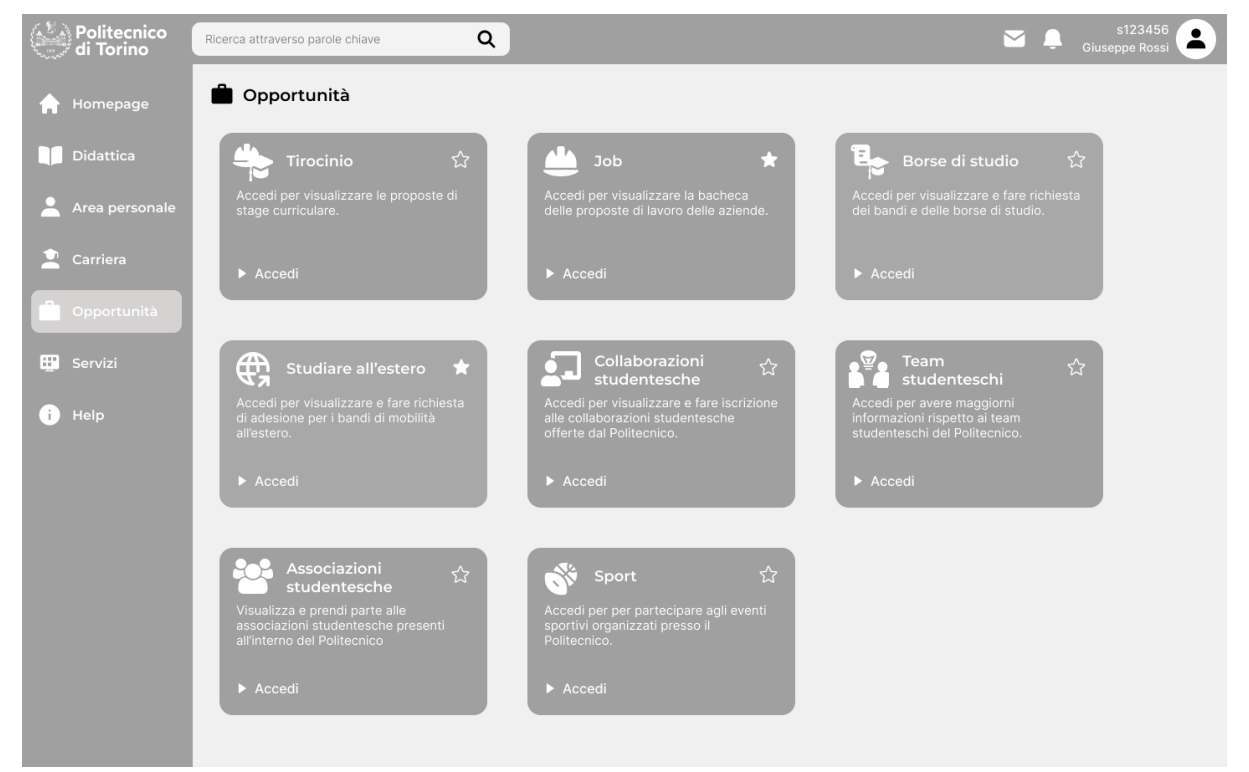

**Figura 6.5**: Prototipo bassa fedeltà **-** Opportunità

La sezione **Servizi** (Figura 6.6) risulta atipica: essa presenta una notevole quantità di spazio non utilizzato, inoltre, la presenza di card appare in contrasto con le precedenti affermazioni circa la decisione di utilizzare tale componente nelle sezioni che presentano una notevole quantità di voci. Tuttavia, si sottolinea come uno dei criteri seguiti nel corso dello sviluppo del prototipo è stato quello della scalabilità. Il progetto ed il Portale della didattica stesso risultano in continuo sviluppo ed escludere la possibilità di aggiungere nuovi servizi è stato considerato errato in fase di progettazione.

Il servizio contenente i **Link utili** si presenta un modo differente rispetto al resto delle card, in questo caso è stata ritenuta opportuna una scelta di questo tipo in quanto i collegamenti presenti all'interno risultano essere esclusivamente rimandi a pagine non presenti all'interno del portale.

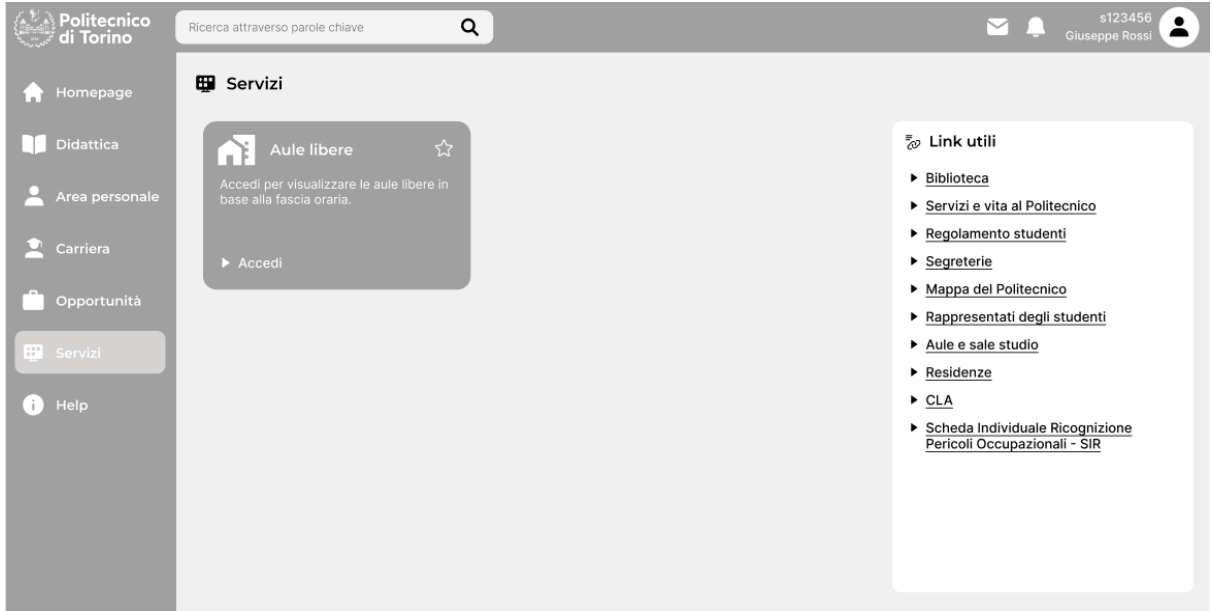

**Figura 6.6**: Prototipo bassa fedeltà **-** Servizi

La navigazione all'interno della sezione **Help** (Figura 6.7) non risulta essere particolarmente differente rispetto a quella presente attualmente in **Ticket**. Si è pensato di sfruttare maggiormente lo spazio a disposizione, proponendo un'apertura laterale delle risposte alle domande per categorie che, in questo modo, risultano essere più visibili. Sono inoltre presenti dei link a delle guide che possono aiutare lo studente nel trovare risposte a possibili domande e una panoramica che mostra i ticket più recenti.

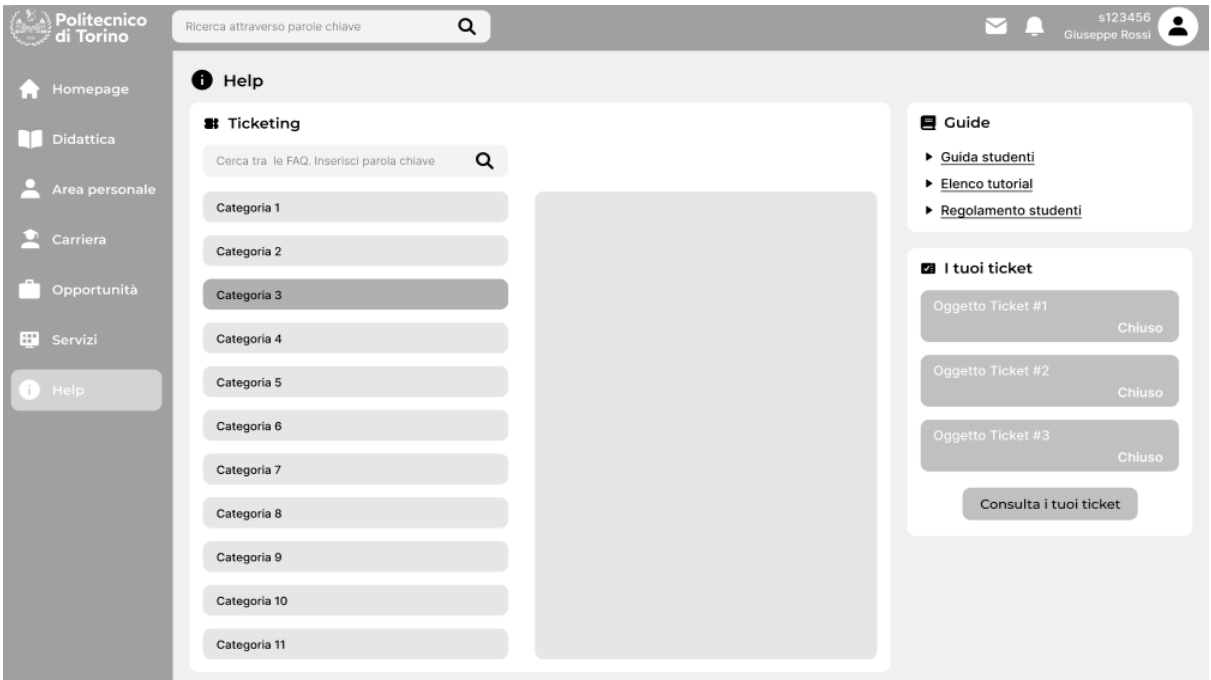

**Figura 6.7**: Prototipo bassa fedeltà **-** Help

### **6.3 Nuove feature**

Lo sviluppo di prototipi a bassa fedeltà ha permesso di sperimentare sulla possibile inclusione di alcuni servizi inediti. All'interno del prototipo è infatti possibile apprezzare l'inserimento di tre nuove funzionalità: **Barra di ricerca**, **Preferiti** e **Agenda**. Il potenziale inserimento di tali funzionalità è stato già descritto durante i capitoli relativi alla fase di analisi, ma qui verranno riprese brevemente.

L'introduzione della **Barra di ricerca** rappresenterebbe un significativo miglioramento per l'esperienza di navigazione degli utenti. Tale aggiunta semplificherebbe la ricerca dei contenuti all'interno del portale, oltre che rappresentare un potenziale collegamento per la ricerca di luoghi e persone presente all'interno del sito principale del Politecnico di Torino. Questa soluzione risolverebbe la criticità emersa durante la fase di needfinding che sottolinea l'impossibilità di ricercare tali informazioni direttamente dal portale.

Per quanto concerne il sistema dei **Preferiti**, è stato possibile constatare la sua efficacia attraverso l'analisi del portale del Politecnico di Milano, dove si è osservato come, nonostante l'enorme quantità di servizi presenti all'interno di un'unica sezione, la possibilità di aggiungere questi ad un elenco di preferenza, semplifichi l'esperienza utente.

L'implementazione dei preferiti è stata integrata in tutte le pagine contenenti card, ciascuna di esse presenta un'icona distintiva. Gli utenti, interagendo con questa icona, possono aggiungere il servizio corrispondente alla propria lista dei preferiti. Quest'azione agevola l'accesso rapido al servizio selezionato nelle sessioni successive grazie al collegamento diretto creato nella **Homepage**.

L'introduzione della funzionalità di **Agenda** deriva anch'essa dall'analisi comparativa dei differenti portali. La possibilità di riassumere in un'unica interfaccia informazioni riguardanti i principali eventi di interesse dello studente risulterebbe un enorme punto di forza. È rilevante inoltre notare che la funzionalità di agenda è già stata integrata con successo nell'applicazione PoliTo Students. Estendere questa caratteristica anche al portale contribuirebbe a mantenere una coerenza portale-applicazione.

Sempre all'interno della **Homepage** si rimarca la presenza in un'icona di notifica in ciascuno dei contenitori dei corsi nel **Carico didattico**: il componente è stato pensato per permettere all'utente di visualizzare rapidamente avvisi e notifiche legate al corso in questione. Qualora ci fosse una notifica infatti, essa sarebbe segnalata evidenziando tale icona e mostrando il numero di notifiche presenti per quel determinato corso.

L'ultima funzionalità proposta è quella della ricerca di **Aule libere** disponibile all'interno di **Servizi**. Essa consente allo studente di visualizzare le aule del Politecnico che non sono utilizzate per lezioni, esami o eventi vari, risultando libere. Nel corso delle sessioni d'esame le aule libere sono molto utilizzate in quanto offrono una valida alternativa alle aule studio.

È bene specificare come anche questa opzione sia disponibile esternamente all'interno del sito swas.polito, tuttavia essendo una funzione molto utile per gli studenti, alla quale gli stessi accedono soprattutto attraverso l'applicazione: è sembrato logico estendere questa funzionalità anche al portale.

Quelle appena presentate rappresentano le nuove funzionalità proposte per il Portale della Didattica. Si sottolinea come le diverse aggiunte e i diversi cambiamenti apportati non siano frutto di decisioni arbitrarie, ma si basino sulle conclusioni tratte durante la fase di analisi. Inoltre, pur avvicinandosi maggiormente al prodotto finale, il prototipo a bassa fedeltà per sua stessa natura sarà oggetto di

diversi cambiamenti: alcune modifiche saranno riscontrabili già nel capitolo successivo dove sarà presentato il prototipo ad alta fedeltà.

### Capitolo VII

## **Prototipo ad alta fedeltà**

Nelle righe seguenti sono mostrate ed esposte le scelte funzionali e stilistiche nella realizzazione del prototipo ad alta fedeltà. Sono brevemente motivate ed espresse anche considerazioni sulla selezione delle tecnologie a supporto della creazione del prototipo. Infine è possibile visionare il prototipo e una valutazione critica del lavoro svolto.

### **7.1 Scelte funzionali**

 $\mathcal{L}_\text{max}$ 

Il prototipo ad alta fedeltà<sup>1</sup> rappresenta la sintesi dei processi di raccolta dati e progettazione descritti nella trattazione. Rispetto al prototipo a bassa fedeltà, mostrato nel capitolo precedente, attraverso il prototipo ad alta fedeltà sarà possibile apprezzare un maggior livello di dettaglio caratterizzato da una rappresentazione degli elementi ancora più vicina a quella di un ipotetico prodotto finale.

È importante specificare come nel prototipo realizzato non tutte le sezioni ipotizzate siano state oggetto di sviluppo. Realizzare un lavoro completo su tutte le aree avrebbe richiesto tempi considerevolmente più lunghi per ottenere un risultato maggiormente dettagliato e testabile.

La scelta effettuata è stata quindi di concentrarsi sulla presentazione dello scheletro di un ipotetico nuovo portale, ponendo particolare attenzione alla resa dell'architettura dell'informazione, alla navigazione e alla disposizione delle funzionalità all'interno delle diverse pagine.

Oltre a questo si è voluta mostrare l'introduzione di alcune feature identificate nelle fasi precedenti, come nel caso del sistema di notifiche e preferiti. Infine, durante lo sviluppo del prototipo, particolare attenzione è stata posta nell'impiego dell'attuale design system del Politecnico di Torino, già utilizzato durante la progettazione dell'applicazione PoliTo Students.

All'interno del prototipo risulterà dunque apprezzabile la gestione dei primi due livelli di navigazione, mentre le funzionalità presenti nei livelli successivi non sono state sviluppate. Unica eccezione a questa casistica è stata fatta per la pagina del corso, della quale è possibile apprezzare la navigazione all'interno delle sue funzionalità, sebbene le pagine interne non presentino al momento alcun contenuto.

Essendo il prototipo non completo delle sue funzionalità, ma concepito esclusivamente per offrire una ipotetica soluzione volta ad ottimizzare l'esperienza utente, i dati visualizzabili non sono collegati a nessun server. Si evidenzia però che il prototipo è stato concepito per adattarsi e testare diverse tipologie di dati: i componenti sviluppati non contengono informazioni statiche, bensì ricevono dati mediante file che simulano il risultato derivante dalle query a un database.

Il prototipo realizzato risulta essere dunque ottimizzato per essere testabile sotto questi aspetti principali, nonostante dalla fase di analisi dei bisogni siano emersi anche differenti punti di criticità relativi ad alcune funzionalità specifiche.

<sup>&</sup>lt;sup>1</sup>Il progetto GitHub relativo al prototipo ad altà fedelta sviluppato è visualizzabile al seguente indirizzo: https://github.com/Gian114/Portale-PoliTO

### **7.2 Scelta dello stile**

Una delle principali problematiche evidenziate dagli studenti durante le interviste è costituita dal design del Portale della Didattica, percepito da molti utenti come antiquato se confrontato con i servizi web attuali.

Per questa motivazione, come è stato accennato nel capitolo 7.1, si è prestata particolare attenzione nella costruzione di un prototipo che presenti un design moderno, così da rendere più apprezzabile l'utilizzo dell'applicativo da parte degli utenti.

Le scelte stilistiche sono state decise attraverso un confronto tra tesisti e team di supporto. Si tiene a sottolineare come i membri con più esperienza nel campo del design abbiano contribuito attivamente all'ottimizzazione dell'accessibilità del prototipo, assicurandosi, inoltre, che venisse applicato il design system utilizzat[o](#page-84-0) dal Politecnico di Torino<sup>2</sup>.

Nello specifico si è scelto di utilizzare il font Montserrat come carattere principale di riferimento, basandosi sulle direttive presenti all'interno del design system. Nelle sezioni, contenenti descrizioni e informazioni minoritarie, è stato invece utilizzato il font base Roboto.

Per quel che riguarda lo spessore del carattere (font-weight), è stato applicato uno stile differente in base alla importanza dell'informazione contenuta dal testo. Scendendo più nel dettaglio, sono stati utilizzati tre differenti font-weight: 400, 500 e 600.

Per quel che riguarda invece la scelta dei colori, attraverso il confronto con i membri del team si è deciso di utilizzare il bianco, come colore primario, il blu, come colore secondario e l'arancione, come colore a supporto.

Scendendo maggiormente nei dettagli, il prototipo fa riferimento alla seguente proporzione approssimativa:

- il 60% degli elementi utilizza il colore primario;
- il 30% degli elementi utilizza il secondario;
- il 10% degli elementi utilizza il colore di supporto.

Di seguito viene riportata una legenda con il nome generico del colore che verrà utilizzato nella fase descrittiva, affiancato del codice esadecimale corrispondente utilizzato all'interno del prototipo.

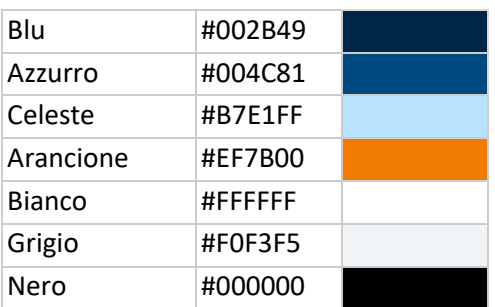

**Tabella 7.1**: legenda colori utilizzati nel prototipo ad alta fedeltà

<span id="page-84-0"></span><sup>2</sup> Il design system è disponibile nel seguente documento Figma:

https://www.figma.com/file/4TO6q6tx8JylXeavU13T9T/Design-system-(copy-forstudents)?type=design&node-id=1-2&mode=design&t=ggkUXT5fIFpm62qz-0

Entrando nei meriti specifici dei singoli componenti, per la barra laterale e la barra superiore è stato deciso di utilizzare il bianco come colore principale di sfondo e il blu come colore degli elementi al loro interno. Le voci del menu presente nella barra laterale se selezionate presentano colore di sfondo blu con scritta bianca, se invece si trovano in stato di hover (cursore del mouse sull'elemento) presentano colore di sfondo azzurro. Si specifica inoltre che la sidebar presenti grandezza non proporzionale con la dimensione della pagina, visto che le sue voci devono risultare sempre ben visibili anche su schermi PC di dimensione contenuta. Nel momento in cui si raggiunge la dimensione tipica degli schermi tablet la barra laterale si riduce, mostrando il menu con le sole icone. Lo sfondo del contenuto della pagina risulta invece essere in grigio, così da mostrare contrasto con gli elementi che verranno descritti in seguito.

I contenitori dei servizi e le card all'interno delle pagine presentano sfondo bianco con scritte rilevanti, come il titolo, in blu e scritte secondarie, come le descrizioni, in nero. Per quel che riguarda i contenitori, questi adattano la loro altezza in base al quantitativo di informazioni in essi contenuti, mentre la larghezza di questi è sempre proporzionale alle dimensioni della schermata, grazie al sistema a griglia implementato dal framework Bootstrap [10]. Le card presentano invece altezza fissa, ma anch'esse si adattano in larghezza proporzionalmente con le dimensioni della schermata.

Il prototipo utilizza due differenti bottoni, i bottoni generici e i bottoni "a pillola". Per quel che riguarda i bottoni generici essi presentano sfondo bianco, con scritte e bordi di colore blu. Nel momento in cui entrano in stato di hover mostrano sfondo blu e scritta in bianco. I bottoni "a pillola" vengono utilizzati per la navigazione nei livelli successivi al primo, per questi è stato utilizzato lo sfondo celeste con opacità al 40% e scritta in azzurro. Quando questi entrano in stato di hover presentano sfondo celeste con opacità al 100%, mentre quando vengono selezionati presentano sfondo azzurro con scritta bianca.

Applicando queste scelte, il prototipo programmato risulta essere in linea con le scelte prese nello sviluppo dell'applicazione PoliTO Students, garantendo così una continuità stilistica fra i due applicativi.

### **7.3 Selezione delle tecnologie**

La collaborazione è stata uno degli elementi chiave nella realizzazione del progetto. Per garantire una migliore cooperazione è stato scelto di utilizzare la piattaforma GitHub [11]: un servizio di hosting per la realizzazione di progetti software che facilita lo sviluppo in team, consentendo la parallelizzazione del lavoro nei diversi aspetti del progetto. Si sottolinea come GitHub tenga traccia delle modifiche applicate al codice sorgente, consentendo una chiara visione dei cambiamenti applicati e la reversibilità in caso di problematiche introdotte dall'aggiunta di nuovo codice.

L'intero prototipo è stato sviluppato appoggiandosi alla tecnologia React, una libreria Javascript [12] open-source sviluppata da Meta, ampiamente adottata e supportata da diversi sviluppatori. L'utilizzo di questa libreria è stato affiancato a quello di Bootstrap, un framework CSS che mette a disposizione dello sviluppatore diversi componenti base. Tali componenti sono stati successivamente personalizzati sulla base delle esigenze stilistiche, descritte nel paragrafo 7.2.

### **7.4 Prototipo finale**

Il prototipo ad alta fedeltà rappresenta il traguardo ultimo di questo progetto, esso rappresenta il risultato ottenuto dai vari processi di analisi e progettazione attuati in precedenza. L'applicativo sviluppato, pur partendo da un prototipo a bassa fedeltà già definito, è stato l'esito finale di una ulteriore serie di iterazioni. Nel corso della realizzazione del prototipo sono state infatti effettuate delle modifiche per risolvere eventuali problematiche non considerate in precedenza.

Lo sviluppo dell'applicativo è avvenuto presentando periodicamente il lavoro svolto ai membri del team. Tale confronto ha permesso di scegliere come gestire gli imprevisti emersi, oltre a fornire feedback sull'operato.

Una delle sfide presentatasi durante questa fase è stata rappresentata dall'introduzione di elementi di design tipici dei servizi web, come le funzionalità di hover o di cambio di puntatore, utili ad ottimizzare l'usabilità dell'interfaccia.

Durante la realizzazione dell'applicativo, particolare attenzione è stata posta alla responsività del prototipo alle differenti grandezze di schermo. Il portale presentato risulta essere fruibile per tutti i dispositivi, a prescindere dalla grandezza del display. Non si verificano infatti fenomeni di sovrapposizione o omissione delle informazioni.

È importante sottolineare che le diverse interfacce presenteranno un layout estremamente simile a quello del prototipo presentato nel capitolo 6: utilizzato come riferimento grafico durante la fase di sviluppo.

Rispetto al precedente prototipo, l'applicativo fornisce la possibilità di navigare ed esplorare interattivamente le varie sezioni presenti nei primi due livelli di navigazione. L'utente, inoltre, ha la possibilità di interagire con le nuove funzionalità introdotte, come il sistema dei preferiti, le notifiche e la barra di ricerca.

Tali proprietà conferiscono al prototipo un maggior livello di testabilità, così da poter ricevere dei feedback più puntuali e funzionali in una futura fase di testing.

Di seguito vengono riportate le principali schermate del prototipo ad alta fedeltà.

| Politecnico<br>ai Torino | Portale della didattica                                                                                                    |          | s123456<br>⊠<br>$\hbox{Q}$<br>پ<br>Ricerca nel portale<br><b>Mario Rossi</b> |  |  |  |  |
|--------------------------|----------------------------------------------------------------------------------------------------|----------|------------------------------------------------------------------------------|--|--|--|--|
| Homepage<br>A            | <b>A</b> Homepage                                                                                                    |          |                                                                              |  |  |  |  |
| Didattica                | : Carico didattico                                                                                                    |          | Agenda                                                                       |  |  |  |  |
| Area personale           | Informatica I<br>14BHDOA<br>8 CFU                                                                                                    | ₽        | 20 Novembre - 26 Novembre<br>Settimana<br>Mese<br>Oggi<br>$\rightarrow$<br>≺ |  |  |  |  |
|                          | <b>15AHMOA</b><br>Chimica<br>10 CFU                                                                                                    | ♤        | Gio<br>Mar<br>Mer<br>Ven<br>Sab<br>Dom<br>Lun                                |  |  |  |  |
| v<br>Carriera            | Algoritmi e strutture dati<br>6 CFU<br>03AAXOA                                                                                         | ₽        | 08:00<br>09:00                                                               |  |  |  |  |
| <b>III</b> Opportunità   | Analisi matematica II<br>8 CFU<br>26ACIOA                                                                                              | Ô        | 10:00                                                                        |  |  |  |  |
| <b>III</b> Servizi       | Basi di dati<br>14AFQOA<br>8 CFU                                                                                                    | ₽        | 11:00                                                                        |  |  |  |  |
| 0<br>Help                | Calcolatori elettronici<br>12AGAOA<br>8 CFU                                                                                            | ₽        | 12:00                                                                        |  |  |  |  |
|                          | Programmazione a oggetti<br>04JEYOA<br>8 CFU                                                                                           | $\Delta$ | 13:00                                                                        |  |  |  |  |
|                          | 02JSKOV<br>Human Computer Interact 8 CFU                                                                                               | ₽        | 14:00                                                                        |  |  |  |  |
|                          |                                                                                                    |          | 15:00                                                                        |  |  |  |  |
|                          | <b>A</b> Preferiti                                                                                                    |          | 50.00                                                                        |  |  |  |  |
|                          |                                                                                                    |          | Avvisi recenti                                                               |  |  |  |  |
|                          |                                                                                                    |          | Avvisi corsi<br>Avvisi generali                                              |  |  |  |  |
|                          | 19/11/2023 - Analisi Matematica II (Zanini Chiara)<br>Materiale 3 - Integrali tripli<br>È onlina il matariala dalla cattimana antranta |          |                                                                              |  |  |  |  |

**Figura 7.1**: Prototipo alta fedeltà **-** Homepage

| Politecnico<br>di Torino<br>vo "d | Portale della didattica |                                   |                            |                     |                | Ricerca nel portale       |                                 | ⊠<br>$\alpha$<br>Ô | s123456<br><b>Mario Rossi</b> | О             |
|-----------------------------------|-------------------------|-----------------------------------|----------------------------|---------------------|----------------|---------------------------|---------------------------------|--------------------|-------------------------------|---------------|
| <b>A</b> Homepage                 | <b>II</b> Didattica     |                                   |                            |                     |                |                           |                                 |                    |                               |               |
| Didattica                         | <b>IN</b><br>Corsi      | Orario lezioni<br>$\bullet$       | $\blacksquare$<br>Libretto | $\mathbb{Q}_3$      | Lingue         |                           |                                 |                    |                               |               |
| Area personale                    | : Carico didattico      |                                   |                            |                     |                | Appelli prenotati         |                                 |                    |                               |               |
| σ<br>Carriera                     | 14BHDOA                 | Informatica I                     | 8 CFU                      | $\hbox{$\bigcirc$}$ | 14BHDOA        |                           | Informatica I                   | 08/06/2022         |                               | $\times$      |
|                                   | <b>15AHMOA</b>          | Chimica                           | 10 CFU                     | $\hbox{$\bigcirc$}$ | <b>15AHMOA</b> | Chimica                   |                                 | 20/06/2022         |                               | $\times$      |
| <b>In</b> Opportunità             | 03AAXOA                 | Algoritmi e strutture dati        | 6 CFU                      | $\hbox{$\bigcirc$}$ | 26ACIOA        |                           | Analisi matematica II           | 01/07/2022         |                               | $\times$      |
| ₩<br>Servizi                      | 26ACIOA                 | Analisi matematica II             | 8 CFU                      | $\hbox{$\bigcirc$}$ |                |                           |                                 |                    |                               |               |
| $\bigoplus$ Help                  | 14AFQOA                 | Basi di dati                      | 8 CFU                      | $\hbox{$\bigcirc$}$ |                |                           | Prenotazione appelli            |                    |                               |               |
|                                   | 12AGAOA                 | Calcolatori elettronici           | 8 CFU                      | $\hbox{$\bigcirc$}$ |                | Virtual classroom recenti |                                 |                    |                               |               |
|                                   | 04JEYOA                 | Programmazione a oggetti          | 8 CFU                      | $\hbox{$\bigcirc$}$ |                | Informatica               |                                 | 10/05/2022         |                               | $\rightarrow$ |
|                                   | 02JSKOV                 | <b>Human Computer Interaction</b> | 8 CFU                      | Ô                   |                | Analisi Matematica II     |                                 | 10/05/2022         |                               | $\rightarrow$ |
|                                   |                         |                                   |                            |                     |                |                           |                                 |                    |                               |               |
|                                   | $\equiv$ Altri corsi    |                                   |                            |                     |                | Materiale condiviso       |                                 |                    |                               |               |
|                                   | <b>OIPDWOV</b>          | <b>Information Systems</b>        | 8 CFU                      | $\hbox{$\bigcirc$}$ |                |                           | Ricerca nel materiale condiviso |                    |                               |               |
|                                   | 02KQEOV                 | Realtà virtuale                   | 10 CFU                     | $\hbox{$\bigcirc$}$ |                |                           |                                 |                    |                               |               |
|                                   | <b>OITXSOV</b>          | <b>Web Application II</b>         | 6 CFU                      | $\mathbb Q$         |                |                           |                                 |                    |                               |               |
|                                   |                         |                                   |                            |                     |                |                           |                                 |                    |                               |               |

**Figura 7.2**: Prototipo alta fedeltà **-** Didattica

| Politecnico<br>di Torino | Portale della didattica   |                                          |                |                  |        | Ricerca nel portale | Q                                                      | s123456<br>⊠<br>$\bullet$<br>Q<br>Mario Rossi         |
|--------------------------|---------------------------|------------------------------------------|----------------|------------------|--------|---------------------|--------------------------------------------------------|-------------------------------------------------------|
| Homepage                 | <b>II</b> Didattica       |                                          |                |                  |        |                     |                                                        |                                                       |
| <b>Didattica</b>         | <b>IN</b><br>Corsi        | П<br>Orario lezioni<br>$\bullet$         | Libretto       | $\overline{Q}$   | Lingue |                     |                                                        |                                                       |
| Area personale           | : Valutazioni provvisorie |                                          |                |                  |        |                     | $\sim$ Media e voti                                    |                                                       |
|                          | Codice                    | Nome                                     | Anno           | Crediti          | Esito  | Data                | Media ponderata                                        | Media di laurea                                       |
| Carriera                 | <b>OIDUFOV</b>            | Applicazioni Web I                       | 1.             | 6                | 27     | 23/06/2022          | 28                                                     | 102.67                                                |
| Opportunità              | <b>OSBIDOV</b>            | Ingegneria del software                  | $\mathbf{1}$   | $_{\rm B}$       | 28     | 23/01/2022          | lul La tua carriera                                    | lal Questo anno                                       |
| <b>III</b> Servizi       | <b>OIURUOV</b>            | Game Design                              | T.             | 10 <sub>10</sub> | 30     | 20/02/2022          | Crediti acquisiti<br>90/120 CFU<br>Crediti frequentati | Crediti acquisiti<br>52/82 CFU<br>Crediti frequentati |
| Heip                     | ₹ Valutazioni             |                                          |                |                  |        |                     | 120/120 CFU                                            | 82/82 CFU                                             |
|                          | Codice                    | Nome                                     | Anno           | Crediti          | Voto   | Data                |                                                        |                                                       |
|                          | OIPFPOV                   | Mobile Application Development           | $\overline{2}$ | 6                | 28     | 12/07/2022          |                                                        |                                                       |
|                          | OIPDWOV                   | <b>Information Systems</b>               |                | 6                | 26     | 12/02/2022          |                                                        |                                                       |
|                          | 02GOLOV                   | Archittetura dei sistemi di elaborazione |                | 10 <sub>1</sub>  | 30     | 20/02/2022          |                                                        |                                                       |
|                          | 01QYDOV                   | Data science and Database Technology     | 1              | 8                | 26     | 28/02/2022          |                                                        |                                                       |
|                          |                           |                                          |                |                  |        |                     |                                                        |                                                       |

**Figura 7.3**: Prototipo alta fedeltà **-** Didattica **-** Libretto

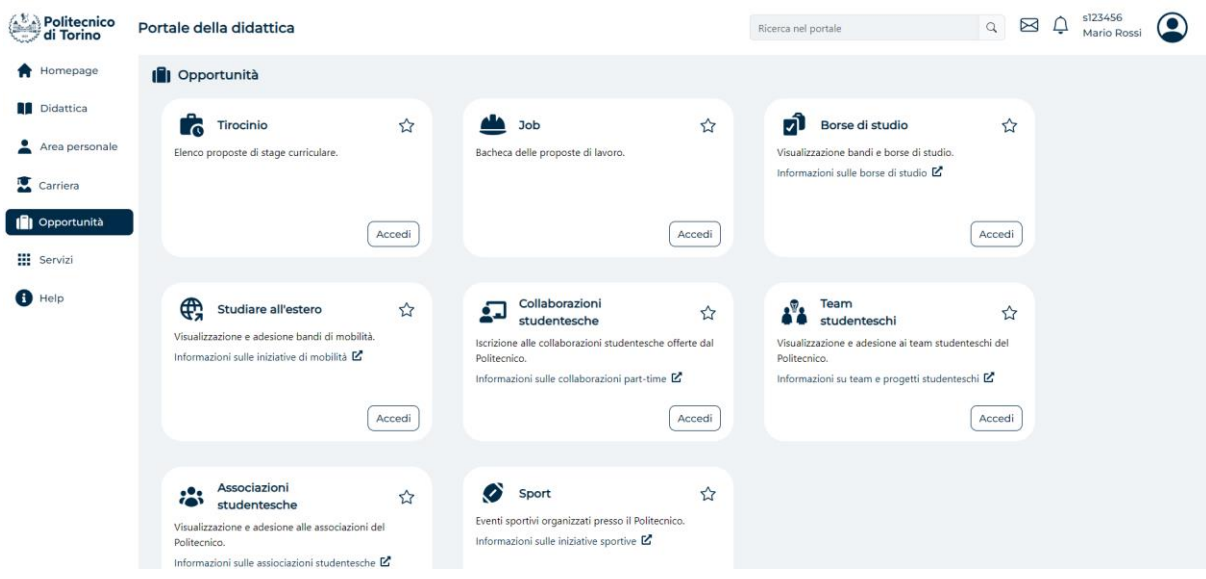

**Figura 7.4**: Prototipo alta fedeltà **-** Opportunità

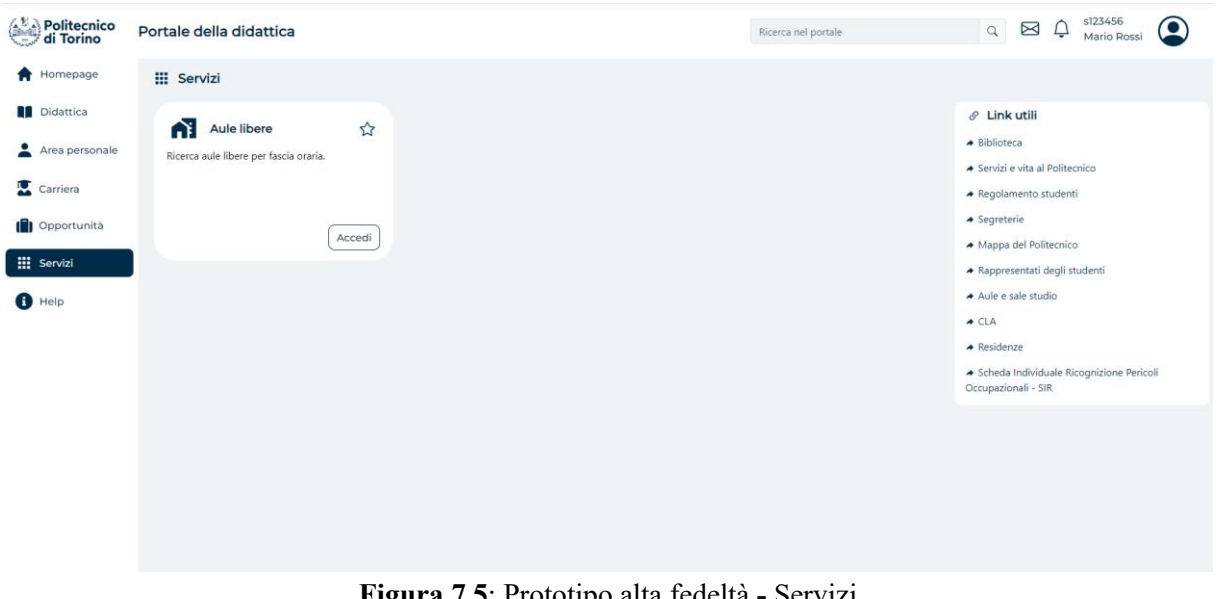

**Figura 7.5**: Prototipo alta fedeltà **-** Servizi

### **7.5 Valutazione**

Il presente paragrafo ha il compito di condurre una valutazione critica del lavoro svolto, andando ad evidenziare punti di forza e punti di debolezza del prototipo ad alta fedeltà sviluppato. Sarà effettuata un'analisi di cosa si è stato realizzato con precisione e cosa invece è stato affrontato con minor dettaglio. In aggiunta, si procederà a valutare se il prototipo sia in grado di soddisfare le esigenze individuate durante la fase di analisi.

Partendo dai limiti del prototipo si vuole sottolineare, come già accennato nel capitolo 7.1, che questo risulti non sviluppato nella sua interezza.

Nello specifico, durante la fase di identificazione dei bisogni, è emersa la necessità di un rinnovo di alcune funzionalità specifiche come la pagina relativa all'orario lezioni, la sezione materiale interna alla pagina del corso e la pagina contenente l'elenco delle tesi disponibili. Tali sezioni risultano visibili all'interno del prototipo, ma rappresentano dei placeholder, ovvero degli elementi temporanei, non definitivi, in quanto non sono stati implementati nelle loro funzionalità e non ne è stato considerato il design nel dettaglio.

Lo stesso discorso può essere applicato per il servizio di agenda, funzionalità identificata come potenziale integrazione durante la fase di benchmarking. Anche in questa casistica l'agenda presente nella homepage risulta essere un placeholder di una funzionalità da sviluppare e pensare con un maggior livello dettaglio.

Infine durante lo sviluppo non è stato semplice riuscire sempre a seguire un layout a griglia: i contenitori delle diverse funzionalità all'interno delle pagine risultano talvolta non allineati verticalmente. Tale problematica è emersa in quanto alcuni contenitori presentano dimensioni variabili in base al numero di informazioni in essi contenute, ne è un esempio il contenitore del carico didattico.

Esaminando gli obiettivi conseguiti, uno di essi è certamente rappresentato dall'introduzione di una barra di ricerca, una funzionalità valutata come particolarmente utile dai partecipanti alle interviste durante la fase di analisi. La presenza di questa barra di ricerca riveste un ruolo significativo su diversi fronti, consentendo agli studenti di effettuare ricerche non solo su contenuti interni al portale, oltre che su luoghi e persone.

Il prototipo introduce inoltre una personalizzazione dell'esperienza utente attraverso l'utilizzo del sistema dei preferiti. Il sistema introdotto, completamente sviluppato (a livello di front-end), permette all'utente di aggiungere alla pagina principale collegamenti alle funzionalità maggiormente utilizzate. L'elenco dei preferiti può essere aggiornato, aggiungendo e rimuovendo sezioni, in qualsiasi momento. Questo consente allo studente di selezionare quali funzionalità visualizzare in base ai differenti momenti della sua carriera universitaria.

Altro punto di forza è rappresentato dalla responsività del prototipo ai differenti tipi di schermi. Durante lo sviluppo dell'applicativo si è posta particolare attenzione a questo dettaglio, infatti il portale presentato risulta cambiare la disposizione e la grandezza degli elementi in base alla grandezza del display.

Rimanendo in tema con la disposizione degli elementi, si può sottolineare come ogni layout, a prescindere dalla dimensione del display, vada a sfruttare al massimo lo spazio disponibile. L'esigenza di una organizzazione degli elementi, che vada ad ottimizzare l'utilizzo degli spazi, è stata evidenziata da diversi studenti durante le interviste.

Infine, grande lavoro è stato svolto nel cercare di fornire al prototipo un design moderno, visto che dalla fase di analisi è emersa l'esigenza di un rinnovo estetico del portale attuale. Attraverso la stretta collaborazione con il team a supporto, si è riusciti a sviluppare un prototipo che seguisse l'attuale design system, utilizzato anche nello sviluppo della nuova applicazione PoliTo Students.

## Capitolo VIII

# **Conclusione**

Attraverso il lavoro dei precedenti mesi, seguendo un processo ben delineato da principio, è stata realizzata un'architettura dell'informazione e delle specifiche scelte di layout. Tali traguardi sono stati rappresentati all'interno di un prototipo interattivo e rappresentano una solida base da cui partire per la realizzazione di un nuovo Portale della Didattica.

Nella realizzazione del progetto è stata proseguita con successo la collaborazione tra gli studenti dell'ateneo e il Politecnico stesso, avviata l'anno precedente con lo sviluppo della nuova app PoliTo Students. Inoltre, la natura open-source del progetto incrementa ulteriormente le possibilità di cooperazione, consentendo agli studenti di realizzare alcune funzionalità e fornire valutazione costruttive circa quelle in fase di sviluppo.

L'architettura dell'informazione è stata progettata sulla base dei risultati ottenuti dalla fase di analisi. Durante questo processo, sono state identificate le funzionalità e i servizi ritenuti utili agli utenti, successivamente riorganizzati in una nuova struttura gerarchica. La disposizione delle sezioni in tale struttura è stata determinata in base alla singola rilevanza di queste.

Sono state inoltre ipotizzate e inserite nuove potenziali funzionalità, emerse come possibili inclusioni sulla base sia delle esigenze mostrate dagli studenti nel corso delle interviste, sia a seguito della comparazione tra i diversi portali dei principali atenei italiani.

Attraverso la realizzazione di una serie di prototipi a bassa fedeltà, è stato possibile esplorare diverse metodologie di navigazione, per poi realizzare, con l'ausilio del team di supporto, un sistema intuitivo che richiede poche interazioni per raggiungere i contenuti di interesse.

Al tempo stesso i prototipi a bassa fedeltà hanno permesso di sperimentare le differenti possibili organizzazioni dei contenuti all'interno delle schermate. Questa caratteristica è stata identificata come carente nel portale attuale da alcuni studenti durante la fase di identificazione dei bisogni.

Il prototipo finale si presenta esteticamente rinnovato rispetto al portale attuale, è utilizzabile su schermi di diverse dimensioni e presenta una nuova struttura gerarchica, volta a favorire maggior scalabilità in caso di cambiamenti futuri. Tali proprietà risultano essere fondamentali nel contesto di ottimizzazione dell'esperienza utente di un qualsiasi applicativo web.

Sulla base dei risultati ottenuti si può affermare di aver raggiunto gli obiettivi preposti. È tuttavia importante sottolineare come, sulla base di quanto mostrato nel documento, vi siano diversi i punti di criticità del portale che, nella versione attuale, non sono stati ancora affrontati. Il trattamento di tali problematiche avrebbe richiesto tempi di lavoro decisamente più lunghi, dunque con la collaborazione del team si sono delineati gli aspetti presentanti maggior priorità di risoluzione. Il grado di priorità è stato stabilito in base all'analisi dei risultati emersi durante la fasi di needfinding e benchmarking.

Per questa motivazione, il prototipo risulta completo per quel che riguarda la navigazione dei primi due livelli della struttura gerarchica, ma non presenta lo sviluppo delle funzionalità specifiche interne alle sezioni, nonostante molte di queste risultino problematiche o inefficienti stando a quanto è emerso dalla fase di analisi.

Il presente lavoro rappresenta comunque un ottimo punto di partenza per lo sviluppo di una nuova versione del Portale della Didattica del Politecnico di Torino. Come accennato in precedenza, vi sono ancora alcuni punti da implementare e definire, in seguito a questi, risulterà necessaria una validazione da parte degli utenti del lavoro svolto attraverso l'esecuzione di test di usabilità sul prototipo realizzato.

### Bibliografia

- [1] *Politecnico di Torino*, https://www.polito.it/.
- [2] *Università degli Studi di Torino,* https://www.unito.it/.
- [3] *Politecnico di Milano,* https://www.polimi.it/.
- [4] *Politecnico di Bari*, https://poliba.esse3.cineca.it/.
- [5] *Università di Bologna*, https://www.unibo.it/.
- [6] *Università degli Studi di Napoli Federico II*, https://www.unina.it/.
- [7] *Libera Università Maria Santissima Assunta*, https://lumsa.it/.
- [8] *Sapienza Università di Roma*, https://www.uniroma1.it/.
- [9] *Figma: The Collaborative Interface Design Tool*, https://www.figma.com/.
- [10] *Bootstrap · The most popular HTML, CSS, and JS library in the world.*, https://getbootstrap.com/.
- [11] *GitHub: Let's build from here · GitHub*, https://github.com/.
- [12] *Learn JavaScript Online - Courses for Beginners - javascript.com*, https://www.javascript.com/.